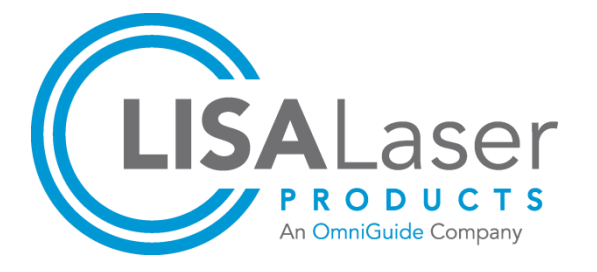

**Gebrauchsanweisung**

# *RevoLix HTL*

**2nicron** Hybrid Thulium Laser

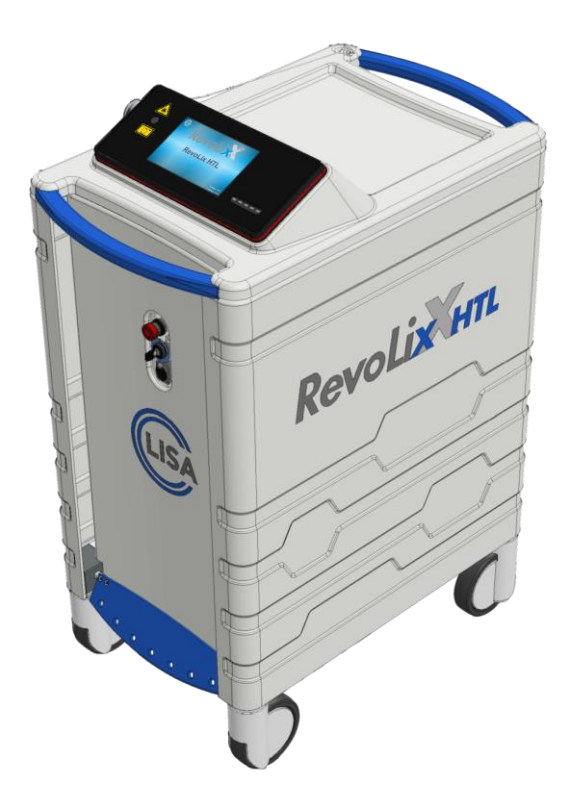

# *RevoLix HTL RevoLix HTL cw RevoLix HTL eco*

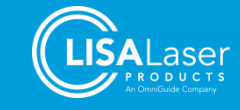

# Inhalt

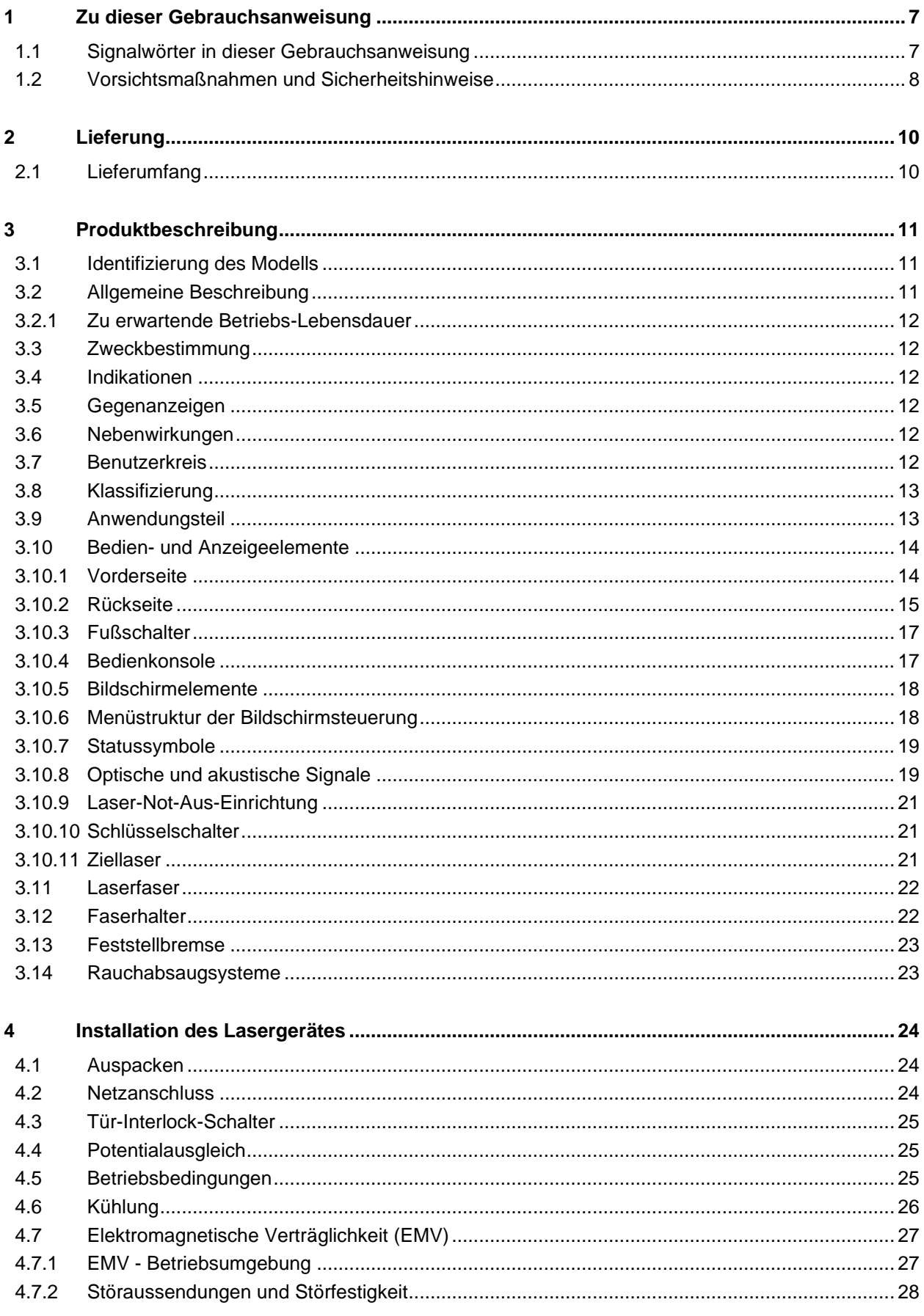

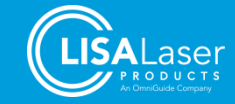

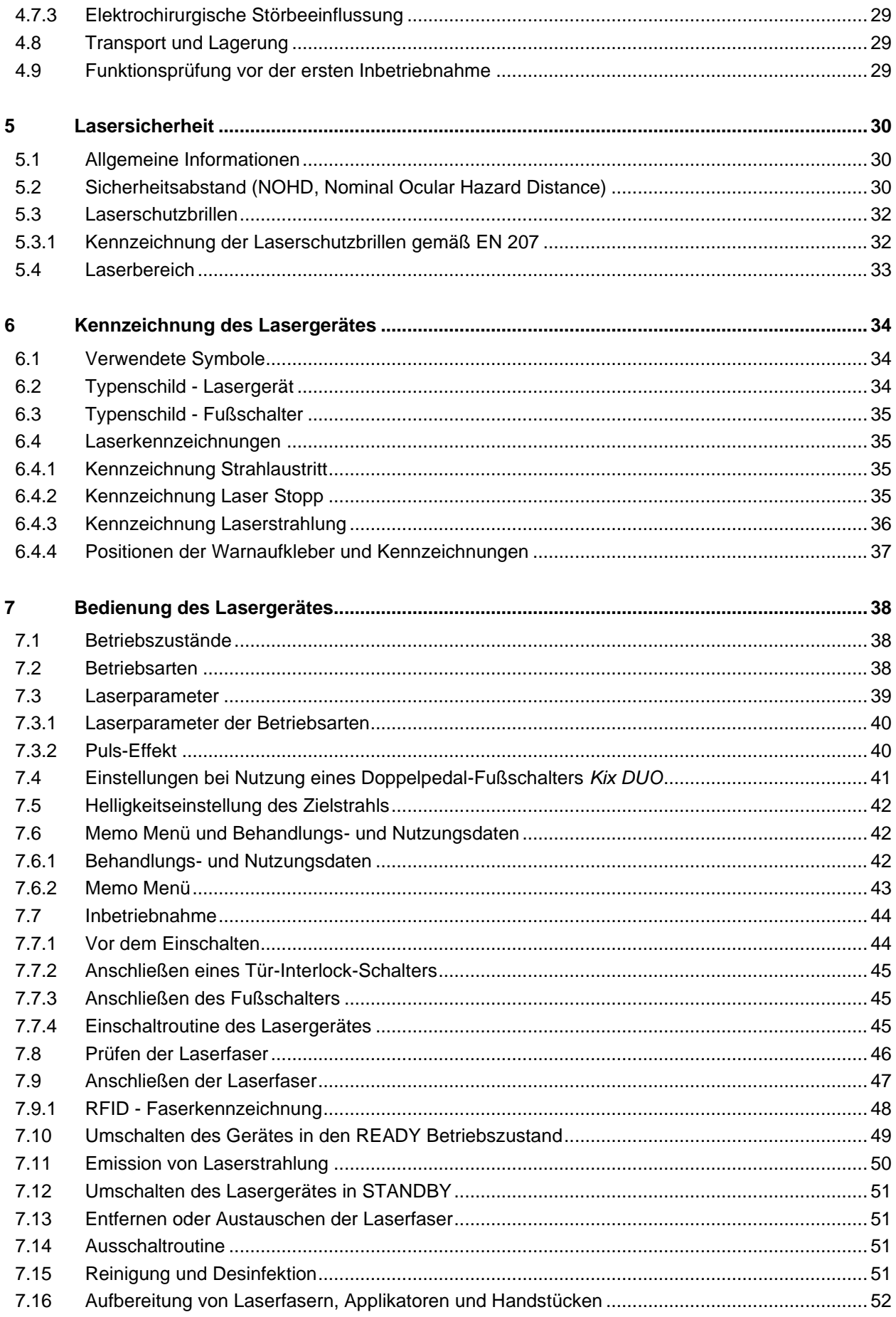

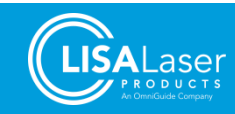

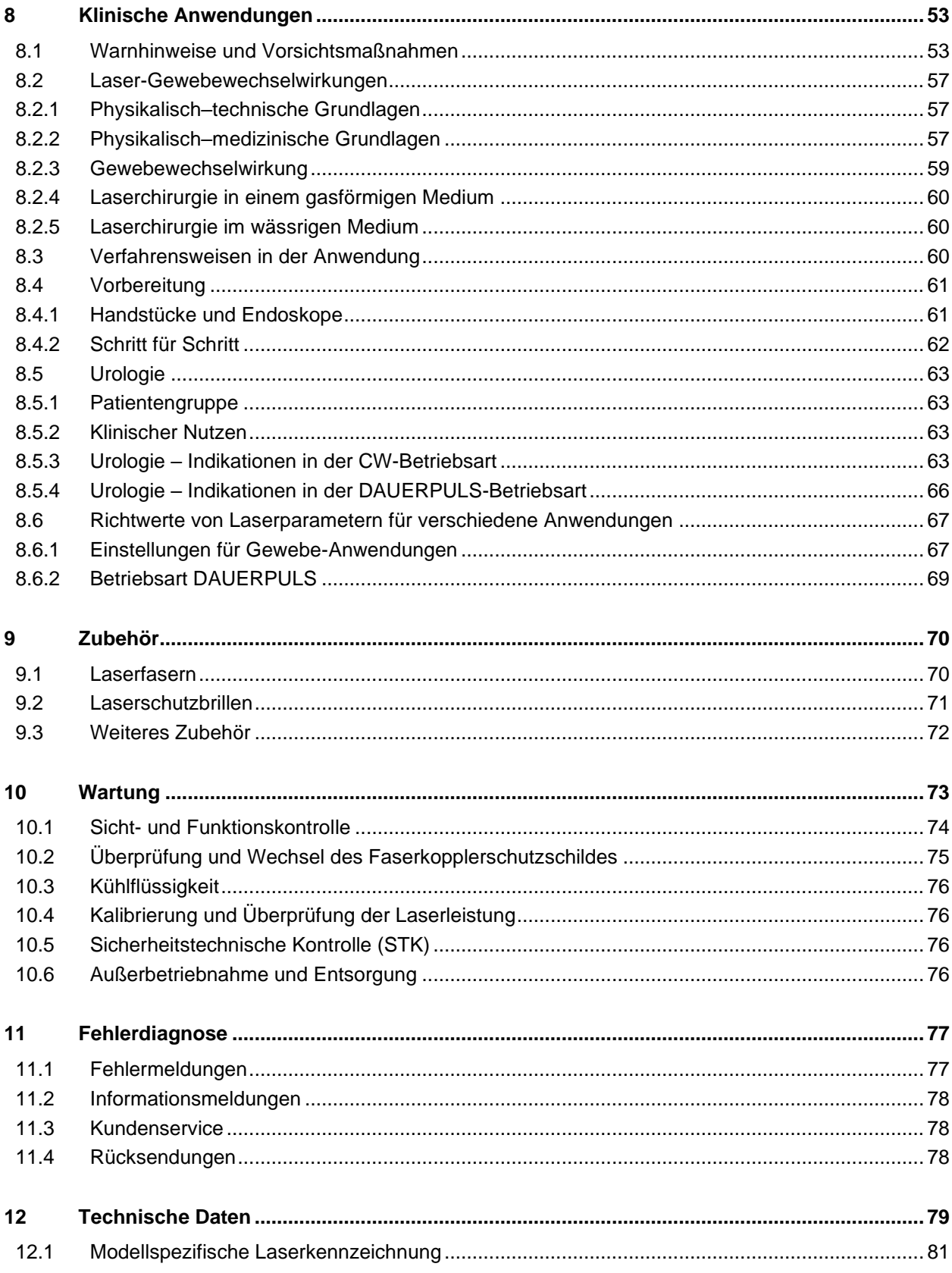

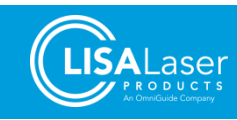

# **RevoLix HTL**

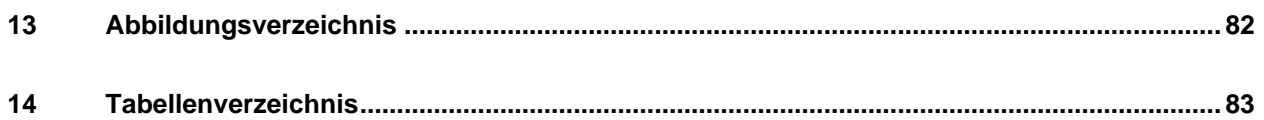

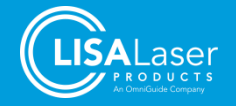

# <span id="page-6-0"></span>**1 Zu dieser Gebrauchsanweisung**

Diese Gebrauchsanweisung enthält wichtige Informationen über den sicheren Umgang mit den Lasergeräten *RevoLix HTL*, *RevoLix HTL cw* und *RevoLix HTL eco* der Firma LISA Laser Products GmbH, Deutschland (LISA Laser Products).

Angaben und Hinweise, die sich nur auf ein bestimmtes Modell beziehen, sind besonders gekennzeichnet.

**Die Gebrauchsanweisung, die in dieser Gebrauchsanweisung genannten Dokumente sowie die Gebrauchsanweisungen für das Laserzubehör (u.a. Fasern und Handstücke) müssen vor dem ersten Betrieb des Lasergerätes sorgfältig gelesen und beachtet werden!** 

Bewahren Sie diese Gebrauchsanweisung auf.

Machen Sie sich vor der Verwendung auch mit nationalen Vorschriften und Hinweisen zum sicheren Gebrauch von Lasergeräten vertraut und beachten Sie diese genau. In den Vorschriften und Hinweisen werden Verantwortungsbereiche, Einsatzbedingungen und Maßnahmen des Arbeitsschutzes festgelegt.

**Technische Änderungen vorbehalten!** Die in dieser Gebrauchsanweisung angegebenen Abbildungen und technischen Daten können durch Weiterentwicklungen geringfügig abweichen.

Diese Gebrauchsanweisung bezieht sich auf Geräte mit einem Softwaresystem ab der Version 01Vxx.

#### <span id="page-6-1"></span>**1.1 Signalwörter in dieser Gebrauchsanweisung**

Die Sicherheits- und Warnhinweise in dieser Gebrauchsanweisung warnen vor möglichen Verletzungsgefahren für Patient, Anwender oder Dritter sowie vor Sachschäden.

Die nachfolgend beschriebenen Signalwörter finden Sie in sicherheitsbezogenen Informationen, die den Anwender vor Gefährdungen warnen und anleiten, wie sie zu vermeiden sind. Warnhinweise sind üblicherweise in den Gebrauchsanweisungen dort gegeben, wo Aufgaben beschrieben sind, bei denen Gefährdungen auftreten können. Lesen Sie die Warnhinweise aufmerksam durch und befolgen Sie die Maßnahmen zur Abwehr der Gefahr.

Eine Sammlung genereller Sicherheitshinweise finden Sie im nachfolgenden Kapitel.

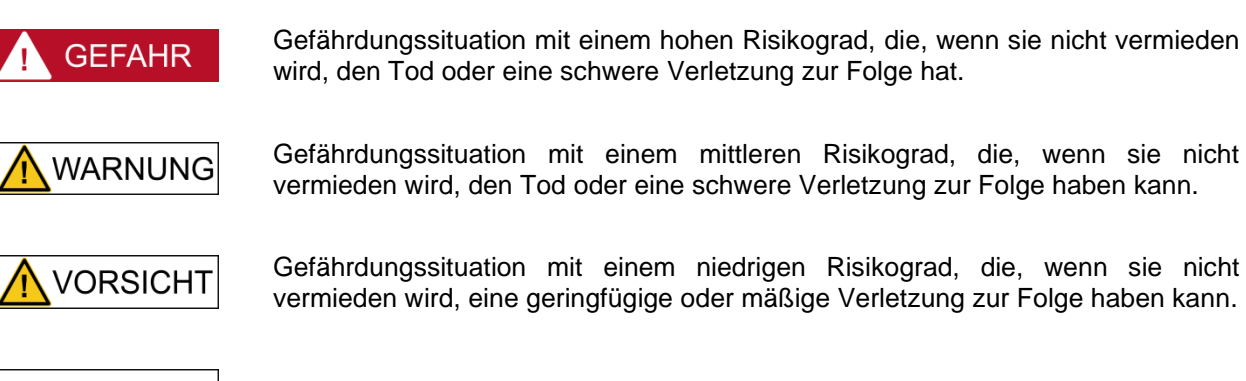

**ACHTUNG** 

Weist auf drohende Sachschäden hin.

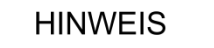

Hebt Informationen sowie Empfehlungen hervor.

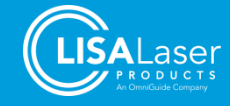

#### <span id="page-7-0"></span>**1.2 Vorsichtsmaßnahmen und Sicherheitshinweise**

Im folgenden Abschnitt finden Sie wichtige Sicherheitshinweise und Informationen. Nichtbeachtung der Anweisungen kann zu einer Schädigung von Patienten, Anwendern oder Dritten führen oder eine Beschädigung des Lasergerätes zur Folge haben.

Bitte berücksichtigen Sie auch die speziellen Hinweise in anderen Kapiteln und in weiteren zugehörigen Gebrauchsanweisungen.

Das Lasergerät *RevoLix HTL* darf nur von Personen verwendet werden, die eine entsprechende medizinische Qualifikation besitzen und von LISA Laser Products - unter Beachtung der Gebrauchsanweisung - in die sachgerechte Handhabung eingewiesen wurden.

Jeder schwerwiegende Vorfall (d.h. der Tod eines Patienten, Anwenders oder einer anderen Person, die vorübergehende oder dauerhafte schwerwiegende Verschlechterung des Gesundheitszustandes eines Patienten, Anwenders oder einer anderen Person oder eine schwerwiegende Gefahr für die öffentliche Gesundheit), der im Zusammenhang mit dem Gerät auftritt, muss LISA Laser Products und der für die Überwachung von Medizinprodukten zuständigen nationalen Behörde unverzüglich gemeldet werden.

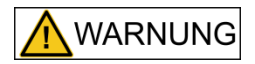

#### **Laserstrahlung**

Der Arbeitslaser emittiert unsichtbare Laserstrahlung der Klasse 4. Direkte, reflektierte oder gestreute Laserstrahlung kann zu schweren Verletzungen von Augen und zu Verbrennungen der Haut führen.

- Blicken Sie niemals direkt in den Laserstrahl.
- Richten Sie den Laserstrahl nicht auf reflektierende Flächen oder Instrumente.
- Richten Sie den Laserstrahl niemals auf andere Personen.
- Tragen Sie eine geeignete Schutzbrille.

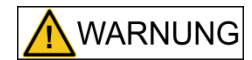

#### **Entflammbare Materialien und Gase**

Brennbare Materialien und Gase (auch endogene Gase) können sich durch die Laserstrahlung entzünden und zu schweren Verbrennungen oder Vergiftungen und Verätzungen durch die Verbrennungsprodukte führen.

- Verwenden Sie die Laserstrahlung nicht in einer explosionsfähigen Atmosphäre (mit Sauerstoff angereicherte Luft).
- Richten Sie die Laserstrahlung nicht auf entflammbare Gase, Flüssigkeiten oder andere Substanzen.
- Richten Sie die Laserstrahlung nicht auf entflammbares Material und Gewebe
- Nutzen Sie für die Laserchirurgie geeignete nicht-entflammbare Tuben und Abdecktücher etc.
- Achten Sie bei Verwendung entzündlicher Desinfektionsmittel auf eine ausreichende Abtrocknung.

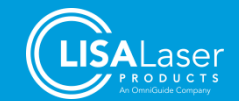

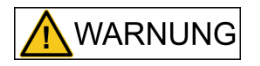

#### **Bereitstellung einer falschen Betriebsart auf Grund eines Funktionsfehlers des Lasergerätes**

Die Abgabe von Laserstrahlung in der falschen Betriebsart kann unerwartete Gewebewechselwirkung hervorrufen und zu schweren Verletzungen und schweren thermischen Gewebeschäden führen.

- Kontrollieren Sie die Auswahl der Betriebsart (CW / DAUERPULS) bevor Sie mit der Laseranwendung beginnen.
- Verwenden Sie den CW-Betriebsart für Weichteilindikationen
- Verwenden Sie die DAUERPULS-Betriebsart für die Laserlithotripsie
- Lösen Sie die Emission nur dann aus, wenn die Wirkung der Laserstrahlung - das distale Faserende und das Gewebe - beobachtet werden kann.

# **WARNUNG**

Eine Änderung der konstruktiven oder funktionellen Merkmale der *RevoLix HTL* Lasergeräte ist nicht erlaubt.

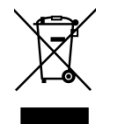

Das Lasergerät darf nicht über den Hausmüll entsorgt werden.

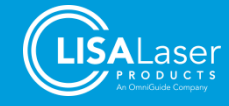

# <span id="page-9-0"></span>**2 Lieferung**

# <span id="page-9-1"></span>**2.1 Lieferumfang**

Die *RevoLix HTL* Lasergeräte werden mit folgendem Standard-Lieferumfang ausgeliefert:

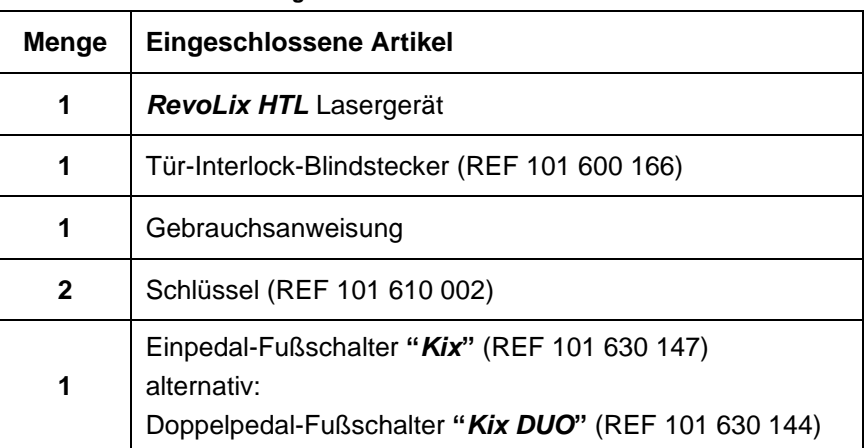

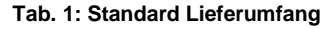

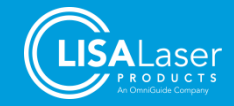

# <span id="page-10-0"></span>**3 Produktbeschreibung**

Dieses Kapitel beinhaltet eine Beschreibung der Zweckbestimmung, Gegenanzeigen und Nebenwirkungen, die Anforderungen an den Benutzerkreis sowie wichtige Bedienelemente und Ausstattungsmerkmale.

#### <span id="page-10-1"></span>**3.1 Identifizierung des Modells**

Die Modellbezeichnung, die Leistungsklasse (max. Leistung) sowie die Wellenlänge der emittierten Strahlung gehen aus dem Typenschild [\(Abb. 15\)](#page-33-3) hervor.

Nach Einschalten des Lasergerätes wird die Modellbezeichnung auch im Startbild auf dem Display [\(Abb. 39\)](#page-45-1) angezeigt.

Eine Übersicht über die verschiedenen Modelle ist in der nachfolgenden Tabelle angegeben. Ein ausführliches technisches Datenblatt finden Sie in Kap[.12.](#page-78-0)

| <b>Modell</b>                            | <b>RevoLix HTL</b>                                              | <b>RevoLix HTL cw</b>   | <b>RevoLix HTL eco</b>                                          |
|------------------------------------------|-----------------------------------------------------------------|-------------------------|-----------------------------------------------------------------|
| Wellenlänge                              | $2013 \pm 10$ nm                                                | $2013 \pm 10$ nm        | $2013 \pm 10$ nm                                                |
| Leistung                                 | 5 - 150 W (±20 %)                                               | 5 - 150 W ( $\pm$ 20 %) | 5 - 75 W ( $\pm 20$ %)                                          |
| Pulsspitzen-<br>leistung<br>(DAUEREPULS) | max. 1300 W                                                     | N/A                     | max. 1300 W                                                     |
| <b>Pulsenergie</b><br>(DAUEREPULS)       | max. 4,5 J $(\pm 20 \%)$                                        | N/A                     | max. 4,5 J $(\pm 20 \%)$                                        |
| <b>Pulswiederholrate</b><br>(DAUEREPULS) | 5 - 300 Hz ( $\pm$ 5 %)                                         | N/A                     | 5 - 300 Hz (±5 %)                                               |
| <b>Pulsdauer</b><br>(DAUEREPULS)         | 200 µs - 4750 µs<br>In Abhängigkeit von<br>Parametereinstellung | N/A                     | 200 µs - 4750 µs<br>In Abhängigkeit von<br>Parametereinstellung |

**Tab. 2: Beschreibung der verschiedenen Modelle des** *RevoLix HTL* **Lasergerätes**

#### <span id="page-10-2"></span>**3.2 Allgemeine Beschreibung**

Das *RevoLix HTL* Lasergerät ist ein Thulium:YAG Laser und emittiert Strahlung der Wellenlänge 2013 nm (±10 nm) (entspricht ca. 2 µm). Die Wellenlänge der Laserstrahlung liegt im nichtsichtbaren infraroten Bereich.

Das *RevoLix HTL* Lasergerät bietet eine Kombination von zwei Betriebsarten. Im CW-Betrieb (CW) erfolgt die Abgabe der Laserstrahlung kontinuierlich (Dauerstrich). Im gepulsten Betrieb (DAUERPULS) wird die Strahlung mit einer einstellbaren Frequenz wiederholt abgegeben. Im gepulsten Betrieb ist die Peak-Leistung der einzelnen Pulse höher als die mittlere Leistung.

Die Laserstrahlung wird durch eine Faser aus Quarzglas übertragen. Das distale Ende der Laserfaser ist mit einem geeigneten Applikator verbunden. Für die klinischen Anwendungen stehen verschiedene Applikatoren zur Verfügung, die auf eine spezielle Anwendung abgestimmt sind.

Die Bedienung des Lasergerätes erfolgt über die mit einem Display versehene Bedienkonsole. Die Laseremission wird über einen Fußschalter ausgelöst.

Die *RevoLix HTL* Lasergeräte entsprechen den "Grundlegenden Sicherheits- und Leistungsanforderungen" der Verordnung (EU) 2017/745 über Medizinprodukte.

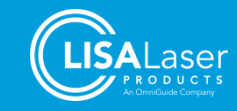

#### <span id="page-11-0"></span>3.2.1 Zu erwartende Betriebs-Lebensdauer

Das *RevoLix HTL* Lasergerät ist bei bestimmungsgemäßer Verwendung und regelmäßiger Wartung sowie Prüfung gemäß den Vorgaben in dieser Gebrauchsanleitung für eine Betriebslebensdauer von 10 Jahren ausgelegt.

#### <span id="page-11-1"></span>**3.3 Zweckbestimmung**

Der *RevoLix HTL* ist ein chirurgischer Laser, der im CW-Betrieb für die nicht invasive, invasive und chirurgisch invasive Inzision, Exzision, Resektion, Abtragung, Verdampfung (Vaporisation) und die Koagulation von Weichgewebe in der Urologie eingesetzt wird. Der DAUERPULS-Betrieb des Lasers wird für die invasive und chirurgisch invasive Zertrümmerung und Zerstäubung von Steinen im Urogenitaltrakt (Blase, Harnleiter, Niere) und für die Laser Enukleation der Prostata verwendet.

#### <span id="page-11-2"></span>**3.4 Indikationen**

Die Indikationen für die Anwendung des *RevoLix HTL* sind Weichgewebebehandlungen und Lithotripsie im Bereich der Urologie zur Behandlung von: Neubildungen der Harnorgane (Niere, Ureter, Harnblase und Urethra), Neubildungen der männlichen Genitalorgane (Penis), Ureter- und Urethrastrikturen, Blasenhalsobstruktionen, Prostatahyperplasie und Kondylomen, Steinen in den unteren Harnwegen und Nieren- und Uretersteinen.

#### <span id="page-11-3"></span>**3.5 Gegenanzeigen**

Der *RevoLix HTL* ist nicht für die direkte Anwendung am zentralen Nervensystem und am zentralen Kreislaufsystem sowie eine Anwendung im ophthalmologischen Bereich vorgesehen.

Die Gegenanzeigen chirurgischer und endoskopischer Lasereingriffe entsprechen allgemein denen konventioneller endoskopischer oder chirurgischer Eingriffe im jeweiligen Anwendungsgebiet.

Kontraindikationen sind Intoleranz gegen chirurgische oder endoskopische Eingriffe, Intoleranz gegen Anästhesie, unbehandelte Infektionen (z.B. des Urogenitaltraktes), Schwangerschaft, Sepsis.

Der Anwender muss jeweils anhand des Zustandes des Patienten entscheiden, ob ein Eingriff mit dem *RevoLix HTL* Lasergerät erfolgen kann.

Behandlungen von Patienten mit Gerinnungsstörungen bzw. unter Anti-Koagulationstherapie unterliegen besonderen Risiken. Die Durchführung einer solchen Behandlung muss im Einzelfall durch den behandelnden Arzt und unter Berücksichtigung aktueller wissenschaftlicher Erkenntnisse beurteilt werden. Die finale Entscheidung über den Eingriff obliegt dem behandelnden Arzt.

Weitere Informationen entnehmen Sie bitte Kapitel [8](#page-52-0) ["Klinische Anwendungen"](#page-52-0)

#### <span id="page-11-4"></span>**3.6 Nebenwirkungen**

Die Nebenwirkungen chirurgischer und endoskopischer Lasereingriffe entsprechen allgemein denen konventioneller endoskopischer oder chirurgischer Eingriffe im jeweiligen Anwendungsgebiet.

Die wesentlichen Komplikationen sind Schmerzen, Infektionen, Fieber, Blutungen, Perforationen, Traumata und Ödeme. Durch die Laserstrahlung können thermische Gewebeschädigungen hervorgerufen werden.

#### <span id="page-11-5"></span>**3.7 Benutzerkreis**

Das *RevoLix HTL* Lasergerät darf nur von solchen Personen benutzt werden, die über eine entsprechende medizinische Qualifikation verfügen und von LISA Laser Products - unter Berücksichtigung der Gebrauchsanweisung - in die sachgerechte Handhabung eingewiesen worden sind.

Es dürfen nur Personen eingewiesen werden, die aufgrund ihrer Kenntnisse und praktischen Erfahrungen eine Eignung zur Handhabung des Lasergerätes aufweisen. Über die Schulung müssen Aufzeichnungen geführt werden.

Mit der Aufbereitung der Laserfasern und des weiteren Zubehörs darf nur Fachpersonal betraut werden.

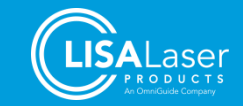

# <span id="page-12-0"></span>**3.8 Klassifizierung**

Das Lasergerät ist den folgenden Klassifizierungen/Nomenklaturen zuzuordnen:

#### **Tab. 3: Klassifizierungen**

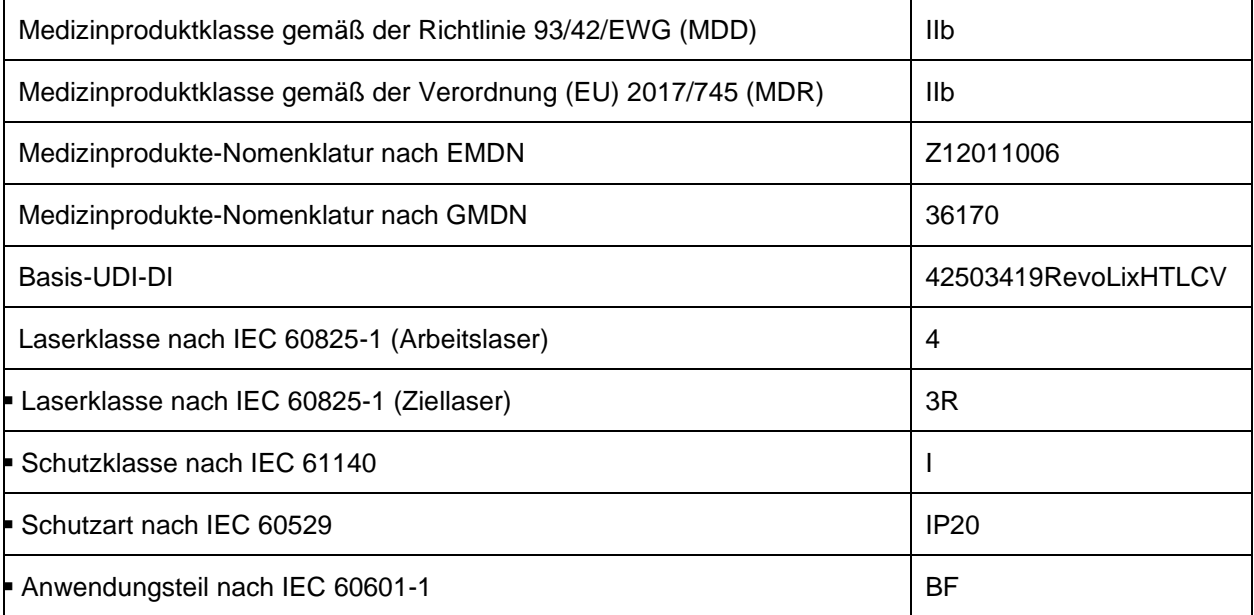

#### <span id="page-12-1"></span>**3.9 Anwendungsteil**

Das Anwendungsteil des Lasergerätes ist das distale Ende der Laserfaser inklusive der Länge der Laserfaser, die in das Instrument eingeführt wird.

Mit angeschlossener Laserfaser besitzt das Lasergerät ein Anwendungsteil der Klasse BF.

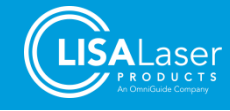

#### <span id="page-13-0"></span>**3.10 Bedien- und Anzeigeelemente**

Die Bedien- und Anzeigeelemente ordnen sich in drei Bereiche. Sie sind an der Gerätevorderseite [\(Abb. 1\)](#page-13-2) und an der Geräterückseite [\(Abb. 2,](#page-14-1) [Abb. 3\)](#page-15-0) sowie an der Bedienkonsole [\(Abb. 6\)](#page-16-2) angebracht.

#### <span id="page-13-1"></span>3.10.1 Vorderseite

Faseranschluss (Faserkoppler), Faserhalter, Bedienkonsole, Lichtstreifen, Laser Stopp, Schlüsselschalter, Fußschalter-Anschluss und die Feststellbremse befinden sich an der Vorderseite des Gerätes.

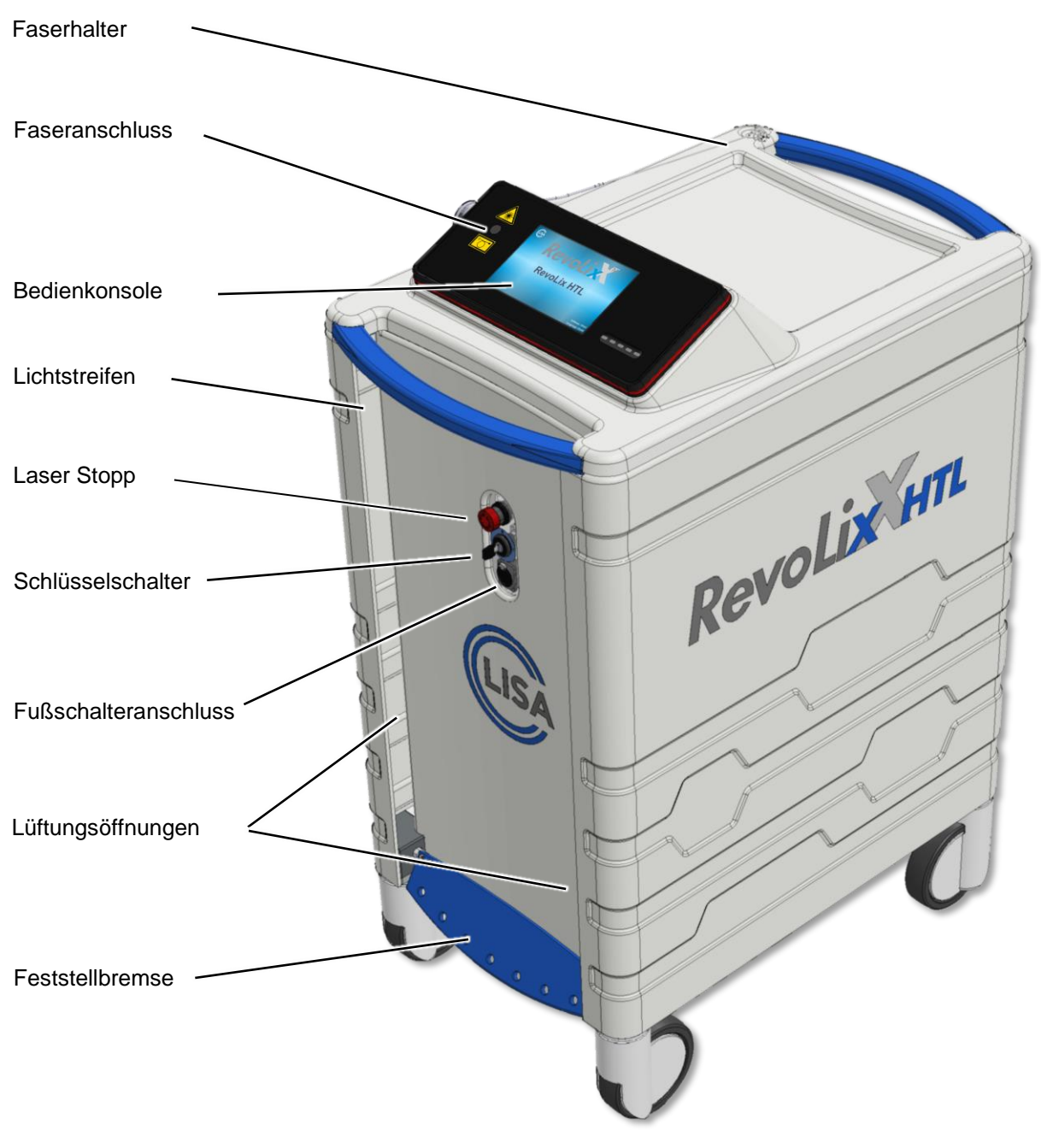

<span id="page-13-2"></span>**Abb. 1 Vorderseite**

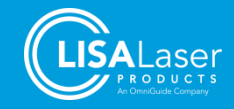

#### <span id="page-14-0"></span>3.10.2 Rückseite

Auf der Rückseite des Lasergerätes finden sich das Typenschild, die Anschlüsse für den Tür-Interlock und den Potentialausgleich, eine weitere Feststellbremse, das Netzkabel und das Aufbewahrungsfach für den Fußschalter.

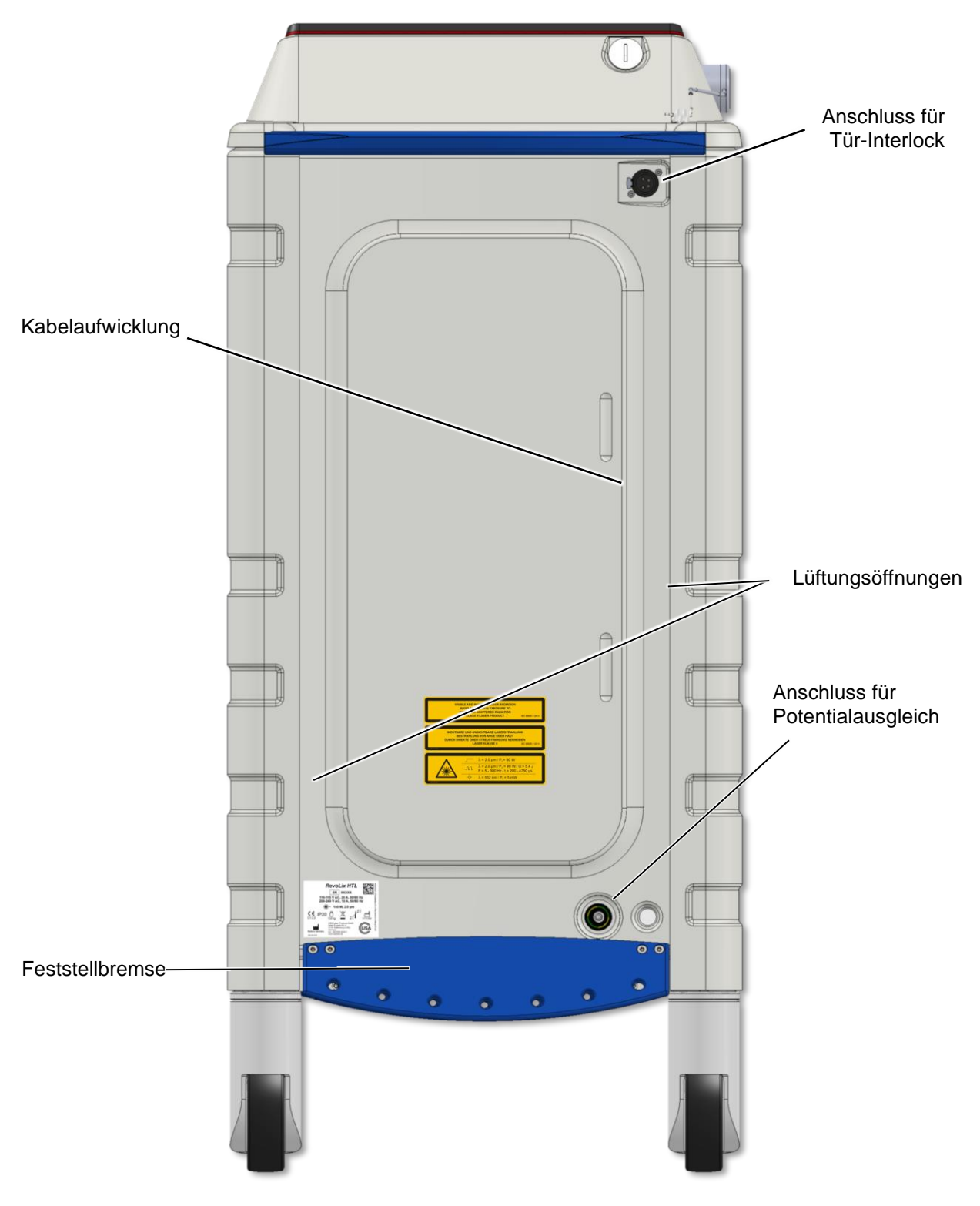

**Abb. 2: Rückseite**

<span id="page-14-1"></span>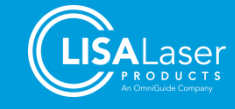

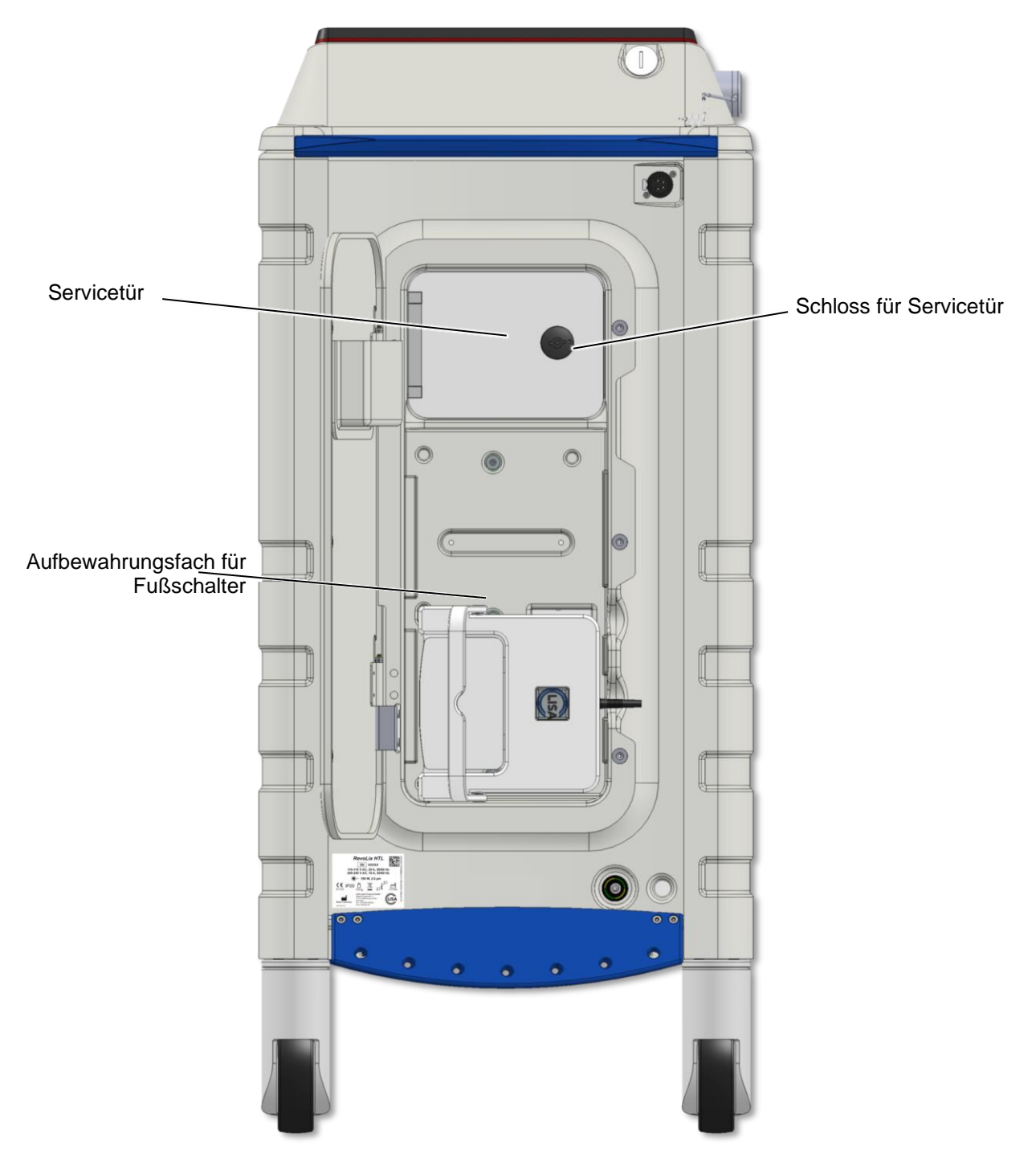

<span id="page-15-0"></span>**Abb. 3: Rückseite (Lasergehäuse mit offener Tür)**

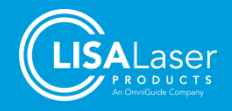

#### <span id="page-16-0"></span>3.10.3 Fußschalter

Der Fußschalter ist der Kontrollschalter für die Laseremission. Im Betriebszustand READY wird durch Drücken des Fußschalterpedals Laserstrahlung emittiert.

Es sind zwei Fußschaltervarianten erhältlich: Der Einpedal-Fußschalter *Kix* und der Doppelpedal-Fußschalter *Kix DUO*. Der Doppelpedal-Fußschalter bietet einen erweiterten Funktionsumfang.

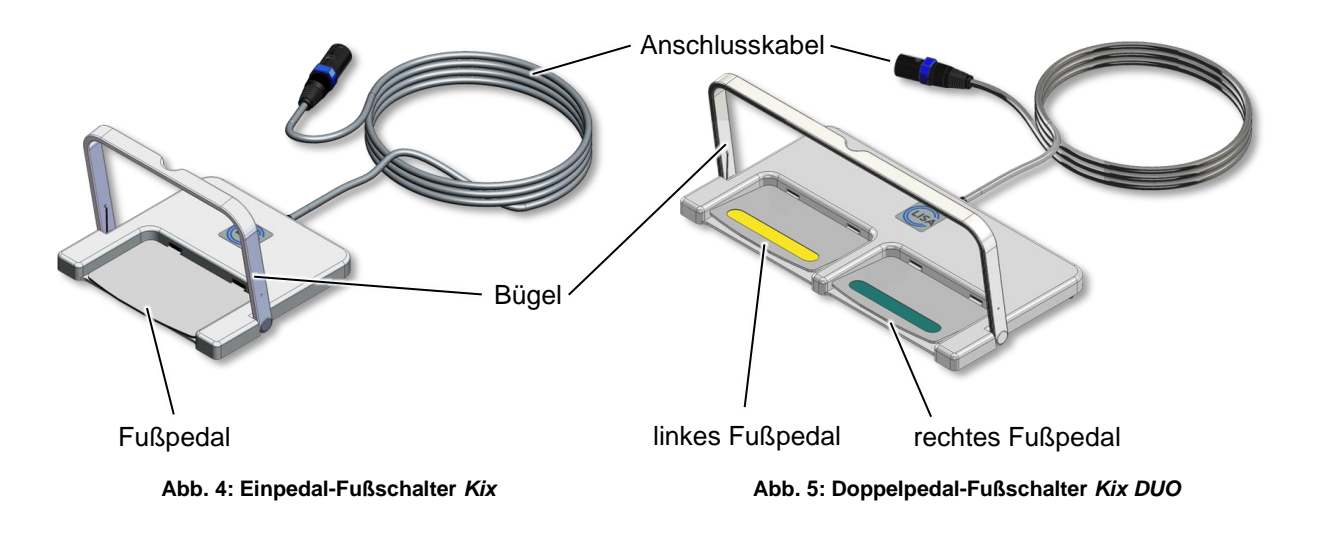

#### <span id="page-16-1"></span>3.10.4 Bedienkonsole

Über die Bedienkonsole läuft die gesamte Kommunikation zwischen Benutzer und Lasergerät ab.

Alle Laserparametereinstellungen und die Freigabe des Lasergerätes erfolgen über den Touch Screen (berührungsempfindlicher Bildschirm) und das Freigabe-Feld (Ready-Slider).

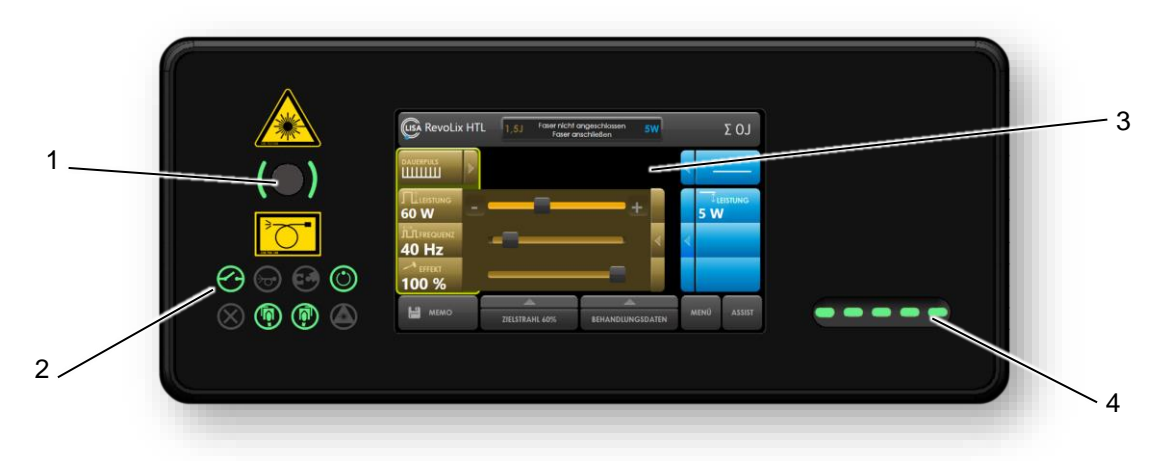

**Abb. 6: Bedienkonsole**

<span id="page-16-2"></span>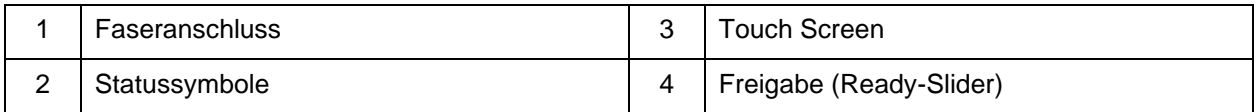

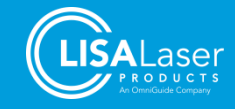

#### <span id="page-17-0"></span>3.10.5 Bildschirmelemente

Die Bildschirmsteuerung stellt detailliert alle Laserparameter dar und ist unterteilt in vier Bereiche.

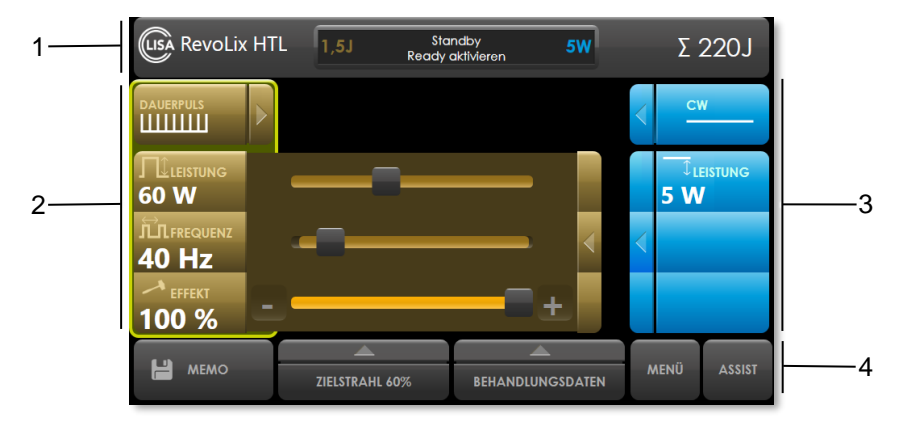

#### **Abb. 7: Bereiche des Touch Screen**

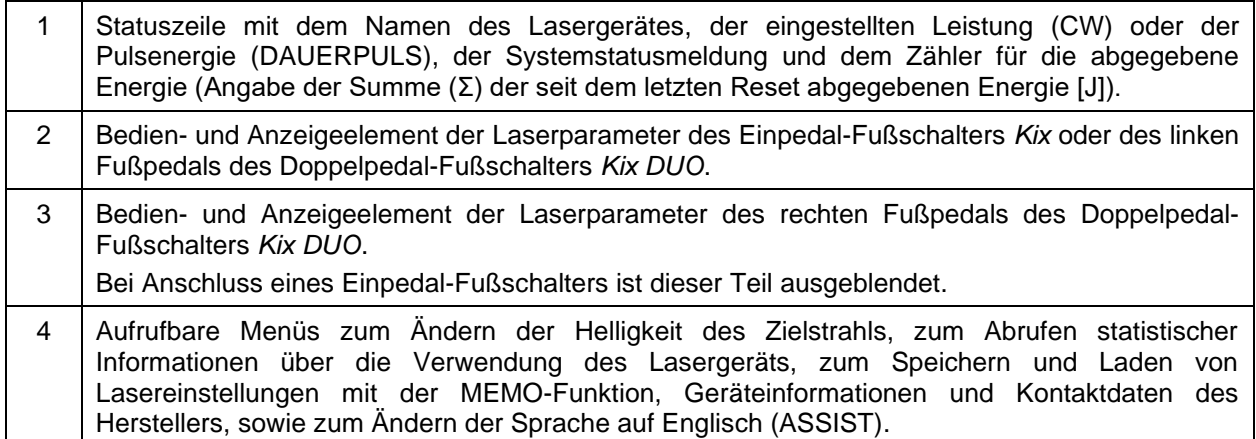

#### <span id="page-17-1"></span>3.10.6 Menüstruktur der Bildschirmsteuerung

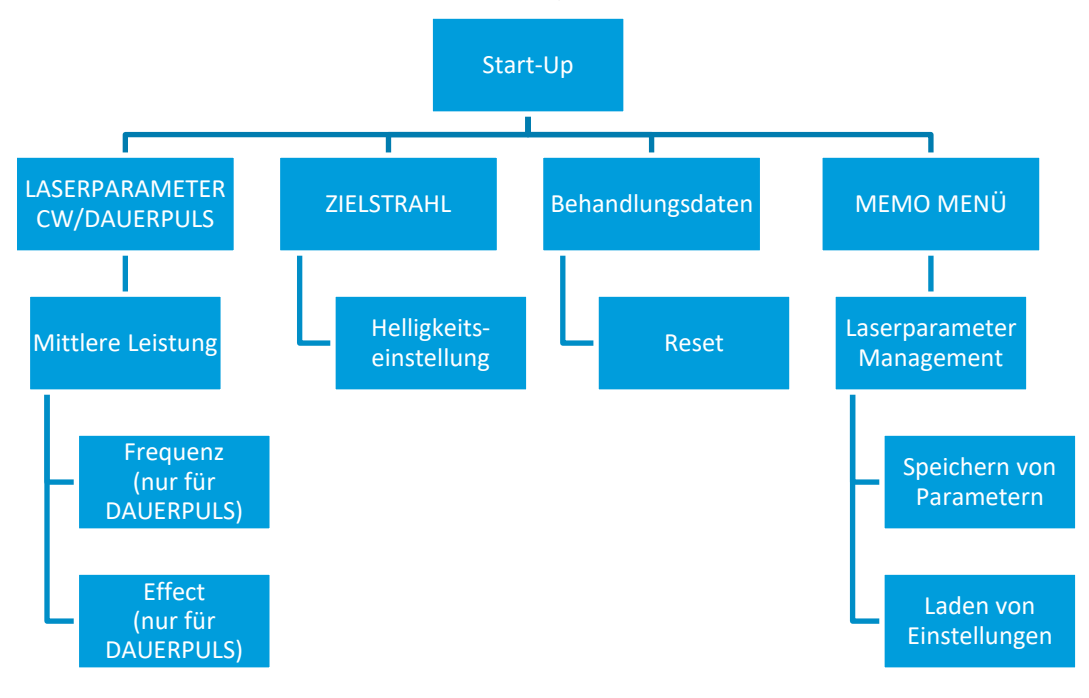

**Abb. 8: Menüstruktur**

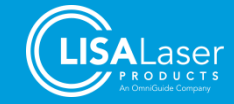

#### <span id="page-18-0"></span>3.10.7 Statussymbole

Die Statussymbole geben durch ihre anzeigende Farbe detaillierte Angaben zu Betriebszuständen oder Zustände von Funktionen des *RevoLix HTL* Lasergerätes:

**Tab. 4: Statussymbole**

| Statussymbol | Titel                       | Betriebszustand Kennzeichnung                                                                   | Anzeigefarbe |
|--------------|-----------------------------|-------------------------------------------------------------------------------------------------|--------------|
|              | Interlock                   | Interlock ist offen.                                                                            | rot          |
|              |                             | Interlock ist geschlossen.                                                                      | grün         |
|              | Faser                       | Faser ist angeschlossen.                                                                        | grün         |
|              |                             | Abrechnungssystem blockiert das Lasergerät                                                      | rot          |
|              | Abrechnungssystem           | Abrechnungssystem aktiv                                                                         | grün         |
|              |                             | Lasergerät ist nicht mit einem<br>Abrechnungssystem ausgestattet.                               | aus          |
|              | Gerätezustand               | Gerät ist angeschaltet.                                                                         | grün         |
|              |                             | Gerät ist im Ruhezustand.                                                                       | gelb         |
|              | Gerätefehler                | Gerätefehler vorhanden.                                                                         | rot          |
|              | Linkes<br>Fußschalterpedal  | Einpedal-Fußschalter oder linkes Fußpedal<br>des Doppelpedal-Fußschalters ist<br>angeschlossen. | grün         |
|              |                             | Fußschalter ist gedrückt.                                                                       | gelb         |
|              | Rechtes<br>Fußschalterpedal | Rechtes Fußpedal des Doppelpedal-<br>Fußschalters ist angeschlossen.                            | grün         |
|              |                             | Fußschalter ist gedrückt.                                                                       | gelb         |
|              |                             | Laser ist aktiv                                                                                 | grün         |
|              | Laseremission               | Grenzwert der Laserpumpenergie ist erreicht                                                     | gelb         |

#### <span id="page-18-1"></span>3.10.8 Optische und akustische Signale

Die jeweiligen Betriebszustände werden beim Lasergerät mit unterschiedlichen akustischen und optischen Signalen angezeigt.

Die in der Bedienkonsole integrierte Laserwarnlampe [\(Abb. 9\)](#page-19-0) dient als optische Laser-Bereitschaftsanzeige und Laser-Emissionsanzeige.

Die Leuchtelemente im Freigabefeld und die sich in den seitlichen Öffnungen des Gehäuses befindlichen Lichtstreifen wechseln je nach Betriebszustand ihre Farbe.

Zusätzlich zur Laserwarnlampe werden akustische Signale zur Indikation von Betriebszuständen ausgegeben. So ist neben dem optischen Signal zur Laser-Emissionsanzeige ein – je nach Art der abgegebenen Laserstrahlung – langsamer oder schneller periodischer Signalton zu hören. Die Umschaltung vom Betriebszustand STANDBY in READY wird ebenfalls durch einen kurzen Bestätigungston begleitet.

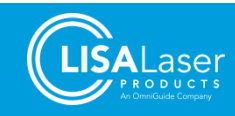

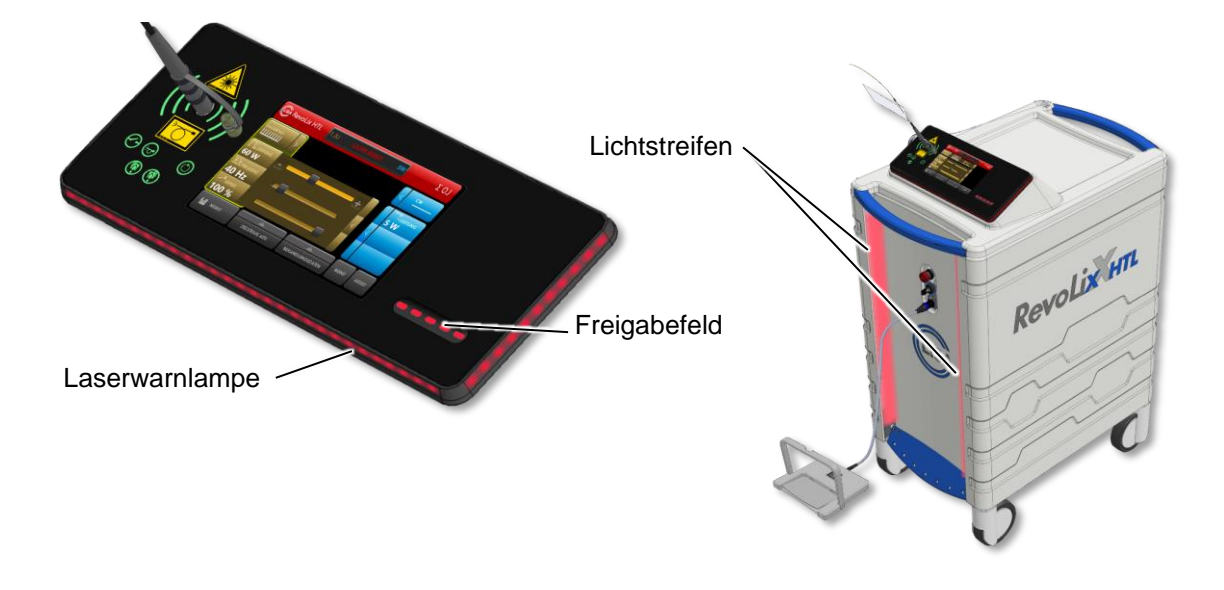

**Abb. 9: Laserwarnlampe Abb. 10: Lichtstreifen** 

<span id="page-19-0"></span>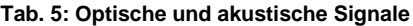

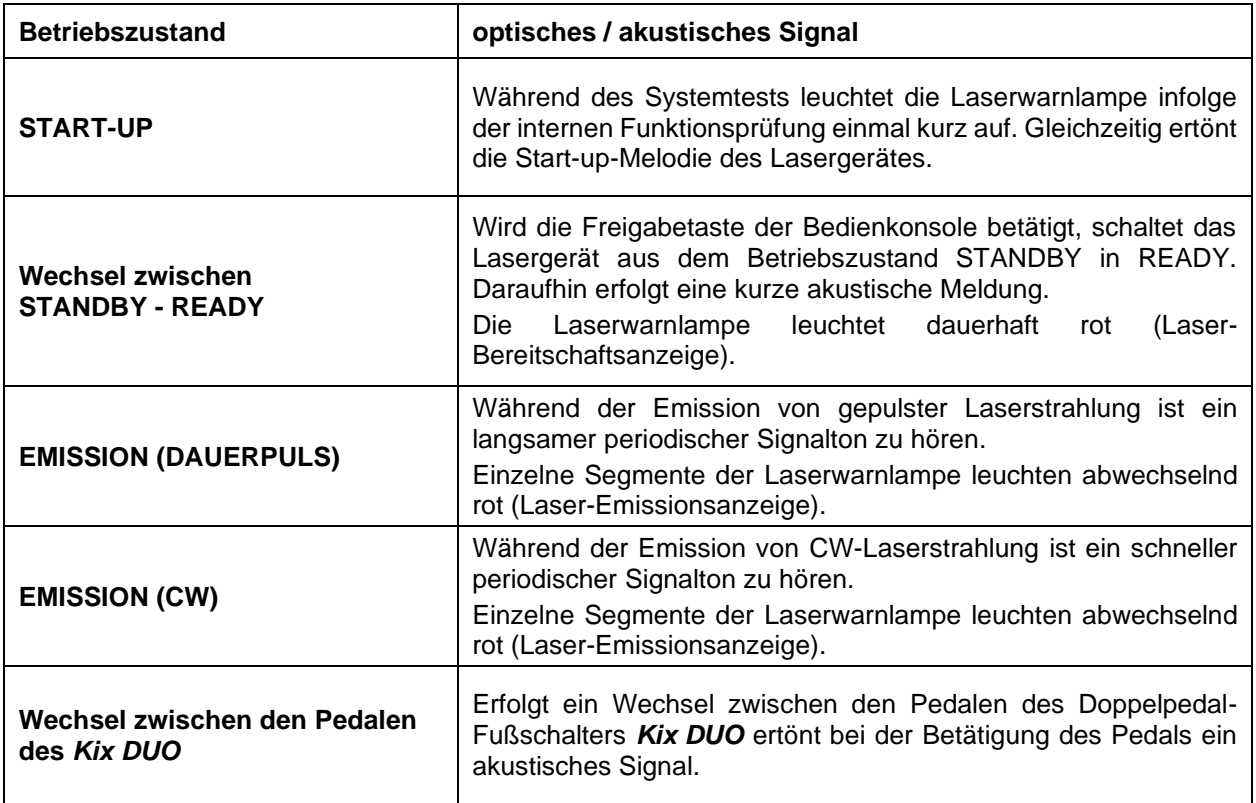

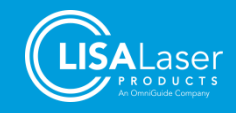

#### <span id="page-20-0"></span>3.10.9 Laser-Not-Aus-Einrichtung

Das Lasergerät ist mit einer Laser-Not-Aus-Einrichtung (Laser Stopp) ausgestattet. Der Laser Stopp befindet sich an der Vorderseite des Lasergerätes [\(Abb. 1\)](#page-13-2). Durch Drücken des Laser Stopp wird die Emission von Laserstrahlung unmittelbar unterbrochen.

Wenn keine Gefährdungssituation mehr besteht, kann der Laser Stopp durch eine Linksdrehung entriegelt werden. Folgen Sie danach den im Display angezeigten Handlungsschritten.

Achten Sie darauf, dass der Laser Stopp während des Betriebes des Lasergerätes jederzeit leicht zu erreichen ist.

#### <span id="page-20-1"></span>3.10.10 Schlüsselschalter

Der Schlüsselschalter [\(Abb. 1\)](#page-13-2) dient zum Ein- und Ausschalten des Lasergerätes. In der AUS-Position kann der Schlüssel abgezogen und somit das Lasergerät gegen unbefugtes Benutzen gesichert werden.

#### <span id="page-20-2"></span>3.10.11 Ziellaser

Das Lasergerät ist mit einem Ziellaser ausgestattet. Der Zielstrahl des Ziellasers ist nur bei angeschlossener Faser im Betriebszustand READY und EMISSION sichtbar und kennzeichnet den Wirkungsbereich des Arbeitslasers.

Der Zielstrahl lässt sich in seiner Helligkeit regeln (0 – 100 %).

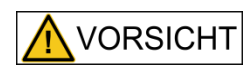

#### **Sichtbare Laserstrahlung**

Bei direktem Blick in den Zielstrahl kann es zu Blendung, Beeinträchtigung des Farbsehens oder Irritationen der Augen kommen.

- Richten Sie den Zielstrahl nicht auf Personen.
- Vermeiden Sie direkte Bestrahlung der Augen.
- Schließen Sie bei direkter Bestrahlung umgehend die Augen oder Wenden Sie die Augen aus dem Laserstrahl.

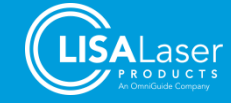

#### <span id="page-21-0"></span>**3.11 Laserfaser**

Als Laserübertragungssystem dient eine Laserfaser aus Quarzglas. Die Verbindung von Lasergerät und Laserfaser erfolgt über den Faserkoppler [\(Abb. 1\)](#page-13-2).

Für das *RevoLix HTL* Lasergerät stehen verschiedene Laserfasern zur Auswahl (Kap. [9](#page-69-0) ["Zubehör"](#page-69-0)). Die Laserfasern unterscheiden sich in ihrem Kern- und Außendurchmesser, ihrer mechanischen Flexibilität und der Abstrahlrichtung.

Die Auswahl der Laserfaser hinsichtlich der medizinischen Anwendung richtet sich sowohl nach der Kompatibilität der Laserfaser mit dem eingesetzten Instrument / Applikator, als auch nach den gewünschten mechanischen Eigenschaften (z.B. Flexibilität), die für eine spezielle Behandlung benötigt werden.

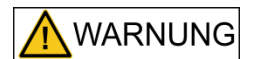

#### **Verwendung inkompatibler Laserfasern**

Bei Verwendung inkompatibler oder ungeeigneter Laserfasern besteht die Gefahr, dass diese bei der Anwendung beschädigt werden. An der beschädigten Stelle kann es durch austretende Laserstrahlung zu Hitzeentwicklung kommen, die Gewebeschäden und Verbrennungen verursacht.

- Verwenden Sie nur Laserfasern, die für das *RevoLix HTL* Lasergerät geeignet und ausdrücklich von LISA Laser Products für den Gebrauch mit diesem Lasergerät freigegeben sind.
- Beachten Sie mögliche Leistungsbeschränkungen der Laserfasern.
- Beachten Sie den vorgeschriebenen minimalen Biegeradius für die Laserfaser.

#### <span id="page-21-1"></span>**3.12 Faserhalter**

Drehen Sie den Faserhalter [1.] in die gewünschte Position. Führen Sie die danach die Laserfaser durch den Faserhalter [2.].

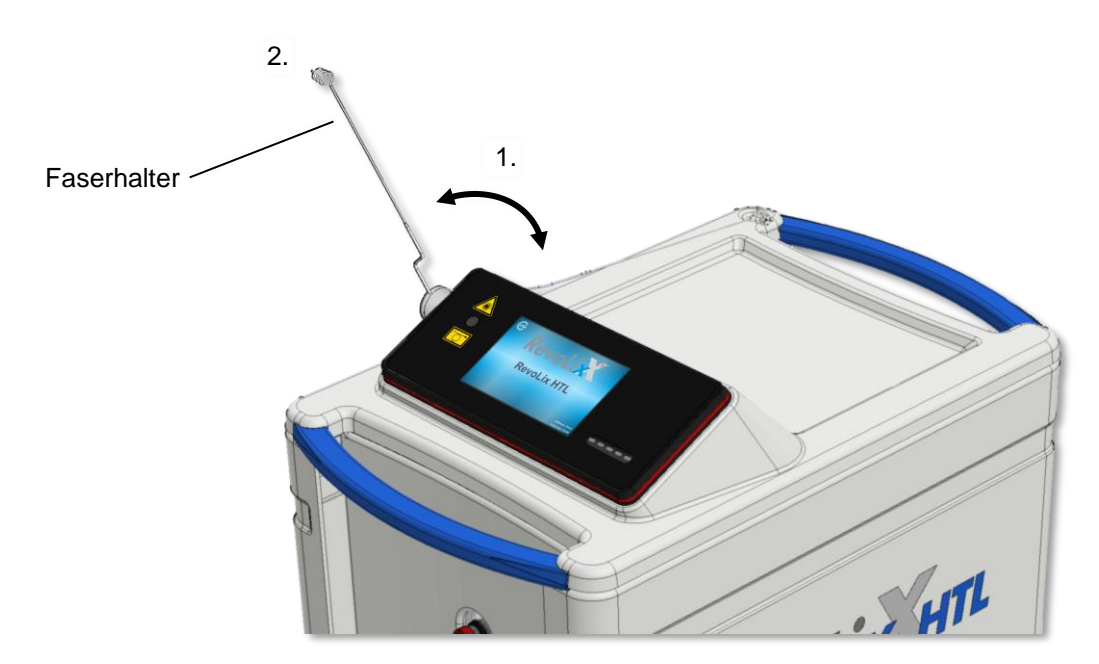

**Abb. 11: Faserhalter**

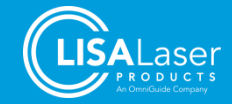

#### <span id="page-22-0"></span>**3.13 Feststellbremse**

Die Feststellbremsen befinden sich an der Vorder- und Rückseite des Lasergerätes. Die Stellung des Pedals wirkt sich jeweils auf das zugehörige Räderpaar aus.

Befindet sich das Pedal in der Mittelstellung [Pos. A] sind die Bremsen gelöst. Die Rollbewegung und das Schwenken der Räder sind freigegeben.

Um die Bremsen zu aktivieren, drücken Sie das Pedal nach unten [Pos. B]. Die Rollbewegung sowie das Schwenken der Räder werden blockiert. Ein Bewegen des Lasergerätes ist nicht mehr möglich.

Um die Schwenkbewegung der Räder zu unterdrücken, stellen Sie das Pedal nach Oben [Pos. C]. Eine Rollbewegung der Räder ist in dieser Position noch möglich.

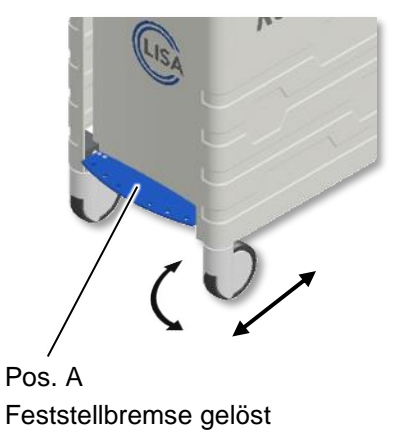

Räder schwenk- und rollbar

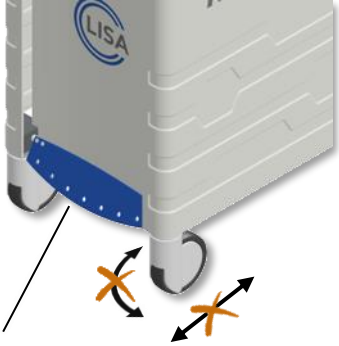

Pos. B Feststellbremse aktiviert

**Abb. 12: Feststellbremse**

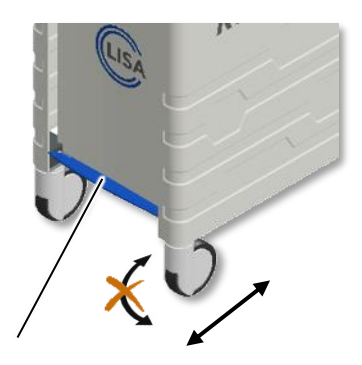

Pos. C Räder arretiert Räder nicht schwenkbar, aber rollbar

#### <span id="page-22-1"></span>**3.14 Rauchabsaugsysteme**

Bei der Laserchirurgie können über den Laserrauch potenziell infektiöses Material oder Zellreste freigesetzt werden. Der Laserrauch sollte so nah wie möglich an der Quelle abgesaugt werden (Empfehlung für die Filterspezifikation nach DIN EN 60601-2-22 Bbl 1:2007 – ULPA-Filter mit Rückhaltewirkungsgrad von min. 99,999 % bei Partikelgrößen von min. 0,1 µm).

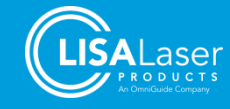

#### <span id="page-23-0"></span>**4 Installation des Lasergerätes**

Die Installation des Lasergerätes darf nur durch einen geschulten und autorisierten Fachmann erfolgen.

Die Installation des *RevoLix HTL* Lasergerätes stellt spezifische Anforderungen an Sicherheitsvorkehrungen, Stromversorgung und Klimatisierung. Informieren Sie sich vor Inbetriebnahme auch über weitere Vorschriften für den Betrieb von Lasereinrichtungen und aktiven Medizinprodukten.

Die Inbetriebnahme des Lasergerätes ist bei der zuständigen Berufsgenossenschaft und der für den Arbeitsschutz zuständigen Behörde anzeigepflichtig. Die entsprechenden nationalen Vorschriften und Arbeitsschutzmaßnahmen hinsichtlich des sicheren Gebrauches von Medizinprodukten und Lasereinrichtungen müssen beachtet werden. Hinweise zur Lasersicherheit sowie notwendiger Sicherheitsmaßnahmen finden Sie im Kap. [5](#page-29-0) ["Lasersicherheit"](#page-29-0).

#### <span id="page-23-1"></span>**4.1 Auspacken**

Die Lasergeräte werden in der Regel unverpackt geliefert. Vor der Inbetriebnahme vorhandene Schutzfolien, Kantenschutz und Transportpolster entfernen.

Die Schlüssel und der Tür-Interlock-Blindstecker sind dem Lasergerät gesondert beigepackt.

Wird das Lasergerät in einer festen Transportbox aus Holz geliefert, sollten Sie das Lasergerät nur zusammen mit einem autorisierten LISA Laser Products Repräsentanten auspacken, um mögliche Schäden zu vermeiden.

#### <span id="page-23-2"></span>**4.2 Netzanschluss**

Alle *RevoLix HTL* Lasergeräte benötigen einen einphasigen Netzanschluss. Der Anschluss darf an TN-S oder IT-System erfolgen. Damit es nicht zu einer Überlastung des Stromkreises kommen kann, sollte dieser nicht durch andere Verbraucher zusätzlich belastet werden.

Die genauen Anforderungen des Lasergerätes sind dem Typenschild zu entnehmen.

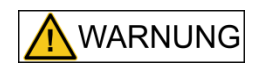

#### **Gefahr durch elektrischen Strom**

Um das Risiko eines elektrischen Schlages zu vermeiden, darf das Lasergerät nur an ein Versorgungsnetz mit Schutzleiter angeschlossen werden.

Das Lasergerät ist mit einer internen Überwachung der Versorgungsspannung ausgestattet. Liegt die Versorgungsspannung außerhalb des erlaubten Bereiches, ertönt eine Warntonsequenz und eine Meldung erscheint in der Anzeige. Kontrollieren Sie dann nochmals die Anschlussvoraussetzungen und lassen Sie Ihre Hausinstallation überprüfen.

Bei Unklarheiten zur Installation kontaktieren Sie bitte den Kundenservice von LISA Laser Products.

**Tab. 6: Anforderungen an die Netzversorgung**

| <b>Netzanschluss</b> | 200 - 240 V, 50/60 Hz, max. 10 A, 1~/N/PE<br>110 - 115 V, 50/60 Hz, max. 20 A, 1~/N/PE<br>(Automatische Umschaltung) |
|----------------------|----------------------------------------------------------------------------------------------------|
| Leistungsaufnahme    | max. 2.2 kVA                                                                                                    |
| <b>Netzstecker</b>   | länderspezifisch                                                                                                    |

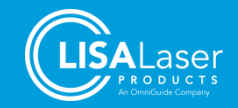

#### **HINWEIS**

#### **Der Netzstecker dient als Netztrennvorrichtung.**

Stellen Sie das Lasergerät so auf, dass jederzeit ein Zugriff auf den Netzstecker der Netzanschlussleitung gewährleistet ist, damit das Lasergerät vollständig vom Versorgungsnetz getrennt werden kann.

Das Lasergerät ist mit einer nicht abnehmbaren Netzanschlussleitung ausgestattet, die nicht einzeln durch Instandhaltungspersonal getauscht werden kann. Im Falle eines Defektes der Netzanschlussleitung setzen Sie sich bitte mit dem Kundenservice von LISA Laser Products in Verbindung.

#### <span id="page-24-0"></span>**4.3 Tür-Interlock-Schalter**

Für den Anschluss eines Tür-Interlock-Schalters ist auf der Rückseite des Lasergerätes eine Steckvorrichtung vorgesehen [\(Abb. 2\)](#page-14-1). Bei Unterbrechung des Tür-Interlock wird die Laseremission sofort deaktiviert. Nach Schließen des Tür-Interlock kann das Lasergerät erst nach erneuter Freigabe weiter betrieben werden.

Wenn kein Tür-Interlock benutzt wird, muss in die freie Buchse der mitgelieferte Blindstecker gesteckt werden. Der Tür-Interlock-Blindstecker ist mit einer Brücke zwischen Pin 1 und Pin 3 versehen. Detaillierte Informationen zum Anschluss des Tür-Interlock-Schalters erhalten Sie beim Kundenservice von LISA Laser Products.

#### <span id="page-24-1"></span>**4.4 Potentialausgleich**

Der Einsatz eines zusätzlichen Potentialausgleichs kann notwendig sein, um unterschiedliche elektrische Potentiale bei gleichzeitigem Kontakt auszugleichen oder um Potentialunterschiede zu minimieren, welche während des Betriebes zwischen den medizinischen elektrischen Geräten und den leitfähigen Teilen anderer Geräte auftreten können. Stecken Sie die passende Potentialausgleichsleitung in den Potentialausgleichanschluss an der Rückseite des Lasergerätes [\(Abb. 2\)](#page-14-1).

Beachten Sie in diesem Zusammenhang auch die Anforderungen der IEC 60601-1 an medizinische elektrische Systeme.

#### <span id="page-24-2"></span>**4.5 Betriebsbedingungen**

Die Temperatur beim Betrieb des Lasers sollte zwischen 15 °C bis 28 °C, die relative Feuchte 10 % bis 90 % (nicht kondensierend) sowie der Luftdruck 700 hPa bis 1060 hPa betragen.

Das Lasergerät kann dauerhaft bis zu einer Umgebungstemperatur von 28 °C betrieben werden. Die Laserquelle schaltet sich automatisch ab, falls die Kühlmitteltemperatur zu hoch ist.

Wurde das Lasergerät bei einer Umgebungstemperatur außerhalb seiner Betriebstemperatur (15 °C bis 28 °C) gelagert oder transportiert, muss sich die Temperatur des Lasergerätes erst an die Temperatur des Betriebsortes anpassen. Bei großen Temperaturdifferenzen kann dies bis zu 3 Stunden dauern.

Im Betrieb ist darauf zu achten, dass das Lasergerät keinen starken Stößen oder Vibrationen ausgesetzt wird.

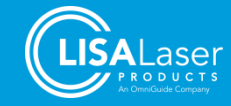

#### <span id="page-25-0"></span>**4.6 Kühlung**

Das *RevoLix HTL* Lasergerät verfügt über eine integrierte Kühlung.

Im Betrieb gibt das Kühlsystem die Abwärme an die umgebende Raumluft ab. Der warme Luftstrom tritt an der Lüftungsöffnung unterhalb des Lasergerätes aus. In nicht klimatisierten Räumen ist mit einer entsprechenden Erhöhung der Raumtemperatur zu rechnen.

Ein zusätzlicher Kühlwasser- oder Gasanschluss ist nicht erforderlich.

**HINWEIS** 

Bei unzureichender Luftzirkulation kann sich das Lasergerät stark erwärmen.

• Die Lüftungsöffnungen an der Vorder- und Rückseite des Lasergerätes [\(Abb. 13\)](#page-25-1) dürfen während des Betriebes nicht verdeckt werden.

<span id="page-25-1"></span>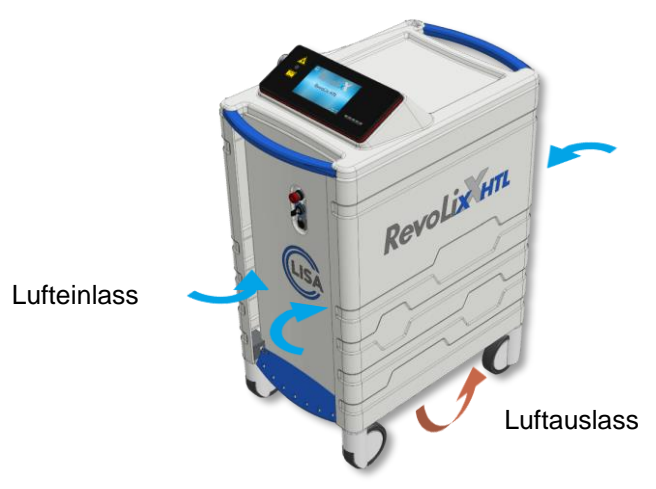

**Abb. 13: Lüftungsöffnung**

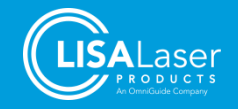

#### <span id="page-26-0"></span>**4.7 Elektromagnetische Verträglichkeit (EMV)**

Medizinische elektrische Geräte wie das *RevoLix HTL* Lasergerät unterliegen besonderen Vorsichtsmaßnahmen hinsichtlich der EMV und müssen entsprechend den Hinweisen in dieser Gebrauchsanweisung in Betrieb genommen werden.

#### <span id="page-26-1"></span>4.7.1 EMV - Betriebsumgebung

Die Benutzung des *RevoLix HTL* Lasergerätes darf ausschließlich in professionellen Einrichtungen des Gesundheitswesens, dazu zählen Kliniken, eigenständige Chirurgie-Zentren, Operationssäle und Endoskopieräume, erfolgen.

Das *RevoLix HTL* Lasergerät darf auch in Räumen betrieben werden, in denen ebenfalls HF-Chirurgiegeräte zum Einsatz kommen.

#### Die Verwendung des *RevoLix HTL* Lasergerätes unmittelbar neben anderen Geräten oder mit anderen Geräten in gestapelter Form sollte vermieden werden, da dies eine fehlerhafte Betriebsweise zur Folge haben könnte. Wenn eine Verwendung in der vorbeschriebenen Art dennoch notwendig ist, sollten das *RevoLix HTL* Lasergerät und die anderen Geräte beobachtet werden, um sich davon zu überzeugen, dass sie ordnungsgemäß arbeiten.

Das *RevoLix HTL* Lasergerät ist nicht für die Nutzung in der häuslichen Gesundheitsvorsorge vorgesehen und sollte nicht an ein öffentliches Versorgungsnetz angeschlossen werden, das auch Gebäude versorgt, die zu Wohnzwecken benutzt werden. Die durch Aussendungen bestimmten Eigenschaften des *RevoLix HTL* Lasergerätes (CISPR 11, Klasse A) bietet im Wohnbereich möglicherweise keinen angemessenen Schutz von Funkdiensten. Das *RevoLix HTL* Lasergerät ist nur für den Betrieb mit Originalzubehör und Kabeln, wie in [Tab. 7](#page-26-2) angegeben, bestimmt.

#### <span id="page-26-2"></span>**Tab. 7: Leitungslängen des Zubehörs**

**VORSICHT** 

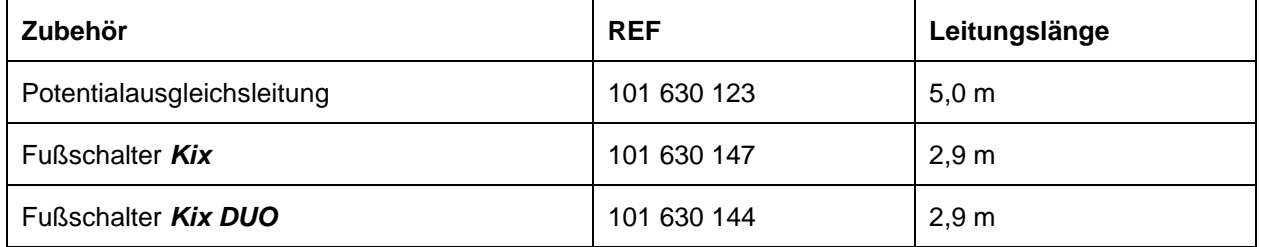

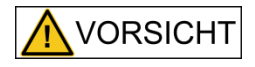

Die Verwendung von anderem Zubehör als von LISA Laser Products freigegeben oder bereitgestellt, kann erhöhte elektromagnetische Störaussendungen oder eine geminderte elektromagnetische Störfestigkeit des Lasergerätes zur Folge haben und zu einer fehlerhaften Betriebsweise führen.

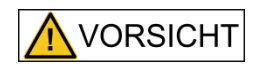

Tragbare HF-Kommunikationsgeräte (einschließlich deren Zubehör wie z. B. Antennenkabel und externe Antennen) sollten nicht in einem geringeren Abstand als 30 cm zu den bezeichneten Teilen und Leitungen des *RevoLix HTL*  Lasergerätes verwendet werden. Eine Nichtbeachtung kann zu einer Minderung der Leistungsmerkmale des Geräts führen.

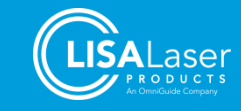

#### <span id="page-27-0"></span>4.7.2 Störaussendungen und Störfestigkeit

Das *RevoLix HTL* Lasergerät hält die Anforderungen der IEC 60601-1-2:2014 (Elektromagnetische Störgrößen – Anforderungen und Prüfungen) ein. Im Folgenden sind die Prüfverfahren, Klassifizierungen und die eingehaltenen Prüfpegel sowie die Übereinstimmung mit den EMV-Grundnormen im Detail gelistet.

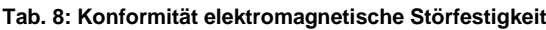

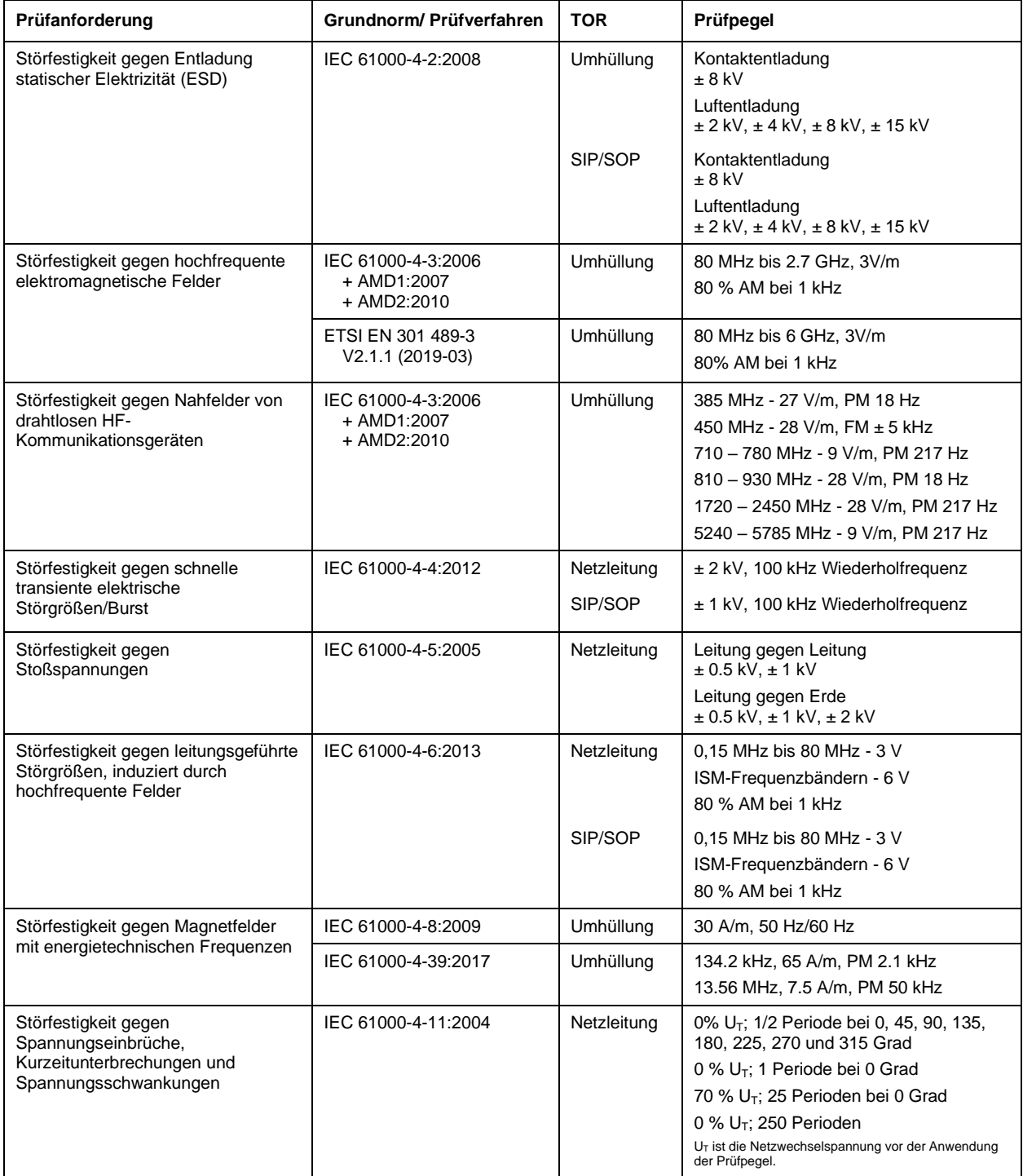

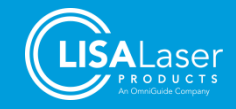

#### **Tab. 9: Konformität elektromagnetische Störaussendungen**

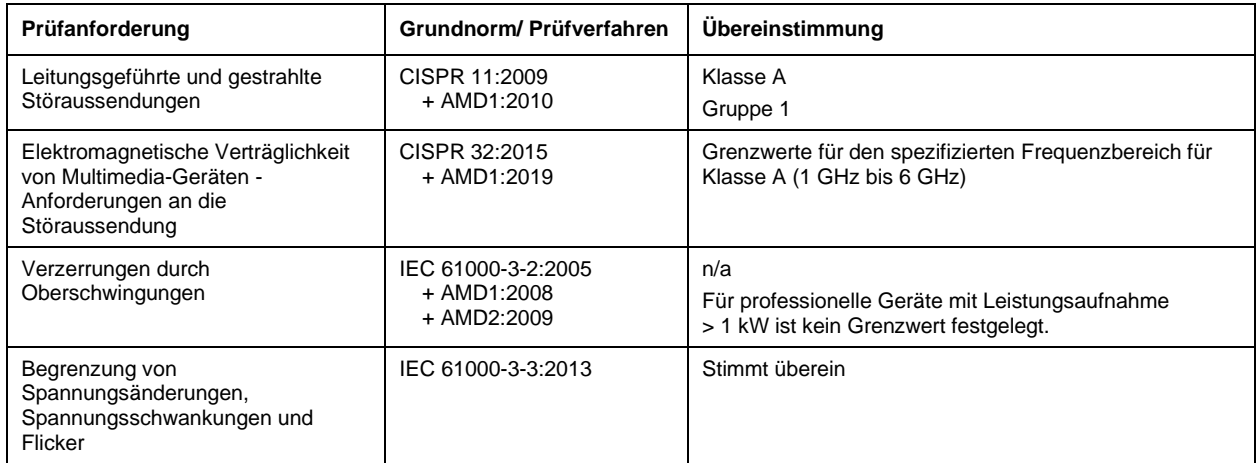

#### **Tab. 10: Leistungskonformität von Funkanlagen**

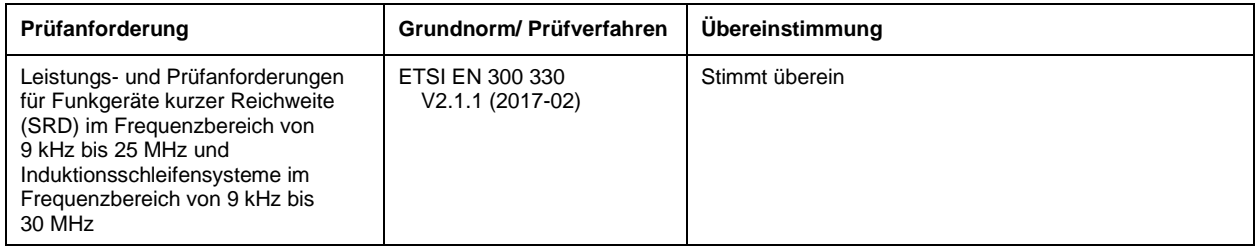

#### <span id="page-28-0"></span>4.7.3 Elektrochirurgische Störbeeinflussung

Durch die Anwendung der empfohlenen Prüfungen nach IEC 60601-2-2, Anhang BB4 wurde nachgewiesen, dass die Funktion des *RevoLix HTL* Lasergerätes nicht durch HF-Chirurgiegeräte beeinträchtigt wird und das *RevoLix HTL* Lasergerät in Räumen betrieben werden kann, in denen ebenfalls HF-Chirurgiegeräte zum Einsatz kommen.

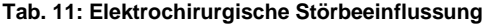

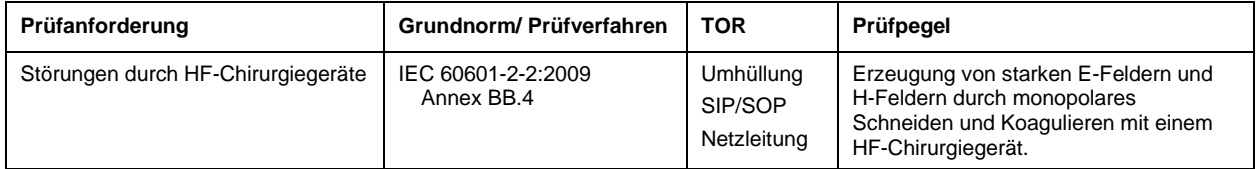

#### <span id="page-28-1"></span>**4.8 Transport und Lagerung**

Beim Transportieren und der Lagerung des Lasers muss die Temperatur zwischen 0 °C und +70 °C, die relative Feuchte 10 % bis 90 % (nicht kondensierend) sowie der Luftdruck 700 hPa bis 1060 hPa betragen.

Besteht die Gefahr, dass die Umgebungstemperatur unter 0 °C sinkt, muss die Kühlflüssigkeit durch einen Servicetechniker aus dem Lasergerät abgelassen werden. Vor Inbetriebnahme des Lasergerätes muss die Kühlflüssigkeit wieder aufgefüllt werden. Sowohl das Ablassen als auch das Befüllen des Lasergerätes mit Kühlflüssigkeit dürfen nur durch einen von LISA Laser Products autorisierten Fachmann erfolgen

#### <span id="page-28-2"></span>**4.9 Funktionsprüfung vor der ersten Inbetriebnahme**

Vor der ersten Inbetriebnahme durch den Betreiber muss am Betriebsort eine Funktionsprüfung nach Herstellerangaben vorgenommen und protokolliert werden. Hierfür wird Ihnen von LISA Laser Products ein Formular zur Verfügung gestellt.

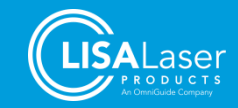

# <span id="page-29-0"></span>**5 Lasersicherheit**

Das *RevoLix HTL* Lasergerät emittiert Laserstrahlung Klasse 4. Bestrahlung von Personen kann Verletzungen an Haut und Augen verursachen. Machen Sie sich mit den Schutzmaßnahmen zur Lasersicherheit intensiv vertraut.

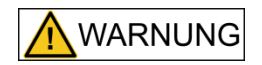

#### **Laserstrahlung**

Der Arbeitslaser emittiert unsichtbare Laserstrahlung der Klasse 4. Direkte, reflektierte oder gestreute Laserstrahlung kann zu schweren Verletzungen von Augen und zu Verbrennungen der Haut führen.

- Blicken Sie niemals direkt in den Laserstrahl.
- Richten Sie den Laserstrahl nicht auf reflektierende Flächen oder Instrumente.
- Richten Sie den Laserstrahl niemals auf andere Personen.
- Tragen Sie eine geeignete Schutzbrille.

#### <span id="page-29-1"></span>**5.1 Allgemeine Informationen**

Das *RevoLix HTL* Lasergerät nutzt als Arbeitsstrahl einen DPSS (**D**iode **P**umped **S**olid **S**tate) Laser mit einer Wellenlänge von 2013 nm (2,013 µm).

Als Ziellaser dient ein Halbleiterlaser mit 532 nm Emissionswellenlänge (grün). Dieser Ziellaser entspricht der Laserklasse 3R.

Bitte informieren Sie sich über nationale Arbeitsschutzverordnungen und Unfallverhütungsvorschriften, die an das Betreiben von medizinischen Lasergeräten zusätzliche Anforderungen und Vorgaben zu Laserschutzmaßnahmen und die Benennung eines Laserschutzbeauftragten stellen können.

#### <span id="page-29-2"></span>**5.2 Sicherheitsabstand (NOHD, Nominal Ocular Hazard Distance)**

Da die Laserstrahlung aus der Faser divergent abgestrahlt wird, nimmt die Leistungsdichte mit zunehmendem Abstand von der Laserstrahlquelle ab. Der Sicherheitsabstand (Nominal Ocular Hazard Distance (NOHD)), ist der Abstand, an dem die Leistungsdichte gleich der maximal zulässigen Bestrahlung ist. Die maximal zulässige Bestrahlung (MZB) ist der relevante Grenzwert für die Hornhaut des Auges, der der Berechnung des NOHD zugrunde liegt.

Der NOHD wird nach der Norm (DIN EN 60825-1, "Sicherheit von Lasereinrichtungen") berechnet.

Die Berechnung der MZB, bei der die Laserstrahlung als eine Folge von Einzelpulsen (pulse train) betrachtet wird, liefert den restriktivsten NOHD Wert.

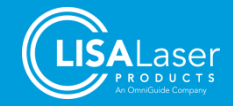

#### *RevoLix HTL*

**Tab. 12: Berechnung des NOHD für die Dauerstrich-Laserstrahlung der RevoLix HTL Lasergeräte**

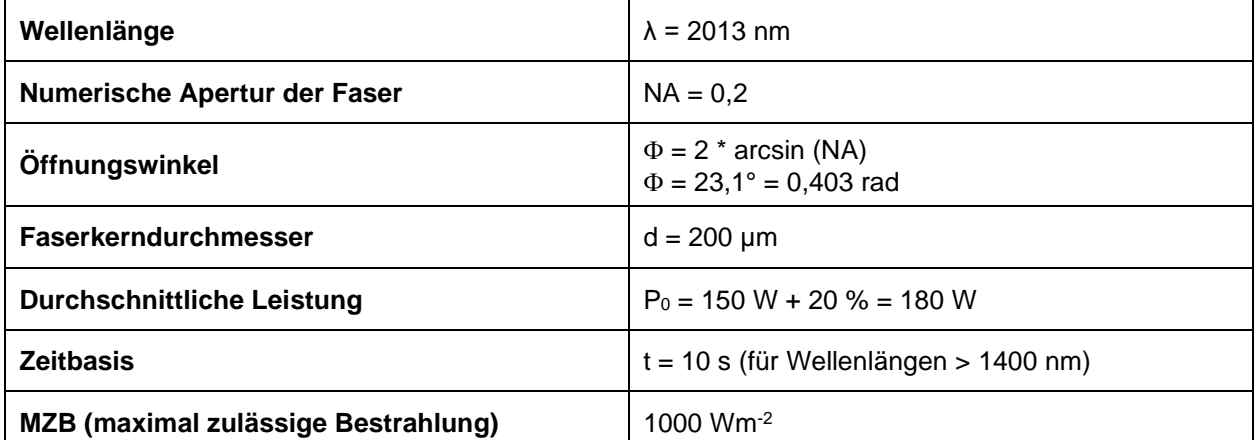

$$
NOHD_{CW} = \frac{\sqrt{\frac{4P_0}{\pi E_{MZB}}}-d}{\phi}
$$

**Der NOHD berechnet sich demnach:**

$$
NOHD_{CW} = \frac{\sqrt{\frac{4 \cdot 180 \text{ W}}{\pi \cdot 1000 \text{ Wm}^2} - 200 \cdot 10^{-6} \text{ m}}}{0,403 \text{ rad}} = 1,19 \text{ m}
$$

**Die NOHD (der Sicherheitsabstand) für die Dauerstrich-Laserstrahlung der** *RevoLix HTL* **Lasergeräte beträgt 1,19 m.**

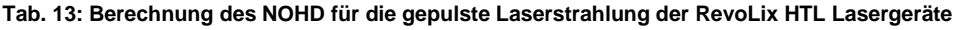

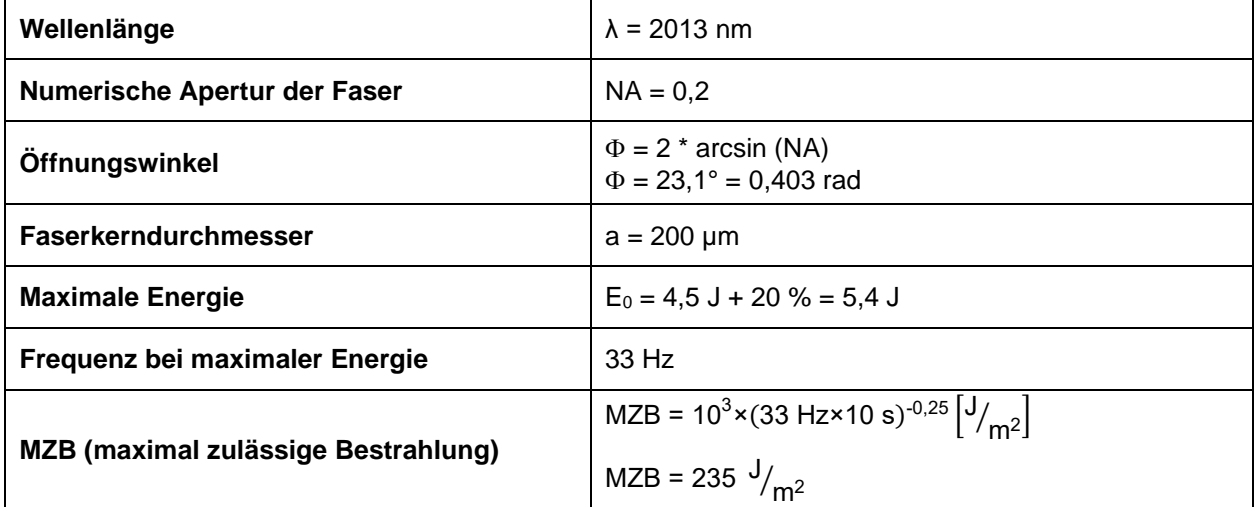

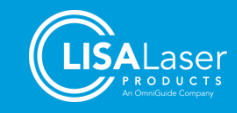

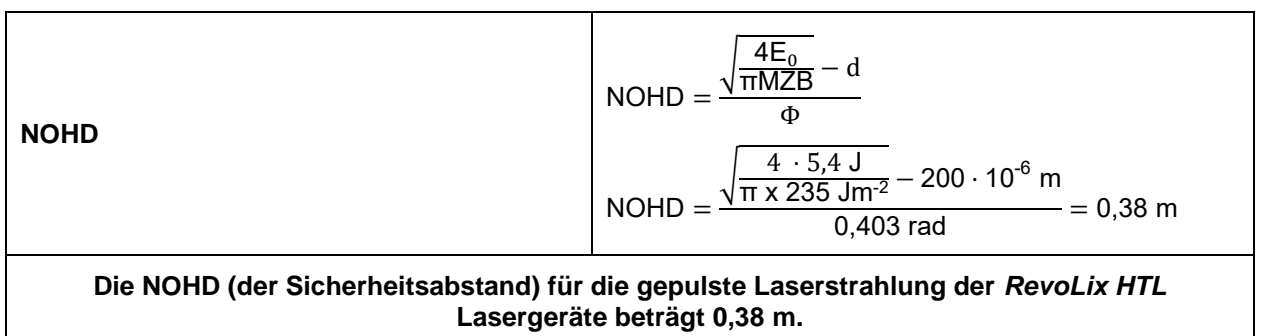

#### <span id="page-31-0"></span>**5.3 Laserschutzbrillen**

Sobald das Lasergerät freigegeben ist, müssen alle im Laserbereich anwesenden Personen eine geeignete Laserschutzbrille tragen.

Die Schutzbrille muss für die Wellenlängen des Lasergerätes mindestens die Schutzstufe DLB3 für die mittlere Leistung und ILB3 für den Laserpuls aufweisen. Die Schutzbrille soll nach EN 207 spezifiziert und geprüft sein und muss ein CE-Zeichen tragen.

#### **Tab. 14: Laserschutzbrillen**

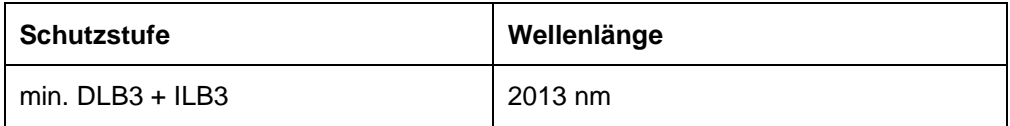

Aus Sicherheitsgründen empfehlen wir nur Laserschutzbrillen zu benutzen, die von LISA Laser Products geliefert wurden. Eine Verwendung anderer Schutzbrillen wird nicht empfohlen, da diese ggf. nicht den erforderlichen Schutz bieten.

#### <span id="page-31-1"></span>5.3.1 Kennzeichnung der Laserschutzbrillen gemäß EN 207

Laserschutzbrillen, die den Anforderungen der Norm EN 207 entsprechen, werden mit der entsprechenden Schutzstufe gekennzeichnet.

| <b>Element</b>        | <b>Beschreibung</b>                                                             |
|-----------------------|---------------------------------------------------------------------------------|
| DI                    | Lasertyp $D =$ Dauerstrich- / I = Impuls                                        |
| $<$ 1400 nm - 1000 µm | gültiger Wellenlängenbereich                                                    |
| LB <sub>3</sub>       | Schutzstufe (LB1 - LB10)<br>LB3 = maximale spektrale Transmission von $10^{-3}$ |
| <b>XXX</b>            | Identifikation des Herstellers                                                  |
| DIN CE                | Prüfzeichen gemäß EN 207                                                        |

**Tab. 15: Beispiel einer Kennzeichnung von Laserschutzbrillen**

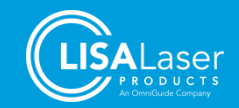

#### <span id="page-32-0"></span>**5.4 Laserbereich**

Als Laserbereich gilt der Bereich, in welchem die Bestrahlungsstärke die geltende maximal zulässige Bestrahlung der Hornhaut des Auges (MZB) übertreffen kann, einschließlich der Möglichkeit einer zufälligen Ablenkung des Laserstrahles.

Im Allgemeinen ist der Laserbereich damit gleich dem Raum, in dem das Lasergerät betrieben wird.

Laserbereiche von Lasereinrichtungen der Klasse 4 müssen während des Betriebes abgegrenzt und deutlich sichtbar gekennzeichnet sein. Das kann durch Warn- und Hinweisschilder (Laserwarnsymbol W004 - ISO 7010) erfolgen.

Der Zugang zu Laserbereichen sollte zusätzlich zu den Warnschildern ebenfalls mit Warnleuchten ausgestattet werden, die den Betrieb des Lasers anzeigen.

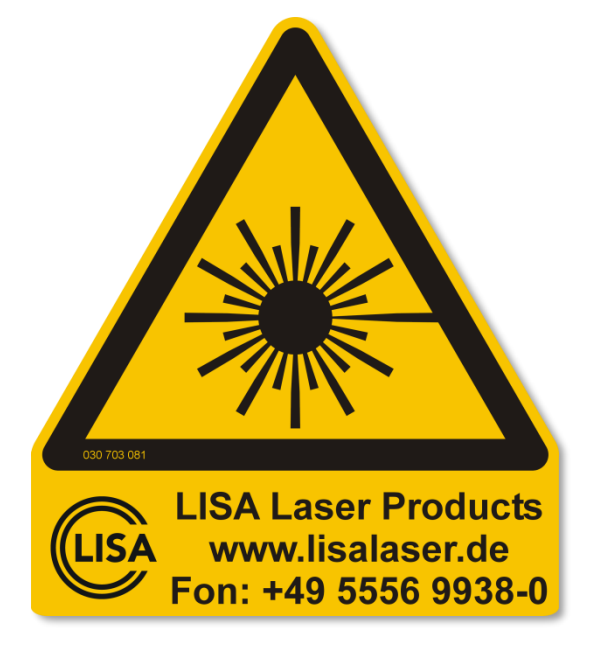

**Abb. 14: Warnzeichen für die Kennzeichnung der Eingangstüren von Laserbereichen**

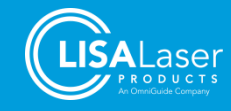

# <span id="page-33-0"></span>**6 Kennzeichnung des Lasergerätes**

Im Folgenden wird die Kennzeichnung des *RevoLix HTL* Lasergerätes beschrieben. Die Produktkennzeichnung liefert dem Anwender wichtige Informationen. Die Positionen der einzelnen Kennzeichnungsschilder entnehmen Sie den Abbildungen im Kapitel [6.4.4.](#page-36-0)

#### <span id="page-33-1"></span>**6.1 Verwendete Symbole**

Folgende Symbole werden zur Kennzeichnung auf der Außenseite des Lasergerätes verwendet:

**Tab. 16: Symbole auf der Außenseite des Lasergerätes**

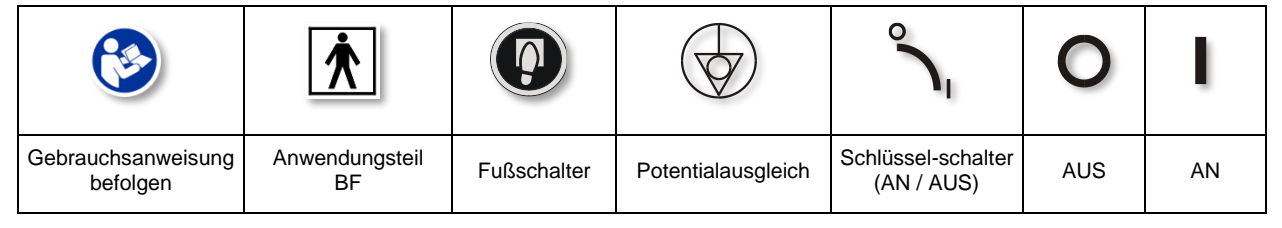

#### <span id="page-33-2"></span>**6.2 Typenschild - Lasergerät**

Das Typenschild ist auf der Rückseite [\(Abb. 24\)](#page-36-1) angebracht. Es enthält alle wichtigen Daten für die Identifikation des Lasergerätes und die Spezifikationen des Netzanschlusses.

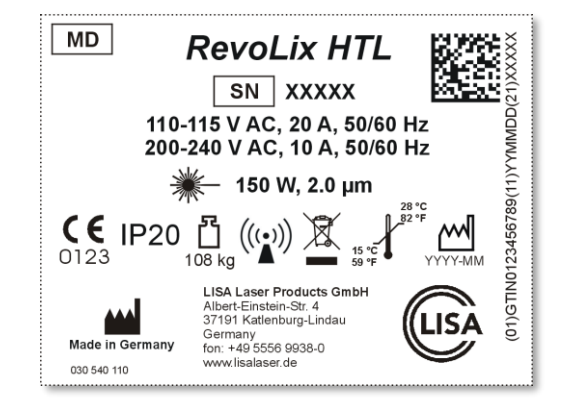

**Abb. 15: Typenschild Lasergerät (Beispiel -** *RevoLix HTL***)**

<span id="page-33-3"></span>Folgende Symbole werden auf dem Typenschild verwendet:

**Tab. 17: Symbole Typenschild**

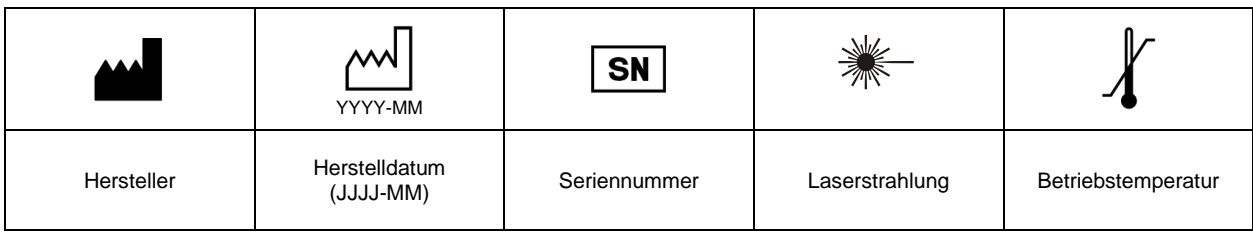

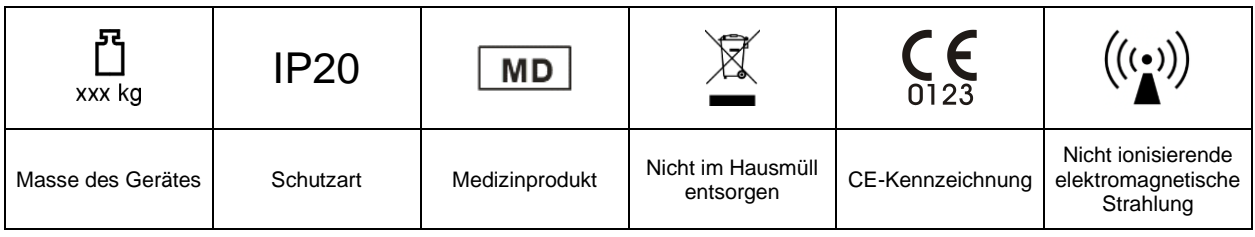

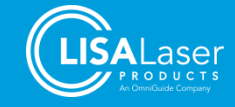

#### <span id="page-34-0"></span>**6.3 Typenschild - Fußschalter**

Das Typenschild des Fußschalters ist auf dessen Unterseite angebracht. Es beinhaltet die Angaben, die zur Identifikation des Fußschalters notwendig sind.

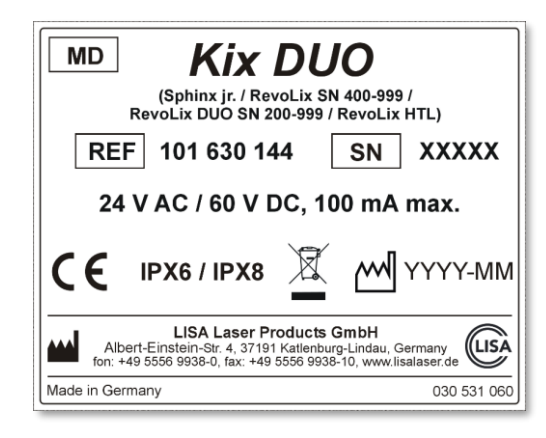

**Abb. 16: Typenschild Fußschalter (Beispiel –** *Kix DUO)*

Folgende Symbole werden verwendet:

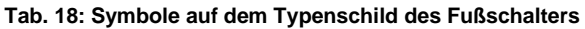

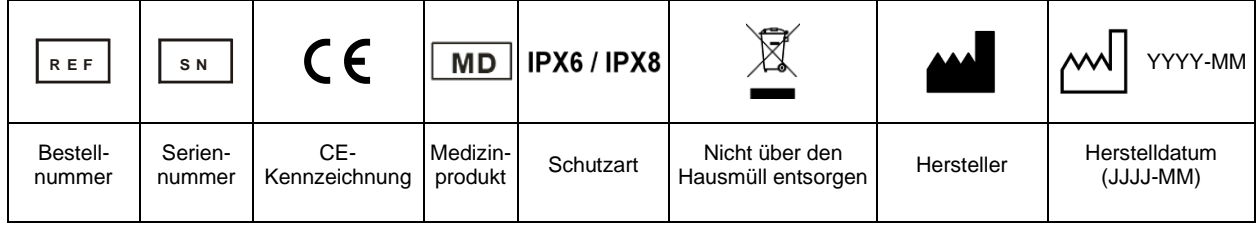

#### <span id="page-34-1"></span>**6.4 Laserkennzeichnungen**

#### <span id="page-34-2"></span>6.4.1 Kennzeichnung Strahlaustritt

Der Strahlaustritt befindet sich am distalen Ende der angeschlossenen Laserfaser. Die Kennzeichnung der Strahlaustrittsöffnung erfolgt am Faseranschluss und ist wie folgt symbolisiert:

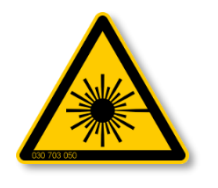

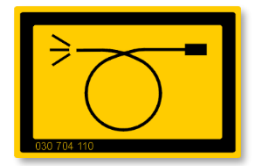

**Abb. 17: Laserwarnsymbol Abb. 18: Kennzeichnung Strahlaustritt**

#### <span id="page-34-3"></span>6.4.2 Kennzeichnung Laser Stopp

Der Laser Stopp ist wie folgt gekennzeichnet:

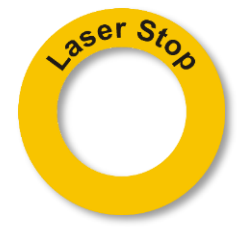

**Abb. 19: Laser Stopp**

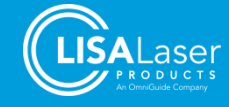

#### <span id="page-35-0"></span>6.4.3 Kennzeichnung Laserstrahlung

Die folgenden Kennzeichnungen beschreiben die Laserstrahlung und die Laserklasse. Die modellspezifische Kennzeichnung finden Sie im Kapitel [12.1:](#page-80-0)

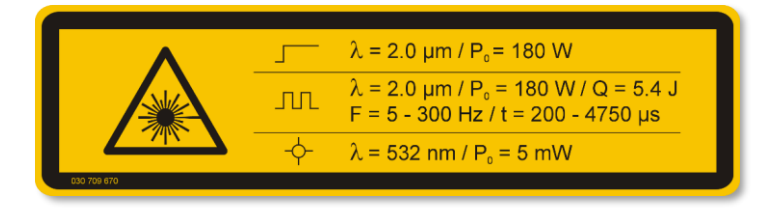

**Abb. 20: Kennzeichnung der Laserstrahlung (Beispiel -** *RevoLix HTL***)**

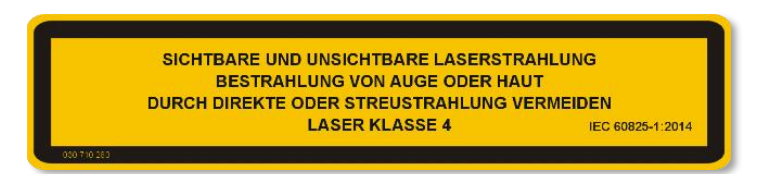

**Abb. 21: Kennzeichnung der Laserklasse**

#### **Tab. 19: Symbole in der Laserkennzeichnung**

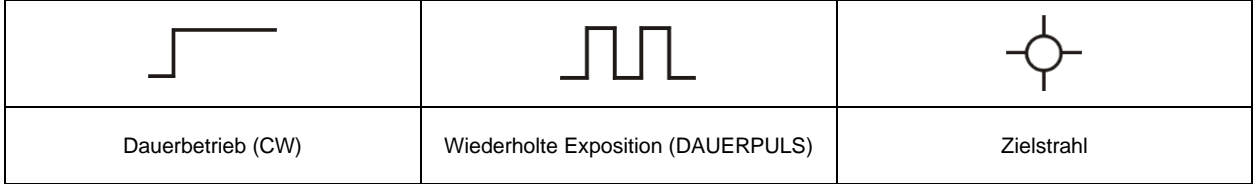

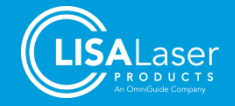
# 6.4.4 Positionen der Warnaufkleber und Kennzeichnungen

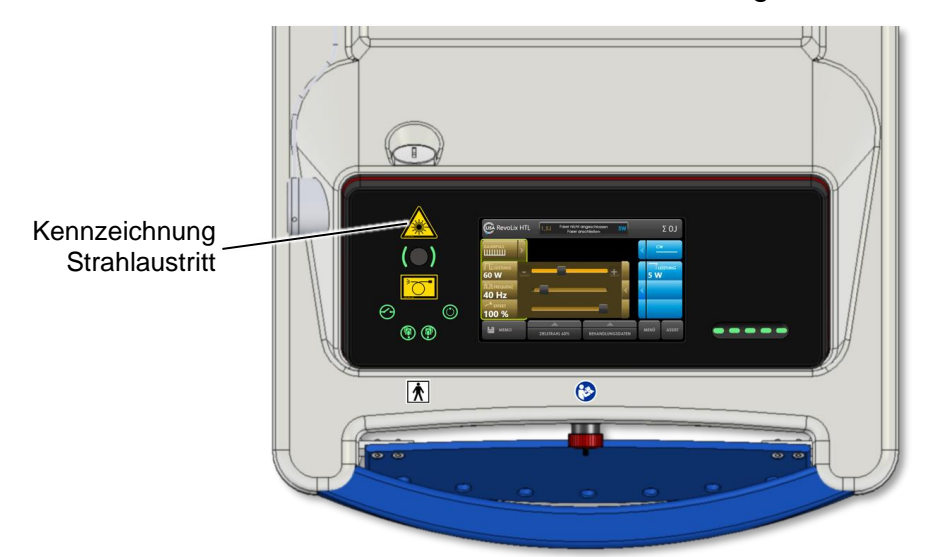

**Abb. 22: Kennzeichnungen auf der Bedienkonsole**

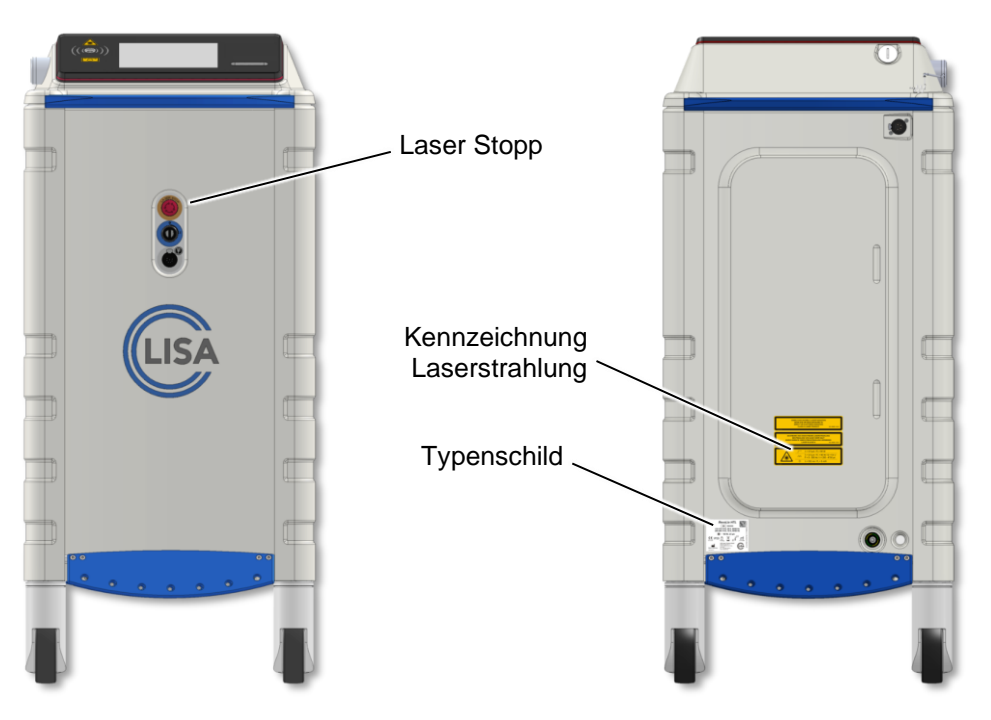

**Abb. 23: Kennzeichnungen auf der Geräte-Vorderseite Abb. 24: Kennzeichnungen auf der Geräte-Rückseite**

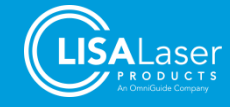

# <span id="page-37-1"></span>**7 Bedienung des Lasergerätes**

In diesem Kapitel wird die Bedienung des *RevoLix HTL* Lasergerätes beschrieben. Sie erhalten Informationen zu den verschiedenen Betriebszuständen und Betriebsarten (CW oder DAUERPULS); es wird erläutert, wie Sie das Lasergerät in Betrieb nehmen und die Laserparameter einstellen.

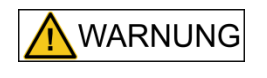

Benutzung der Bedieneinrichtungen oder der Einstellmöglichkeiten in einer anderen Weise als in dieser Gebrauchsanweisung beschrieben, kann zu gefährlicher Bestrahlung führen und Verletzungen der Haut und der Augen zur Folge haben.

### **7.1 Betriebszustände**

Während des Betriebes sind drei verschiedene Betriebszustände möglich:

#### 1. **STANDBY:**

Das System arbeitet vollständig, ist aber nicht bereit Laserstrahlung abzugeben. Die Laserwarnlampe [\(Abb. 6\[](#page-16-0)2]) und der Ziellaser leuchten nicht. Dieser STANDBY Betriebszustand wird nach dem START-UP und nach Zurücksetzen der Freigabe erreicht.

#### 2. **READY:**

Durch Betätigen der Freigabetaste [\(Abb. 6\[](#page-16-0)4]) wird das Gerät aus STANDBY in READY geschaltet. Das Gerät ist nun bereit Laserstrahlung abzugeben. Die Laserwarnlampe leuchtet dauerhaft (Laser-Bereitschaftsanzeige) und der Zielstrahl ist sichtbar. Durch erneute Betätigung der Freigabetaste schaltet das Gerät wieder in den STANBY-Betriebszustand zurück. Ein Wechsel von STANDBY in READY ist nicht möglich, wenn gleichzeitig der Fußtaster gedrückt ist.

#### 3. **EMISSION:**

Durch Betätigen des Fußschalters wird Laserstrahlung emittiert. Die Laserstrahlemission wird mit einer blinkenden Laserwarnlampe angezeigt und durch einen Signalton begleitet.

### <span id="page-37-0"></span>**7.2 Betriebsarten**

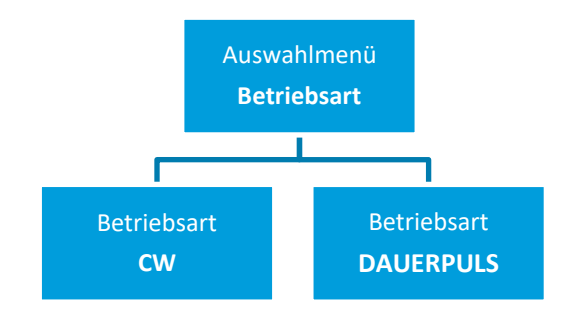

**Abb. 25: Menüstruktur: Die Auswahl der Betriebsarten CW oder DAUERPULS**

Die zurzeit aktive Betriebsart wird im obersten linken (gelb) und rechten (blau) Laserparameterfeld angezeigt. Die Betriebsart kann zu CW oder DAUERPULS durch das Berühren des entsprechenden Auswahlfeldes geändert werden.

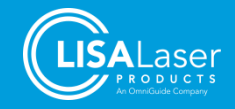

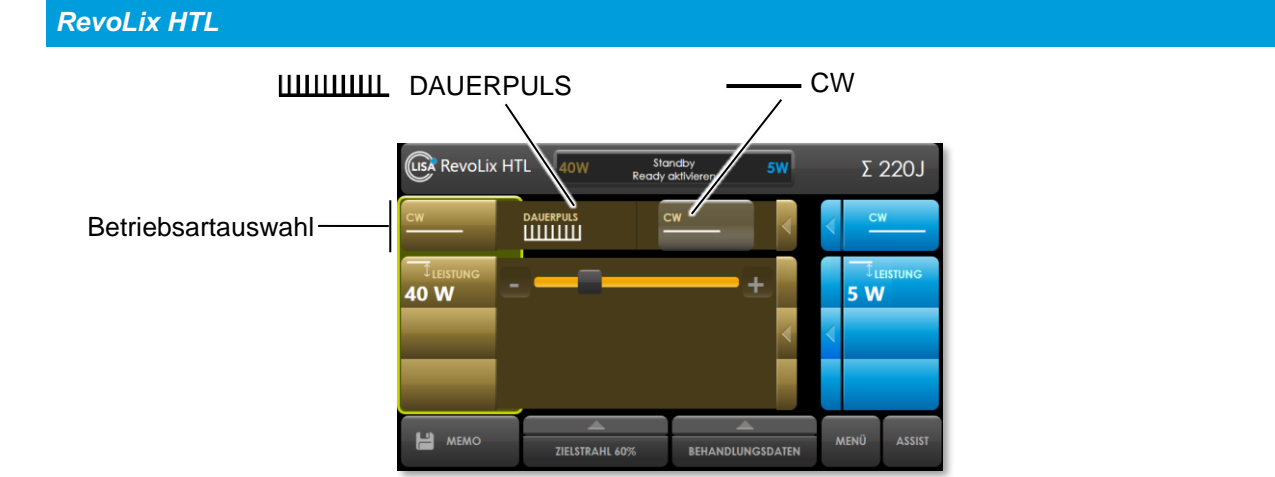

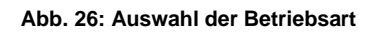

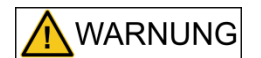

### **Abgabe von Laserstrahlung in der falschen Betriebsart**

Die Abgabe von Laserstrahlung in der falschen Betriebsart kann unerwartete Gewebewechselwirkung hervorrufen und zu schweren Verletzungen und schweren thermischen Gewebeschäden führen.

- Kontrollieren Sie die Auswahl der Betriebsart (CW / DAUERPULS) bevor Sie mit der Laseranwendung beginnen.
- Lösen Sie die Emission nur dann aus, wenn die Wirkung der Laserstrahlung - das distale Faserende und das Gewebe - beobachtet werden kann.

## **7.3 Laserparameter**

Die Konfiguration der Laserparameter kann nur in den Betriebszuständen STANDBY und READY vorgenommen werden. Sobald Sie im Betriebszustand READY Änderungen an Laserparametern vornehmen, wird das Lasergerät in STANDBY umgeschaltet. Nach Änderung wird der Betriebszustand READY automatisch wieder aufgerufen.

Während EMISSION sind Änderungen der Laserparameter nicht möglich und die Schaltflächen sind gesperrt.

Die Einstellungen erfolgen über die Schaltflächen in der Anzeige. Die Eingestellten Werte werden graphisch und nummerisch dargestellt.

Die Einstellung der Laserparameter wird durch Drücken auf das zugehörige Feld eingeblendet. Die Einstellungen können jetzt über die Schieberegler vorgenommen werden. Die einstellbaren Laserparameter sind abhängig von der gewählten Betriebsart.

Die Werte der eingestellten Laserparameter werden numerisch und als graphischer Wert durch die Position des Schieberegler angezeigt.

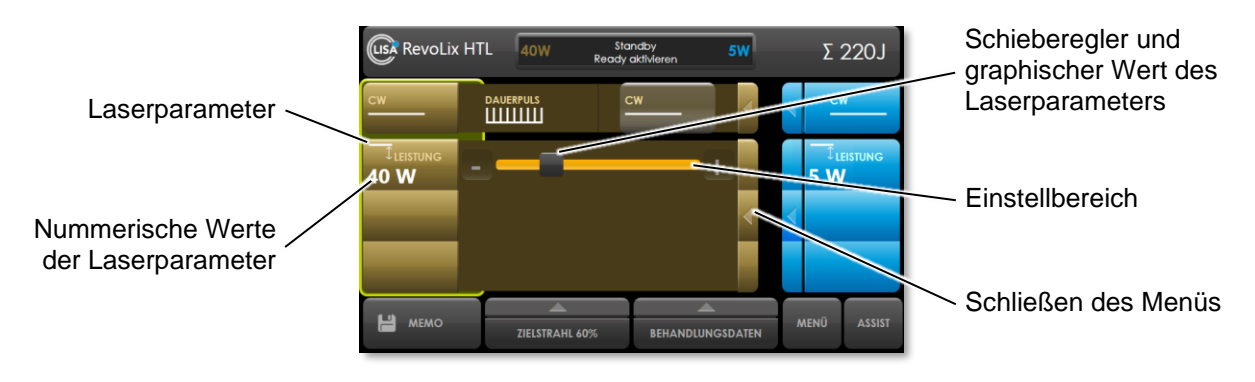

**Abb. 27: Einstellung von Laserparametern, hier in der CW Betriebsart**

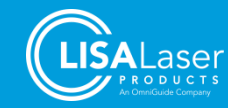

### 7.3.1 Laserparameter der Betriebsarten

Solange der Fußschalter gedrückt wird, wird kontinuierlich Laserleistung mit den eingestellten Laserparametern abgegeben.

Einstellbar sind in der CW-Betriebsart die Leistung und in der DAUERPULS-Betriebsart die Leistung, die Frequenz (Pulswiederholrate) und der Puls-Effekt. Die Einstellungen erfolgen über die Schaltflächen in der Anzeige.

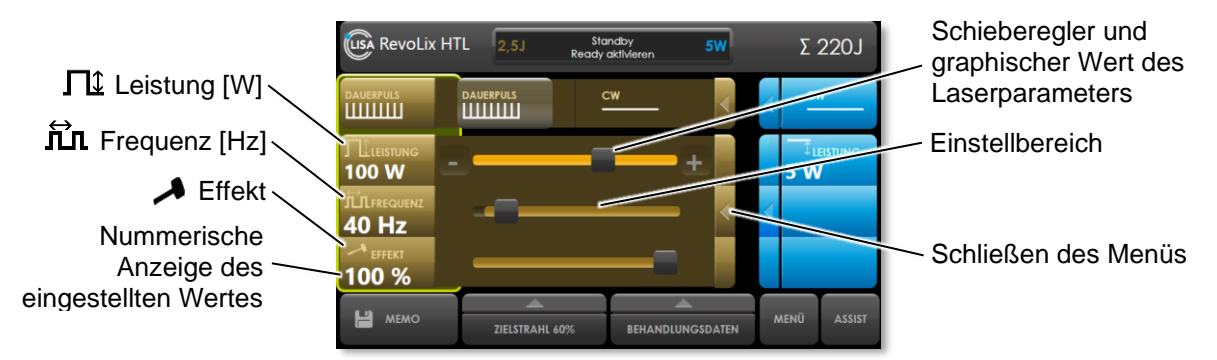

**Abb. 28: Einstellung von Laserparametern, hier in der Betriebsart DAUERPULS**

Beide Laserparameter werden voneinander beeinflusst. Beim Erhöhen der Laserleistung wird die maximal mögliche Frequenz für die Laserenergieeinstellung mitberechnet und gegebenenfalls nachgeführt. Die Laserleistung begrenzt hier die maximal mögliche Frequenz (Pulswiederholrate).

Die Einstellung Effekt nimmt Einfluss auf die Dauer und die Spitzenleistung eines Laserpulses. Die Pulsspitzenleistung eines Laserpulses liegt im Bereich von ca. 300 W (Effekt 50 %) bis zu 1000 W (Effekt 100 %). Die mittlere Leistung der Laserstrahlung und die Frequenz bleibt bei Änderung des Effekts konstant (siehe [7.3.2\)](#page-39-0). Die Dauer des Laserpulses wird automatisch je nach Effekt angepasst, sodass die Energie pro Puls bei allen erlaubten Effekt-Einstellungen gleich bleibt.

### <span id="page-39-0"></span>7.3.2 Puls-Effekt

Eine Besonderheit des *RevoLix HTL* Lasergerätes ist der einstellbare Puls-Effekt. Durch den Puls-Effekt werden die Laserpulsdauer und die Pulsspitzenleistung angepasst. Der Einstellbereich des Puls-Effekts liegt zwischen 50 % und 100 %.

In [Abb. 29](#page-39-1) und [Abb. 30](#page-39-2) wird die Pulsform dargestellt (x-Achse ≙ Zeit, y-Achse ≙ Pulsspitzenleistung). Die Einteilungen für Leistung und Frequenz sind in beiden Fällen identisch. Die unterschiedlichen Pulsformen werden vom eingestellten Puls-Effekt beeinflusst.

Die Puls-Effekt Einstellung "100 %" emittiert einen kurzen Laserpuls (im Beispiel: 1020 us) und eine hohe Pulsspitzenleistung.

Die Puls-Effekt Einstellung "50 %" emittiert lange Laserpulse (im Beispiel: 4530 µs) und eine niedrige Pulsspitzenleistung.

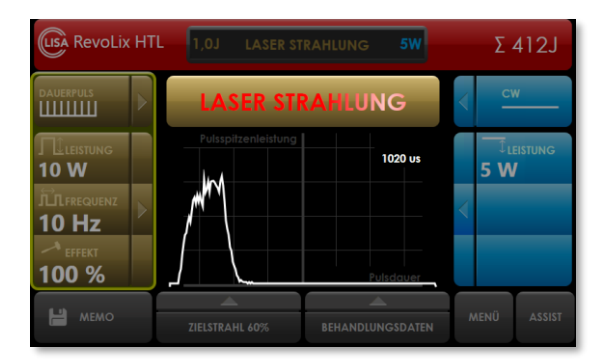

<span id="page-39-1"></span>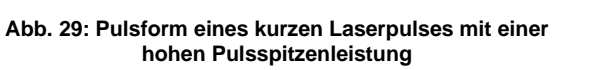

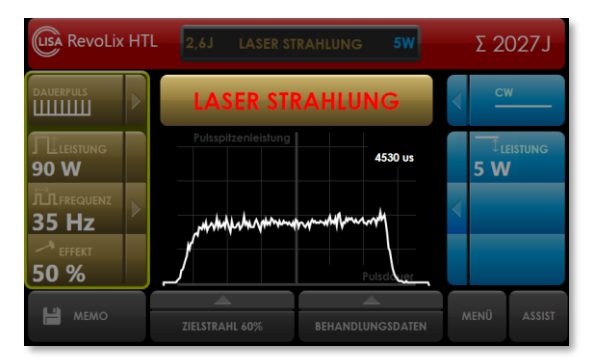

<span id="page-39-2"></span>**Abb. 30: Pulsform eines langen Laserpulses mit einer niedrigen Pulsspitzenleistung**

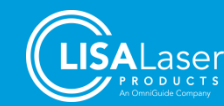

Bei der Veränderung der Laserpulsdauer durch die Änderung des Effekts bleibt die eingestellte Leistung konstant. Daher erfolgt bei Erhöhung der Pulsspitzenleistung eine Verkürzung der Laserpulsdauer bzw. bei Verminderung der Pulsspitzenleistung die Verlängerung der Laserpulsdauer.

Diese Anpassung des Effektes ist hilfreich z. B. in der Lithotripsie und beim Abtragen und Schneiden von Weichgewebe.

Bei gleicher Pulsenergie trägt, wegen der höheren Pulsspitzenleistung, ein kurzer Laserpuls Hartgewebe stärker ab als ein längerer Laserpuls. Dagegen ist die koagulierende Wirkung des längeren Laserpulses wiederum besser als die koagulierende Wirkung des kurzen Laserpulses.

Die Laser-Gewebe-Wechselwirkung kann in der folgenden Übersicht zusammengefasst werden:

#### **Tab. 20: Nutzung des Puls-Effekts**

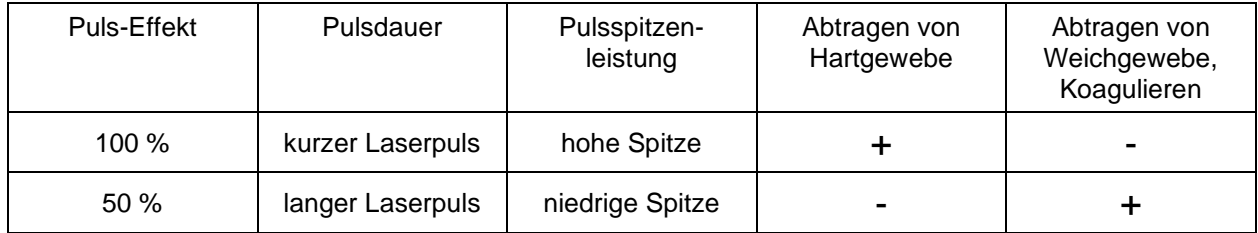

Um den Puls-Effekt einzustellen, berühren Sie das Hammer-Symbol und der Parameter-Balken erscheint. Berühren Sie den Einstellknopf und bewegen Sie ihn zum gewünschten Wert.

### **7.4 Einstellungen bei Nutzung eines Doppelpedal-Fußschalters** *Kix DUO*

Mit dem Doppelpedal-Fußschalter *Kix DUO* stehen Ihnen über das linke Fußpedal und das rechte Fußpedal zwei beliebig wählbare Betriebsarten mit den zugehörigen Laserparametern zur Verfügung.

Beide Laserparametersätze werden im Display gleichzeitig angezeigt. Die aktiven Laserparameter werden durch einen gelben Rahmen markiert (Abb. 38). Gleichzeitig ist das entsprechende Fußpedal aktiviert.

Die Einstellungen für Betriebsart und Laserparameter werden für die beiden Fußpedale unabhängig voneinander vorgenommen.

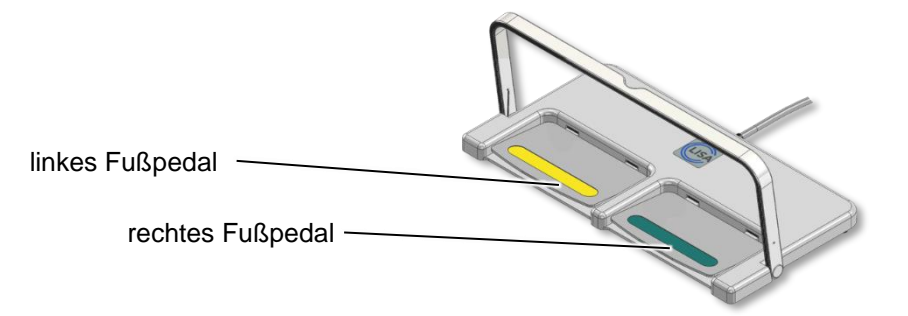

#### **Abb. 31: Doppelpedal-Fußschalter** *Kix DUO*

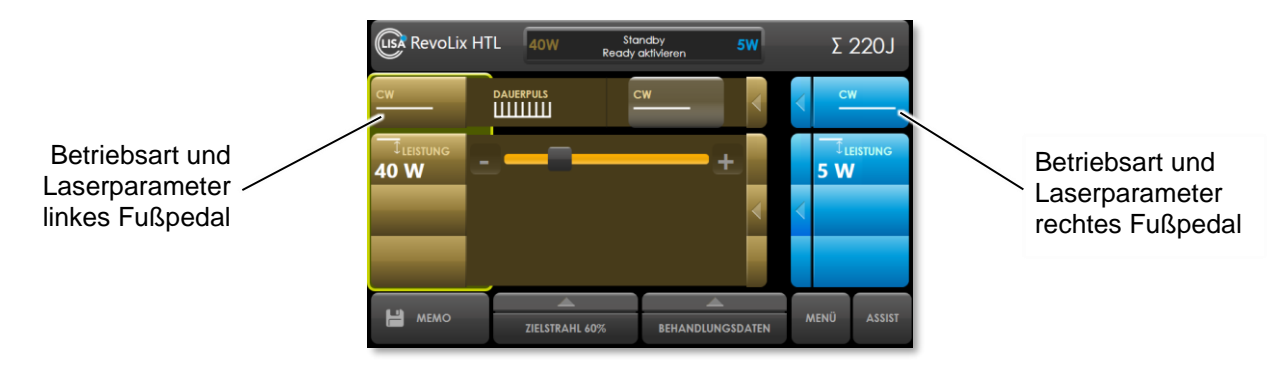

**Abb. 32: Anzeige mit Doppelpedal-Fußschalter, linkes Fußpedal ausgewählt**

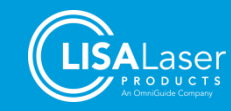

Die Umschaltung auf das betätigte Fußpedal mit den verbundenen Laserparameter wird durch ein Wechselgeräusch vom Lasergerät bestätigt. Gleichzeitig werden die nun aktiven Laserparameter in der Anzeige durch den gelben Rahmen markiert.

Befindet sich das Lasergerät im Betriebszustand READY, wird erst dann Laserstrahlung emittiert, wenn Sie das Fußpedal ein weiteres Mal betätigen.

Werden beide Pedale zur gleichen Zeit gedrückt, wird keine Laserstrahlung abgegeben.

Die Auswahl zwischen den Laserparametern können Sie im STANDBY und im READY Betriebszustand vornehmen.

Für den Zielstrahl kann nur eine gemeinsame Helligkeitseinstellung vorgenommen werden.

### **7.5 Helligkeitseinstellung des Zielstrahls**

Die Helligkeit des Zielstrahls kann über die Auswahl "Zielstrahl" zwischen 0 und 100 % eingestellt werden. Nehmen Sie die Helligkeitseinstellung im Betriebszustand READY vor, da der Zielstrahl dann dauerhaft sichtbar ist.

Nach Neustart des Lasergerätes wird der Zielstrahl automatisch auf 60 % Helligkeit eingestellt, wenn der Helligkeitswert bei der letzten Nutzung 60 % unterschritten hat. Höhere Helligkeitseinstellungen des Zielstrahls werden gespeichert und stehen beim Neustart zur Verfügung.

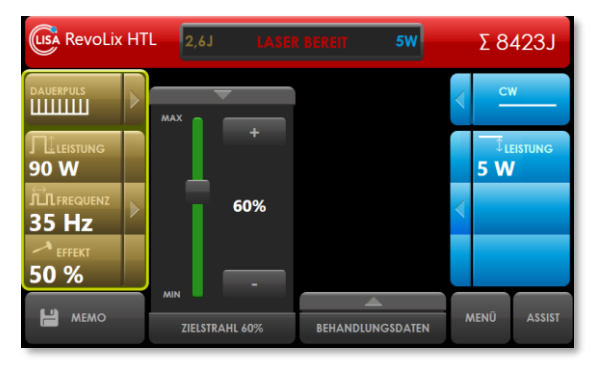

**Abb. 33: Ziellaser Helligkeitseinstellung**

### **7.6 Memo Menü und Behandlungs- und Nutzungsdaten**

### 7.6.1 Behandlungs- und Nutzungsdaten

Die Behandlungs- bzw. Nutzungsdaten können im Behandlungsdaten-Menü eingesehen werden. Als Nutzungsdaten werden aufgezeichnet:

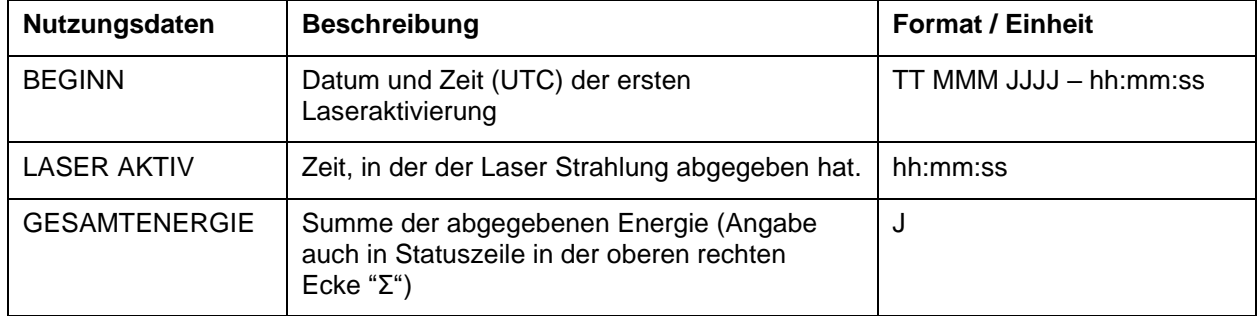

#### **Tab. 21: Aufgezeichnete Daten**

Die Nutzungsdaten werden für das Gesamtsystem aufgezeichnet. Das Gerät zeichnet nicht die Nutzungsdaten eines einzelnen Pedals des Doppelpedal-Fußschalters auf.

Durch Drücken des Feldes "RESET" werden alle Daten auf null zurückgestellt.

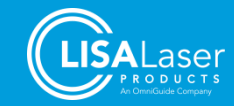

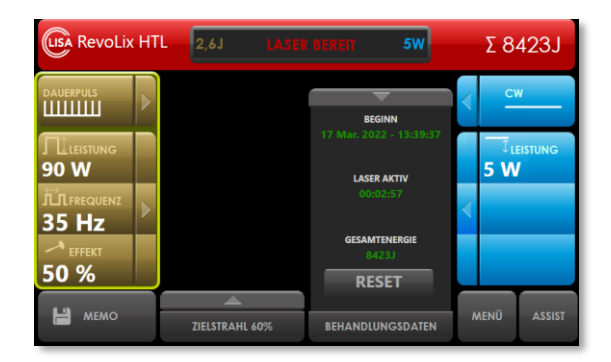

**Abb. 34: Nutzungsdaten**

### 7.6.2 Memo Menü

Die eingestellten Laserparameter können innerhalb des Menüs "MEMO" gespeichert und geladen werden. Durch Berühren des "MEMO" Menüs erscheint folgendes Bild.

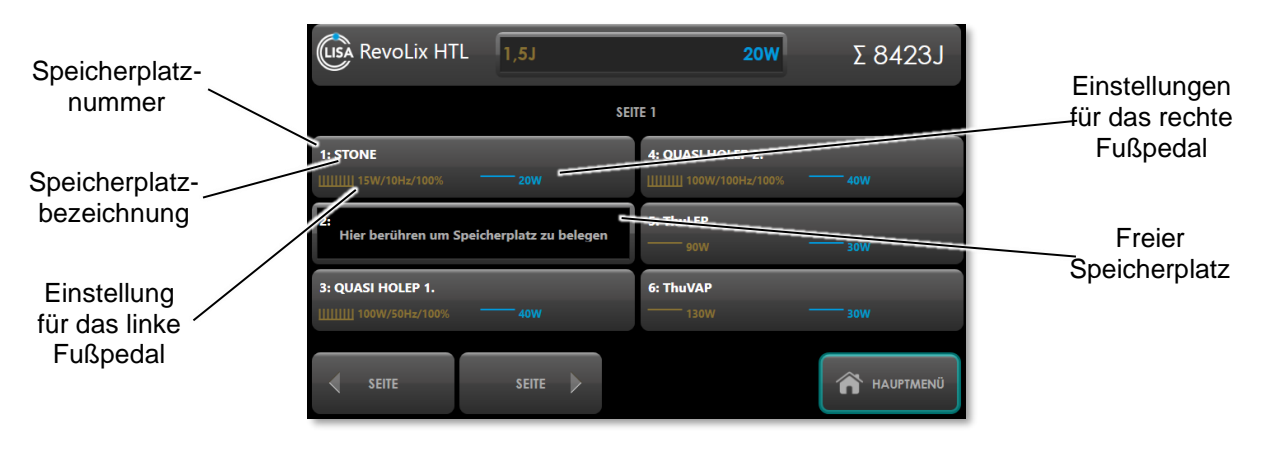

**Abb. 35: MEMO Menü**

**Tab. 22: Bildschirmanzeige und Laserparameter**

| <b>Bildschirmanzeige</b>       | Laserparameter                                                    |                                                                               |  |  |
|--------------------------------|-------------------------------------------------------------------|-------------------------------------------------------------------------------|--|--|
| <b>IIIIIIIII 15W/10Hz/100%</b> | Gelbe Farbe:<br>Laserparameter für das linke<br>Fußpedal:         | DAUERPULS:<br>Mittlere Leistung: 15 W<br>Frequenz: 10 Hz und<br>Effekt: 100 % |  |  |
| <b>20W</b>                     | <b>Blaue Farbe:</b><br>Laserparameter für das rechte<br>Fußpedal: | CW:<br>Mittlere Leistung: 20 W                                                |  |  |

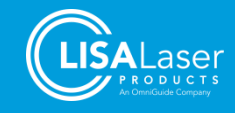

#### **Laden von Einstellungen**

Durch Berühren der Speicherbezeichnung (z.B. "Stone") wird die gewünschte Einstellung angezeigt [\(Abb. 36\)](#page-43-0). Durch ein weiteres Drücken des Feldes "LADEN" oder der Speicherbezeichnung, werden die Einstellungen bestätigt und geladen.

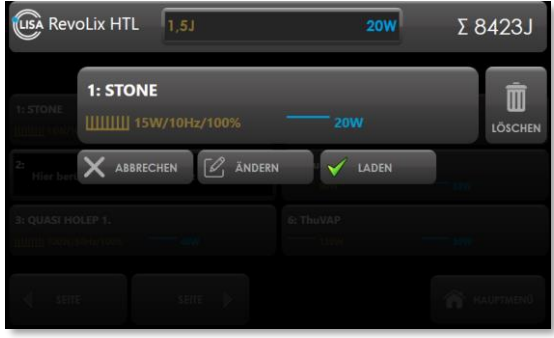

**Abb. 36: Laden der voreingestellten Laserparameter**

<span id="page-43-0"></span>Durch Drücken des Feldes "LÖSCHEN" können Sie die hinterlegten Laserparameter wieder löschen und den Speicherplatz freigeben.

#### **Speichern von Voreinstellungen**

Es ist möglich bis zu 60 unterschiedliche Datensätze abzuspeichern. Die aktuellen angezeigten Laserparameter können durch Drücken eines freien Speicherplatzes gespeichert werden. Im Falle, dass kein freier Speicherplatz angezeigt wird, blättern Sie bitte zu einer weiteren Seite, auf der ein Speicherplatz frei ist.

Geben Sie eine Speicherplatzbezeichnung ein und speichern Sie die Einstellungen durch Drücken der Schaltfläche "SPEICHERN".

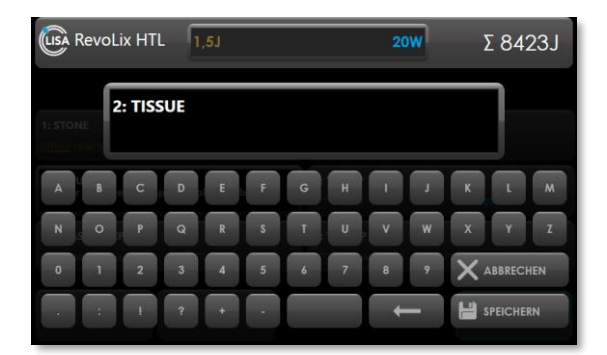

**Abb. 37: Eingabe der Speicherplatzbezeichnung**

### **7.7 Inbetriebnahme**

### 7.7.1 Vor dem Einschalten

Das Lasergerät muss in einem optimalen räumlichen Abstand zum Operationsfeld aufgestellt werden. Achten Sie darauf, dass die Lüftungsöffnungen nicht versperrt sind und die Abluft nicht auf den Patienten gerichtet ist.

Der Fußschalter des Gerätes muss für die operierende Person jederzeit direkt erreichbar und gut bedienbar aufgestellt sein. Das Verbindungskabel zwischen Fußschalter und Lasergerät ist so zu verlegen, dass keine Stolperfalle oder Behinderung entsteht. Der Laser Stopp muss jederzeit und unmittelbar erreichbar sein.

Wenn das Lasergerät nicht mehr bewegt wird, nutzen Sie die Feststellbremse, damit ein ungewolltes Bewegen verhindert wird.

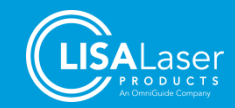

Stellen Sie vor dem Einschalten des Gerätes sicher, dass

- die nötigen Lasersicherheitsmaßnahmen umgesetzt sind (Kap. [5\)](#page-29-0).
- das Lasergerät an eine geeignete und ausreichende Netzversorgung angeschlossen ist.
- der Tür-Interlock angeschlossen oder mittels des zugehörigen Tür-Interlock-Blindsteckers überbrückt ist und die Eingangstüren zum Laserbereich geschlossen sind.
- Laserfasern und Laserapplikatoren zur Hand sind.
- alle sich im Laserbereich befindenden Personen eine geeignete Laserschutzbrille tragen. Achten Sie darauf, dass die Laserschutzbrillen für die emittierte Wellenlänge geeignet sind und keine Beschädigungen aufweisen (Kap. [5.3\)](#page-31-0).

Nehmen Sie das *RevoLix HTL* Lasergerät nicht in Betrieb, wenn Sie offensichtliche Beschädigungen am Lasergerät bemerken.

### 7.7.2 Anschließen eines Tür-Interlock-Schalters

Stecken Sie den Tür-Interlock-Schalter an der Rückseite des Lasergerätes [\(Abb. 2\)](#page-14-0) ein. Wenn Sie keinen Tür-Interlock-Schalter benutzen, müssen Sie in die freie Buchse den mitgelieferten Tür-Interlock-Blindstecker einstecken. Sollte der Interlock-Kreis nicht geschlossen sein, leuchtet das Statussymbol "Interlock" [\(Tab. 4\)](#page-18-0) rot.

### 7.7.3 Anschließen des Fußschalters

Nehmen Sie den Fußschalter vorsichtig aus seiner Halterung. Bitte beachten Sie, dass sich der Bügel automatisch öffnet, sobald der Fußschalter aus seiner Halterung genommen wird.

Verbinden Sie den Fußschalter mit dem Lasergerät. Die Buchse befindet sich unter dem Laser Stopp an der Vorderseite des Gerätes [\(Abb. 1\)](#page-13-0).

Bitte achten Sie auf einen stabilen und rutschfesten Stand des Fußschalters.

Bei angeschlossenem Fußschalter erscheint beim Einpedal-Fußschalter **Kix** das Statussymbol "Linkes Fußschalterpedal" [\(Tab. 4\)](#page-18-0) in grün, beim Doppelpedal-Fußschalter *Kix DUO* wird zusätzlich das Statussymbol "Rechtes Fußschalterpedal" in grün angezeigt.

Sollte kein Fußschalter am Lasergerät angeschlossen sein, erscheint eine Meldung in der Anzeige der Bildschirmsteuerung.

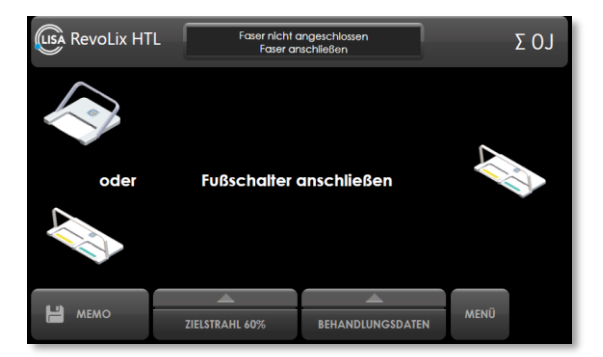

**Abb. 38: Fußschalter anschließen**

### 7.7.4 Einschaltroutine des Lasergerätes

Schalten Sie das Lasergerät mit dem Schlüsselschalter ein (¼ Umdrehung nach rechts). Der Einschaltvorgang erfolgt und ein automatisierter Systemtest wird durchgeführt (Startup).

Auf dem Display erscheint nach kurzer Zeit das Startbild [\(Abb. 39\)](#page-45-0).

Das Lasergerät löst im Rahmen einer Testroutine hörbar intern Laserpulse aus und die Laserwarnlampe blinkt. Nachdem der Systemtest abgeschlossen wurde, erscheint die Laserparameteranzeige.

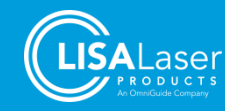

Wählen Sie jetzt die Betriebsart sowie die Laserparameter aus (Kap. [7.2](#page-37-0) ff).

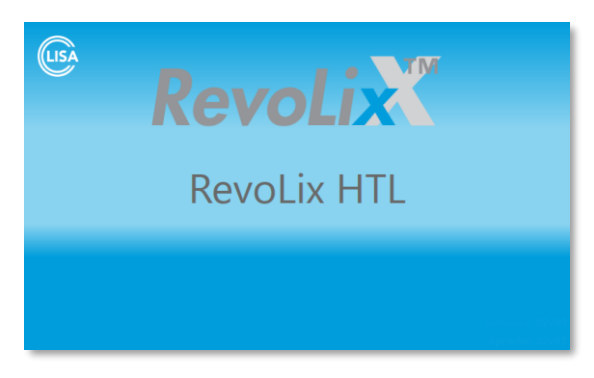

**Abb. 39: Startdisplay**

### <span id="page-45-1"></span><span id="page-45-0"></span>**7.8 Prüfen der Laserfaser**

Im nachfolgenden Abschnitt sind wichtige Prüfungen beschrieben, die Sie vor der Verwendung der Laserfaser durchführen müssen.

Detaillierte Prüfbeschreibungen sind auch in den jeweiligen Gebrauchsanleitungen für die Laserfasern zu finden.

- Prüfen Sie die Kennzeichnung der Laserfaser auf Lesbarkeit. Verwenden Sie die Laserfaser nicht, wenn die Informationen unlesbar oder nicht vorhanden sind.
- Stellen Sie sicher, dass die auswählte Laserfaser für das Lasergerät geeignet und freigegeben ist. Achten Sie besonders auf Leistungsbeschränkungen.

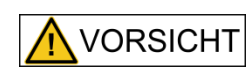

#### **Absorption von Laserstrahlung im Faserstecker durch Verwendung inkompatibler Laserfasern oder Überschreitung der maximalen Leistungsgrenzen**

Die Absorption der Laserleistung im Faserstecker kann den Faserstecker erhitzen und bei Berührung des heißen Fasersteckers Verbrennungen verursachen.

- Informieren Sie sich vor der Verwendung auf dem Etikett und in der Gebrauchsanweisung der Laserfasern über die Laserkompatibilität und die Leistungsgrenzen.
- Nur Fasern verwenden, die mit dem Lasergerät kompatibel sind.
- Nur Leistungseinstellungen verwenden, die für die Faser zulässig sind.
- Untersuchen Sie bei Laserfasern zur einmaligen Verwendung die Verpackung auf Schäden, die die Sterilität beeinträchtigen könnten. Wenn die Verpackung beschädigt oder die Sterilität in Frage zu stellen ist, dann benutzen Sie das Produkt nicht.
- Stellen Sie bei Laserfasern zur einmaligen Verwendung sicher, dass das Verfallsdatum nicht überschritten ist.
- Untersuchen Sie die Laserfaser auf Knicke, Brüche und andere Schäden. Die Laserfaser darf auf der gesamten Länge keine Schäden aufweisen.
- Die Unversehrtheit des distalen Laserfaserendes wird durch eine seitliche Belastung geprüft als würde man mit einem Kugelschreiber einen Punkt machen.
- Überprüfen Sie den Laserfaserstecker und das Ende der Laserfaser im Laserfaserstecker. Der Laserfaserstecker muss frei von Beschädigungen und Verschmutzungen sein.
- Die Vorderfläche der Laserfaser im Laserfaserstecker muss eben, optisch glänzend und frei von Beschädigungen sein.

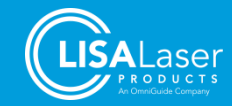

• Überprüfen Sie die Lichttransmission der Laserfaser vom distalen Ende hin zum Laserfaserstecker. Richten Sie das distale Ende der Laserfaser auf eine helle Lichtquelle aus und beobachten Sie das Laserfaserende im Laserfaserstecker. Es muss ein klarer und heller Lichtpunkt aus dem Laserfaserende im Stecker austreten.

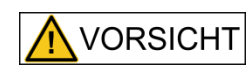

#### **Absorption von Laserstrahlung im defekten Faserstecker**

Ein defekter oder verschmutzter Faserstecker kann sich erhitzen. Ein Berühren des heißen Fasersteckers kann Verbrennungen zur Folge haben. Ebenso können Beschädigungen an der Einkoppeloptik des Lasergerätes entstehen.

- Überprüfen Sie die Laserfaser vor der Verwendung wie oben angeleitet.
- Verwenden Sie keine Laserfaser mit verschmutztem oder beschädigtem Faserstecker.

### <span id="page-46-0"></span>**7.9 Anschließen der Laserfaser**

Entfernen Sie die Schutzkappe des Laserfasersteckers - das freistehende Faserende im Laserfaserstecker ist sehr empfindlich und darf nicht beschädigt oder verschmutzt werden.

Führen Sie den Laserfaserstecker vorsichtig zum Strahlverschluss. Der Strahlverschluss öffnet automatisch und die Faserkupplung wird erleuchtet. Alternativ können Sie den Strahlverschluss öffnen, indem Sie das Freigabefeld berühren. Bitte beachten Sie, dass der Strahlverschluss selbstständig nach einigen Sekunden wieder schließt. Achten Sie darauf, dass beim Anschließen der Laserfaser niemals Staub, Schmutz oder Flüssigkeiten in den Strahlverschluss am Lasergerät eindringen.

Der Laserfaserstecker sollte sich ohne Kraftaufwand in die Faserkupplung einstecken lassen. Schrauben Sie den Faserstecker fingerfest an.

Sobald die Laserfaser an das Gerät angeschlossen ist, leuchtet das grüne Licht neben dem Faseranschluss kontinuierlich.

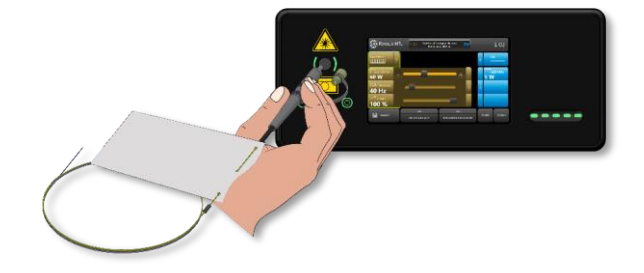

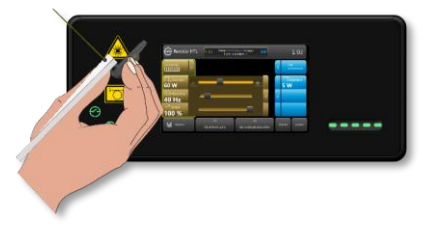

**Abb. 42: Faser in die Faserkupplung einführen und vorsichtig festschrauben**

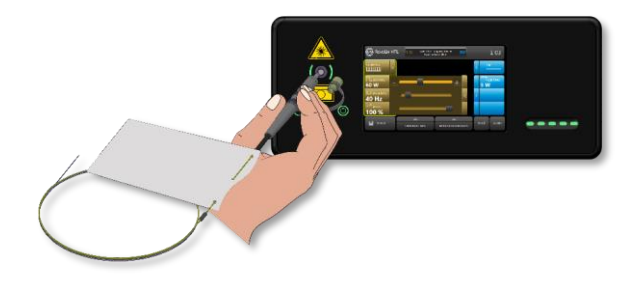

**Abb. 40: Faser zum Strahlverschluss führen Abb. 41: Strahlverschluss öffnet automatisch**

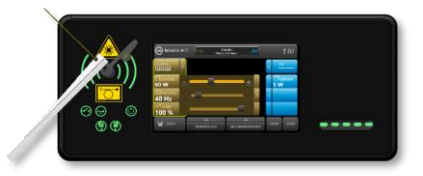

**Abb. 43: Die Laserfaser ist erfolgreich angeschlossen**

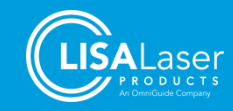

### 7.9.1 RFID - Faserkennzeichnung

Geräte, die mit einer RFID-Faseridentifikation ausgestattet sind, akzeptieren nur kompatible LISA Laser Products Laserfasern, die mit einem RFID-Faseridentifikations-Tag ausgestattet sind.

[Abb. 44](#page-47-0) zeigt den Startbildschirm, wenn keine RFID-Faser angeschlossen ist. Nach dem Anschluss einer kompatiblen Faser wird diese vom Lasergerät erkannt, und es werden Informationen über die angeschlossene Faser angezeigt (siehe [Abb. 45\)](#page-47-1). Je nach Fasermodell können diese Informationen den Modellnamen, das Haltbarkeitsdatum, die Anzahl der verbleibenden Fälle und andere Informationen über mögliche Einschränkungen enthalten.

Prüfen Sie nach dem Anschluss der Faser, ob die angezeigten Informationen, das Verfallsdatum und die vom Lasergerät automatisch eingestellten Leistungsbegrenzungen mit den Angaben auf dem Faseretikett übereinstimmen.

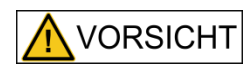

#### **Absorption von Laserstrahlung im Faserstecker durch Verwendung inkompatibler Laserfasern oder Überschreitung der maximalen Leistungsgrenzen**

Die Absorption von Laserleistung im Faseranschluss kann den Faseranschluss erwärmen und bei Berührung des heißen Faseranschlusses zu Verbrennungen führen.

- Prüfen Sie, ob die vom Lasergerät eingestellten Leistungsgrenzen mit den Angaben auf dem Etikett der Faser übereinstimmen.
- Verwenden Sie nur Leistungseinstellungen, die für die Faser zulässig sind.

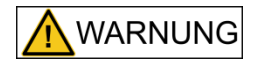

#### **Verwendung von Fasern nach Ablauf des Haltbarkeitsdatums.**

Die Unversehrtheit des Sterilbarrieresystems und die Sterilität der Laserfaser können nach Ablauf des Haltbarkeitsdatums nicht mehr gewährleistet werden. Dies kann bei unzureichender Sterilität zu Infektionen führen.

- Überprüfen Sie vor der Verwendung das auf dem Etikett angegebene Verfallsdatum
- Überprüfen Sie, ob das vom Lasergerät angezeigte Verfallsdatum mit den Angaben auf dem Etikett der Faser übereinstimmt.
- Verwenden Sie die Faser nicht mehr, wenn das Haltbarkeitsdatum abgelaufen ist.

Wenn die Faser nicht kompatibel ist oder die Anzahl der Fälle oder das Haltbarkeitsdatum abgelaufen sind, erkennt das Lasergerät die Faser als ungültig und zeigt die in [Abb. 46](#page-48-0) dargestellte Meldung an.

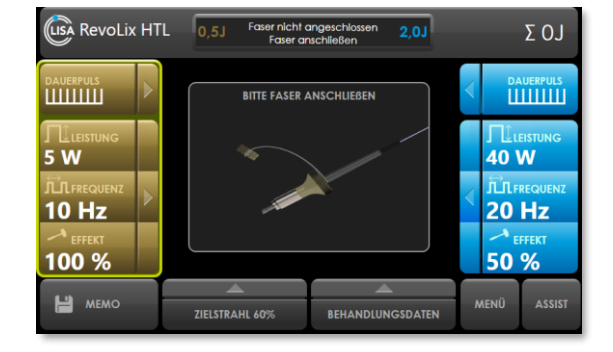

<span id="page-47-0"></span>**Abb. 44: Startbildschirm, wenn keine RFID-Faser angeschlossen ist**

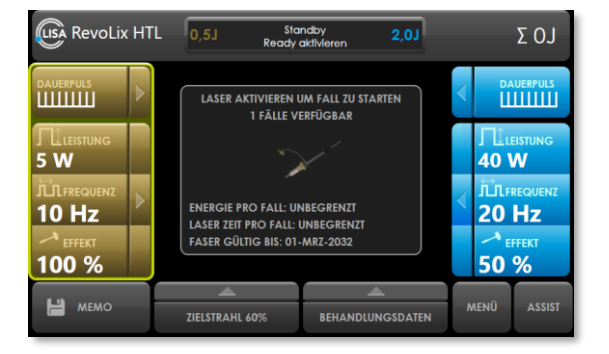

<span id="page-47-1"></span>**Abb. 45: Informationen über die angeschlossene Faser**

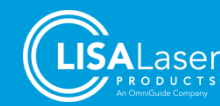

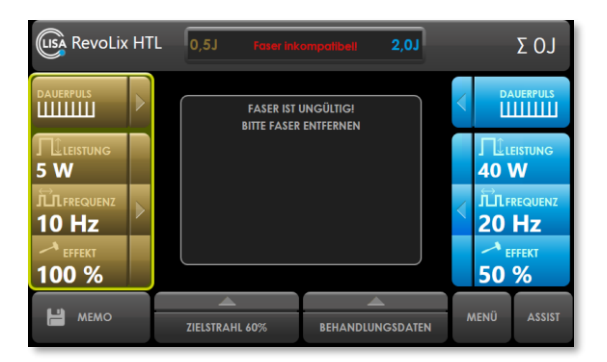

**Abb. 46: Informationen über ungültige Fasern**

<span id="page-48-0"></span>Sobald die Laserfaser an das Gerät angeschlossen und als kompatibel und gültig erkannt wurde, leuchtet das grüne Licht neben dem Faseranschluss kontinuierlich auf.

### **7.10 Umschalten des Gerätes in den READY Betriebszustand**

Stellen Sie die gewünschte Betriebsart und die Laserparameter wie beschrieben ein. Für den Zielstrahl sollten Sie anfangs eine Helligkeit von 100 % wählen. Setzen Sie das Lasergerät durch Streichen mit einem Finger von links nach rechts über das Freigabefeld (Ready-Slider) von STANDBY in den Betriebszustand READY.

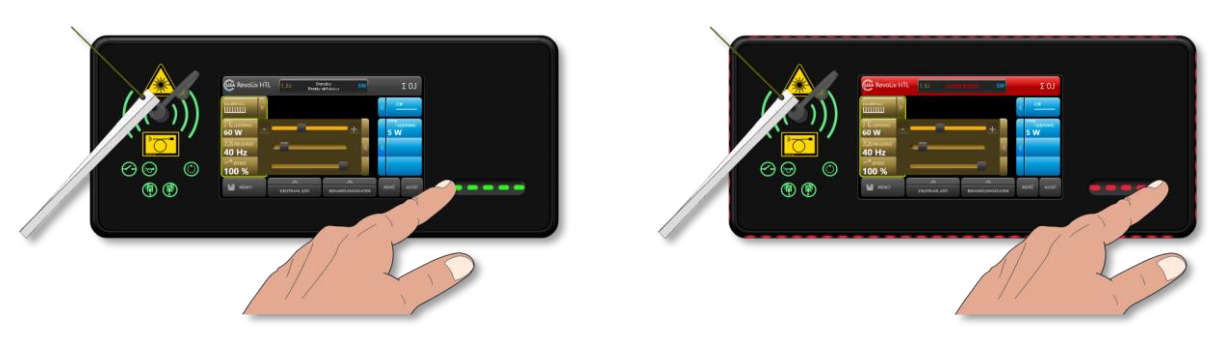

**Abb. 47: Wechseln in den Betriebszustand READY Abb. 48: Aktive Laserwarnlampe**

Der Wechsel des Betriebszustandes wird mit einem kurzen Signalton bestätigt, die Laserwarnlampe leuchtet dauerhaft rot, die seitlichen Lichtstreifen wechseln ebenfalls zu rot. Der Zielstrahl ist dauerhaft sichtbar. Die Statuszeile in der Anzeige wird rot angezeigt. Das Lasergerät ist jetzt bereit Laserstrahlung zu emittieren.

| <b>LISA RevoLix HTL</b>             | 1.5J                  | <b>LASER BEREIT</b> | <b>20W</b>              |             | <b>Σ 8423J</b>         |
|-------------------------------------|-----------------------|---------------------|-------------------------|-------------|------------------------|
| <b>DAUERPULS</b><br>шшш             |                       |                     |                         | <b>CW</b>   |                        |
| <b>J</b> LLEISTUNG<br><b>15 W</b>   |                       |                     |                         | <b>20 W</b> | ${\mathbb T}$ leistung |
| <b>JLJLFREQUENZ</b><br><b>10 Hz</b> |                       |                     |                         |             |                        |
| <b>EFFEKT</b><br>100 %              |                       |                     |                         |             |                        |
| <b>MEMO</b>                         | <b>ZIELSTRAHL 60%</b> |                     | <b>BEHANDLUNGSDATEN</b> | <b>MENÜ</b> | <b>ASSIST</b>          |

**Abb. 49: Die rote Statuszeile zeigt den Betriebszustand READY an.**

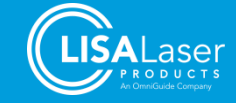

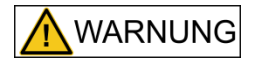

#### **Laserstrahlung**

Der Arbeitslaser emittiert unsichtbare Laserstrahlung der Klasse 4. Direkte, reflektierte oder gestreute Laserstrahlung kann zu schweren Verletzungen von Augen und zu Verbrennungen der Haut führen.

- Blicken Sie niemals direkt in den Laserstrahl.
- Richten Sie den Laserstrahl nicht auf reflektierende Flächen oder Instrumente.
- Richten Sie den Laserstrahl niemals auf andere Personen.
- Tragen Sie eine geeignete Schutzbrille.

Richten Sie das distale Ende der Laserfaser auf eine weiße Fläche. Sehen Sie dabei nicht direkt in den Zielstrahl. Überprüfen Sie, ob die Strahlung des Ziellasers nur von dem distalen Faserende und nicht an anderer Stelle aus der Faser austritt. Eine funktionsfähige Laserfaser projiziert ein kreisförmiges Bild des Zielstrahls auf die weiße Fläche. Benutzen Sie die Laserfaser nicht, wenn der Zielstrahl schwach, kaum sichtbar, beziehungsweise sichtbar entlang der Laserfaser oder entlang dem entmantelten Faserende ist.

### **7.11 Emission von Laserstrahlung**

Vergewissern Sie sich noch einmal, dass Sie die korrekten Laserparameter ausgewählt haben.

Führen Sie das distale Faserende in das Handstück/Endoskop ein. Um die Laseremission zu starten, drücken Sie das Fußpedal. Bitte beachten Sie, dass die Bedienung des Fußschalters immer nur von der Person erfolgen soll, die den Lasereingriff durchführt.

Die Emission von Laserstrahlung wird durch die abwechselnden rot leuchtenden Elemente der Laserwarnlampe (Laser-Emissionsanzeige) und des Signalton angezeigt.

Durch die Angabe "LASER STRAHLUNG" [\(Abb. 50\)](#page-49-0), wird ebenfalls angezeigt, dass Laserstrahlung abgegeben wird. Während der Abgabe der Laserstrahlung werden die Laserpulsform, die Laserpulsdauer und die Pulsspitzenleistung anhand einer Grafik in der Anzeige dargestellt.

| (LISA RevoLix HTL                   | 1.0J                   | 5W<br><b>LASER STRAHLUNG</b> | $\Sigma$ 412J                 |
|-------------------------------------|------------------------|------------------------------|-------------------------------|
| <b>DAUERPULS</b><br>D               | <b>LASER STRAHLUNG</b> |                              | cw                            |
| <b>J</b> LEISTUNG<br><b>10W</b>     | Pulsspitzenleistung    | 1020 us                      | <b>LEISTUNG</b><br><b>5 W</b> |
| <b>JLILFREQUENZ</b><br><b>10 Hz</b> |                        |                              |                               |
| EFFEKT<br>100 %                     |                        | Pulsdauer                    |                               |
| e<br><b>MEMO</b>                    | ZIELSTRAHL 60%         | BEHANDLUNGSDATEN             | MENÜ<br><b>ASSIST</b>         |

**Abb. 50: Anzeige der Laserpulsform**

<span id="page-49-0"></span>Es wird Laserstrahlung emittiert, solange das Fußpedal gedrückt ist.

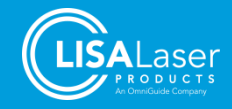

### **7.12 Umschalten des Lasergerätes in STANDBY**

Schalten Sie das Lasergerät bei längeren Pausen und nach Abschluss der Anwendung durch erneutes Drücken der Freigabetaste [\(Abb. 50\)](#page-49-0) in den Betriebszustand STANDBY zurück.

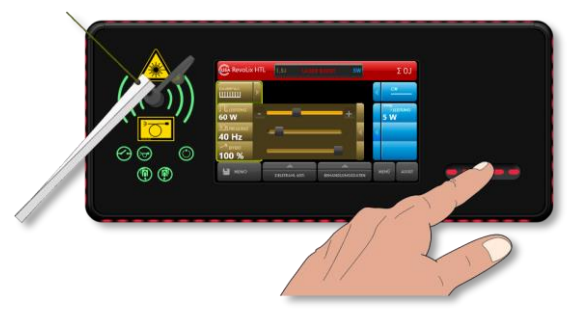

**Abb. 51: Umschalten in STANDBY**

### **7.13 Entfernen oder Austauschen der Laserfaser**

Setzen Sie das Lasergerät in den Betriebszustand STANDBY. Schrauben Sie den Laserfaserstecker ab und ziehen Sie ihn aus der Faserkupplung. Setzen Sie die Schutzkappe wieder auf den Faserstecker.

Die wiederverwendbaren Laserfasern können der Aufbereitung zugeführt werden. Laserfasern zur einmaligen Verwendung müssen entsorgt werden. Detaillierte Informationen enthalten die Gebrauchsanweisungen der Laserfasern.

### <span id="page-50-0"></span>**7.14 Ausschaltroutine**

Setzen Sie das Lasergerät in den Betriebszustand STANDBY und entfernen Sie wie beschrieben die Laserfaser vom Lasergerät.

Das Lasergerät kann jetzt über den Schlüsselschalter [\(Abb. 2\)](#page-14-0) ausgeschaltet werden. Ziehen Sie danach den Netzstecker aus der Anschlussdose. Das Netzkabel wird an der Rückseite des Lasergerätes aufgewickelt.

Um eine nicht autorisierte Benutzung des Lasergerätes zu verhindern, ziehen Sie den Schlüssel des Schlüsselschalters ab.

### <span id="page-50-1"></span>**7.15 Reinigung und Desinfektion**

Schalten Sie das Gerät aus und ziehen Sie den Netzstecker. Führen Sie die Reinigungsarbeiten immer mit aktivierter Feststellbremse durch, um ein Wegrollen des Gerätes zu verhindern.

Die Reinigung des Lasergerätes und seiner Bedienkonsole kann mit einem weichen mit Reinigungslösung getränkten Tuch erfolgen. Die Desinfektion kann mit einem alkoholfreien oder geringalkoholischen VAH gelisteten Flächendesinfektionsmittel vorgenommen werden.

Reinigen und desinfizieren Sie auch immer die Räder des Lasergerätes.

Reinigen Sie den Fußschalter und sein Kabel mit handelsüblichen Desinfektionsmitteln und einem feuchten Tuch. Der Fußschalter ist wasserdicht und kann unter fließendem Wasser abgespült werden.

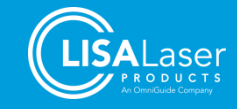

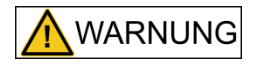

#### **Infektionsgefahr**

Das Lasergerät und sein Zubehör können nach dem Gebrauch mit biologischen Materialien kontaminiert sein. Bei unsachgemäßer Reinigung/Desinfektion können diese Materialien in die Umwelt gelangen und stellen eine potenzielle Infektionsquelle dar.

- Reinigen und desinfizieren Sie das Lasergerät, den Fußschalter und weiteres Zubehör sorgfältig nach jeder Anwendung.
- Reinigen und desinfizieren Sie das Lasergerät vor einen Standortwechsel, um eine Kreuzkontamination auszuschließen.

**ACHTUNG** 

Das Lasergerät ist nicht gegen das Eindringen von Flüssigkeit geschützt.

- Vor der Reinigung und Desinfektion müssen Sie das Lasergerät ausschalten und vom Versorgungsnetz trennen.
- Achten Sie darauf, dass keine Flüssigkeit durch den Strahlverschluss oder die Lüftungsöffnungen in das Lasergerät eindringt.

### **7.16 Aufbereitung von Laserfasern, Applikatoren und Handstücken**

Zur Aufbereitung der wiederverwendbaren Laserfasern, Applikatoren und Handstücken beachten Sie unbedingt die detaillierten Anweisungen in den gesonderten Gebrauchsanweisungen. Sollten Ihnen diese nicht vorliegen, fordern Sie die Gebrauchsanweisungen bei LISA Laser Products an.

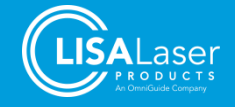

# **8 Klinische Anwendungen**

Bitte informieren Sie sich regelmäßig in der klinischen Literatur, auf Fortbildungsveranstaltungen und in den Leitlinien der medizinischen Fachgesellschaften über den neuesten Stand und die Empfehlungen zu Indikationen und Verfahren.

### **8.1 Warnhinweise und Vorsichtsmaßnahmen**

Dieser Abschnitt enthält spezifische Warnhinweise und Vorsichtsmaßnahmen für laserchirurgische Eingriffe unter Verwendung, des *RevoLix HTL*.

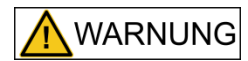

#### **Laserrauch**

Infektions-/Vergiftungsgefahr durch lebensfähige Gewebepartikel oder toxische Bestandteile im Laserrauch oder der Laserrauchfahne.

• Verwenden Sie eine der jeweiligen Anwendungssituation angemessene Rauchabsaugung

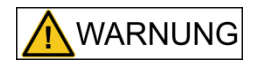

#### **Verwendung einer falschen Betriebsart.**

Die Abgabe von Laserstrahlung in der falschen Betriebsart kann unerwartete Wechselwirkungen mit dem Gewebe hervorrufen und zu Verletzungen und thermischen Gewebeschäden führen.

- Überprüfen Sie die Auswahl der Betriebsart (CW / DAUERPULS), bevor Sie die Laseranwendung starten.
- Verwenden Sie die CW-Betriebsart für Weichteilindikationen.
- Verwenden Sie die DAUERPULS-Betriebsart für die Laserlithotripsie.

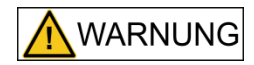

#### **Laserstrahlung**

Durch unkontrollierte Abgabe von Laserstrahlung besteht die Gefahr, dass Gewebe verletzt wird und thermische Schäden zurückbleiben.

- Kontrollieren Sie die Einstellungen (Laserparameter und Betriebsart) des Lasergerätes bevor Sie mit der Laseranwendung beginnen.
- Beginnen Sie immer mit niedrigen Leistungseinstellungen. Erhöhen Sie bei Bedarf die Laserleistung schrittweise auf das erforderliche Maß.
- Lösen Sie die Emission nur dann aus, wenn die Wirkung der Laserstrahlung - das distale Faserende und das Gewebe - beobachtet werden kann.

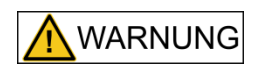

### **Unerwartete Wirkung der eingesetzten Laserstrahlung**

Unerwartete Wirkung der Laserstrahlung durch Verwechseln der Fußpedale beim Doppelpedal-Fußschalter *Kix DUO*.

- Kontrollieren Sie die Auswahl der Laserparameter und deren Zuordnung zu den Fußtasten, bevor Sie mit der Laseranwendung beginnen.
- Lösen Sie die Emission nur dann aus, wenn die Wirkung der Laserstrahlung - das distale Faserende und das Gewebe - beobachtet werden kann.

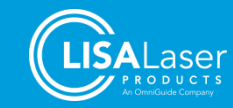

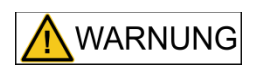

#### **Perforationen verursacht durch Laserstrahlung**

Bei allen endoskopischen und laparoskopischen Applikationen besteht die Gefahr der Perforation.

- Beginnen Sie immer mit niedrigen Leistungseinstellungen. Erhöhen Sie bei Bedarf die Laserleistung schrittweise auf das erforderliche Maß.
- Lösen Sie die Laseremission nur aus, wenn die Wirkung der Laserstrahlung - das distale Ende der Faser und das Gewebe beobachtet werden kann. Verwenden Sie den Laser nicht, wenn das gewünschte Ziel nicht sichtbar ist. Es sollten alle verfügbaren Maßnahmen zur Sichtbarmachung des Zielgewebes (z. B. ausreichende Spülung, Blutstillung) ergriffen werden.
- Bei der Behandlung von Patienten, die sich kürzlich einer Strahlentherapie unterzogen haben, ist Vorsicht geboten. Bei diesen Patienten kann das Risiko einer Gewebeperforation oder -erosion größer sein.

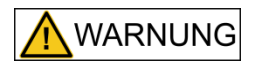

#### **Starke Blutungen**

In stark vaskularisierten anatomischen Strukturen kann die Hämostase des Lasers nicht ausreichend sein, was zu starken Blutungen führen kann.

- Stellen Sie sicher, dass konventionelle Methoden der Blutstillung zur Verfügung stehen, wenn ein blutendes Gefäß nicht mit dem Laser koaguliert werden kann.
- Beachten Sie, dass das Risiko von Blutungen bei Patienten mit Gerinnungsstörungen oder unter Antikoagulationstherapie höher ist.

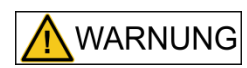

#### **Thermische Gewebeschäden**

Bei chirurgischen Laseranwendungen besteht die Gefahr einer unerwünschten thermischen Gewebeschädigung.

- Beginnen Sie immer mit einer niedrigen Leistungseinstellung. Erhöhen Sie bei Bedarf die Laserleistung schrittweise auf das erforderliche Niveau.
- Bei der Anwendung des Lasers an anatomischen Strukturen in der Nähe bekannter kritischer Strukturen, wie z. B. großen Arterien, Venen, Darm, Harnleiter, Blase, Nerven usw., sollte vorsichtig vorgegangen werden, um eine versehentliche oder unbeabsichtigte Schädigung solcher Strukturen zu vermeiden. Wenn immer möglich, sorgen Sie für eine ausreichende Spülung des Behandlungsbereichs, um den Temperaturanstieg zu begrenzen.
- Lösen Sie die Emission nur aus, wenn die Wirkung der Laserstrahlung das distale Ende der Faser und das Gewebe - beobachtet werden kann. Verwenden Sie den Laser nicht, wenn das gewünschte Ziel nicht sichtbar ist. Es sollten alle verfügbaren Maßnahmen zur Sichtbarmachung des Zielgewebes (z. B. ausreichende Spülung, Blutstillung) ergriffen werden.

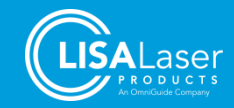

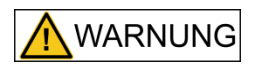

#### **Entflammbare Materialien und Gase**

Entflammbare Materialien und Gase (einschließlich körpereigener Gase) können sich durch die Laserstrahlung entzünden und schwere Verbrennungen oder Vergiftungen und Verätzungen verursachen.

- Verwenden Sie die Laserstrahlung nicht in einer explosiven Atmosphäre (sauerstoffangereicherte Luft).
- Richten Sie die Laserstrahlung nicht auf brennbare Gase, Flüssigkeiten oder andere Stoffe. Die Entflammbarkeit von Methangas muss auch bei der Behandlung im oder in der Nähe des Perianalbereichs berücksichtigt werden.
- Richten Sie die Laserstrahlung nicht auf brennbares Material und Gewebe.
- Verwenden Sie geeignete nicht brennbare Tuben und Abdecktücher für Laseroperationen.
- Bei der Verwendung brennbarer Desinfektionsmittel ist auf eine ausreichende Trocknung zu achten.

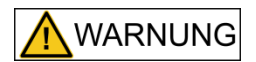

#### **Unsachgemäße Handhabung von Laserfasern**

Mechanische Beschädigung oder übermäßige Biegung der Laserfaser in Folge von unsachgemäßer Handhabung. An der beschädigten oder übermäßig gebogenen Stelle der Laserfaser kann es durch austretende Laserstrahlung zu Hitzeentwicklung kommen, die Gewebeschäden sowie Verbrennungen verursacht.

- Beachten Sie mögliche Leistungsbeschränkungen der Laserfasern.
- Biegen Sie die Laserfaser nicht zu stark. Beachten Sie den vorgeschriebenen minimalen Biegeradius.
- Fixieren Sie die Laserfaser sicher im Handstück / Endoskop.
- Setzen Sie keine Laserfasern ein, die geknickt oder anderweitig beschädigt sind.

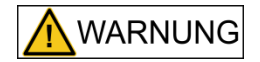

#### **Unzureichende Fixierung der Laserfaser**

Bei unzureichender Fixierung kann die Laserfaser zurück in das Handstück / Endoskop rutschen. Laserstrahlung, die im Inneren des Handstücks / Endoskops freigesetzt wird, kann das Handstück / Endoskop erhitzen und Gewebeschäden und Verbrennungen verursachen.

- Befestigen Sie die Laserfaser sicher im Handstück / Endoskop.
- Verwenden Sie nur Befestigungsmittel, die für den Außendurchmesser der Laserfaser geeignet sind. Beachten Sie die technischen Daten der Laserfaser (Außendurchmesser) und die vorgesehene Fixierung.

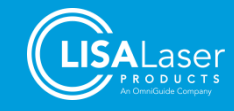

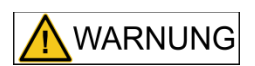

#### **Ablösen von Bestandteilen beschädigter Laserfasern**

Von beschädigten Laserfasern können sich Produktfragmente ablösen. Im Körper verbleibende Produktfragmente (UDF) können Verletzungen oder weitere Erkrankungen hervorrufen.

- Der äußere Kunststoffmantel der Laserfaser dient am distalen Ende als mechanische Verstärkung und als Knickschutz. Um ein Abbrechen der Faserspitze zu verhindern, darf die entmantelte Faserlänge nicht mehr als 2 bis 5 mm betragen.
- Ein direkter Kontakt der entmantelten Glasfaser mit der Faserführung aus Metall kann zum Brechen der Faser führen.
- Verwenden Sie in Kombination mit der Laserfaser nur kompatible Handstücke/Endoskope. Beachten Sie die Anforderungen der Laserfaser an den Biegeradius und den notwendigen Arbeitskanal.
- Verwenden Sie nur Instrumente / Endoskope, die keine scharfen Ecken und Kanten aufweisen. Überprüfen Sie das Handstück / Endoskop vor dem Gebrauch.
- Verwenden Sie nur Laserfasern, die für das *RevoLix HTL* Lasergerät geeignet und ausdrücklich von LISA Laser Products für den Gebrauch mit diesem Lasergerät freigegeben sind.
- Beachten Sie mögliche Leistungsbeschränkungen der Laserfasern.
- Beachten Sie den vorgeschriebenen minimalen Biegeradius für die Laserfaser.

**ACHTUNG** 

#### **Unsachgemäße Handhabung**

Bei dem Versuch, das distale Faserende innerhalb eines abgewinkelten Endoskops vorzuschieben, können diese inwändige Schäden zugefügt werden, die nicht sofort erkannt werden.

• Führen Sie die Laserfaser nicht in ein abgewinkeltes Endoskop ein.

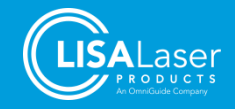

### **8.2 Laser-Gewebewechselwirkungen**

### 8.2.1 Physikalisch–technische Grundlagen

Der **RevoLix HTL** Laser ist ein diodengepumpter Festkörperlaser (DPSS). Die Laserstrahlung wird durch die Anregung eines Festkörperlaserkristalls mittels einer Laserdiode erzeugt und kontinuierlich oder gepulst emittiert.

Die emittierte Laserstrahlung hat eine Wellenlänge von 2013 nm (±10 nm). Der Laser kann im "CW"-Betrieb mit kontinuierlicher Emission von Laserstrahlung und im "DAUERPULS"-Betrieb mit gepulster Laserleistung betrieben werden.

Die Laserstrahlung wird in eine flexible Laserfaser fokussiert. Die Faser leitet die Laserstrahlung an die Operationsstelle.

### 8.2.2 Physikalisch–medizinische Grundlagen

Das Prinzip der Laser-Gewebewechselwirkung in den beiden Betriebsarten "CW" und "DAUERPULS" ist die starke Absorption von 2 µm Laserstrahlung durch Wassermoleküle im Gewebe und in Steinen [\(Abb. 52\)](#page-56-0). Farbe und Durchblutungsgrad sind für den Effekt des *RevoLix HTL* Lasergerätes auf das Gewebe vernachlässigbar.

Wie in [Abb. 52](#page-56-0) dargestellt, beträgt die Eindringtiefe in wasserhaltiges Gewebe bei 2 µm Wellenlänge etwa 0,5 mm, vorausgesetzt, die optischen Eigenschaften des Gewebes werden durch die Bestrahlung nicht verändert. Ein Synonym für die Eindringtiefe ist die sogenannte Absorptionslänge. Die Absorptionslänge definiert den optischen Weg, auf dem (1 - 1/e) oder 63 % der einfallenden Laserenergie absorbiert wird. Die Wirkung der Laserstrahlung innerhalb des Gewebes wird durch die Absorptionslänge begrenzt.

Bei 2 µm-Strahlung ist die Dichte der absorbierten Leistung in der wässrigen Spülung und/oder im Gewebe hoch und führt zu einem sofortigen Temperaturanstieg. Die erzeugte Wärme kann je nach Verfahren zur Koagulation oder Ablation von Gewebe oder zur Steinzertrümmerung genutzt werden.

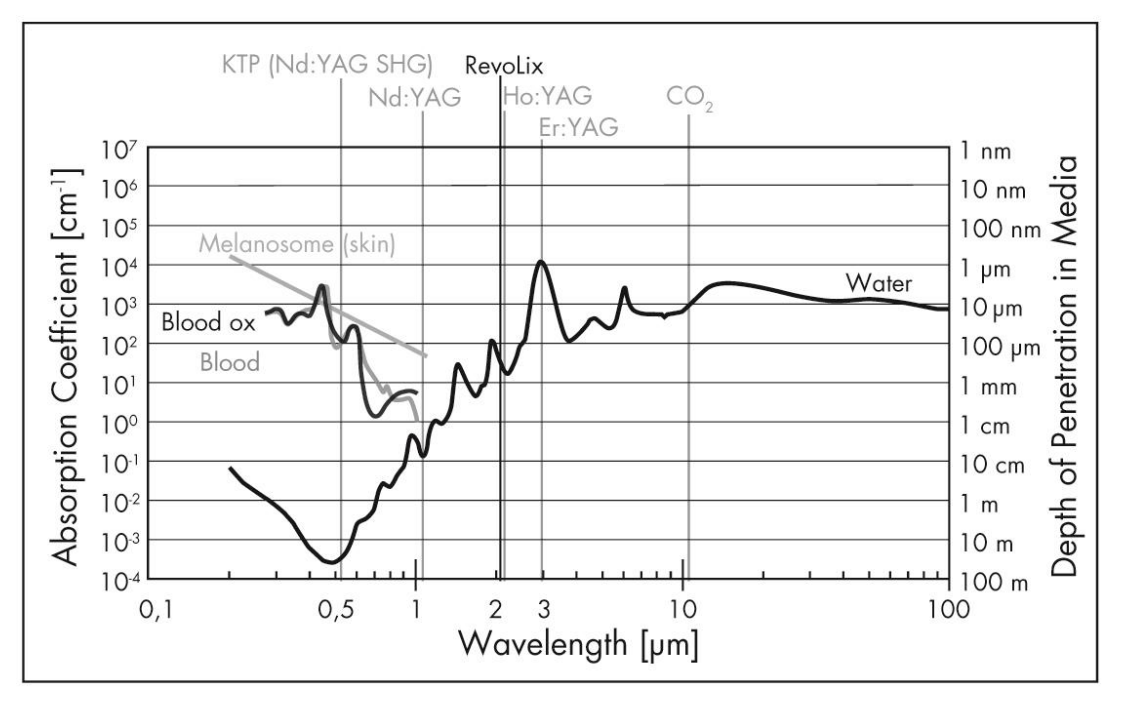

**Abb. 52: Absorptionsspektrum von Wasser mit Wellenlängen der Laser**

<span id="page-56-0"></span>Der Gewebeeffekt des 2 µm Lasers hängt von der Intensität (Intensität ist definiert als Leistung pro Fläche) der Laserstrahlung auf dem Gewebe ab.

Der aus der Laserfaser austretende Laserstrahl divergiert in Form eines Kegels mit einem Öffnungswinkel von ungefähr 25°, d.h. der Strahldurchmesser nimmt mit zunehmendem Abstand der Laserfaserspitze zum Gewebe kontinuierlich zu. Damit nehmen die Intensität und folglich die Wirkung der Laserstrahlung auf das

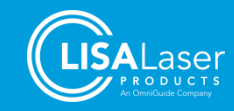

Gewebe ab. Die Wirkung (die Intensität) der Laserstrahlung ist also direkt am Strahlaustritt aus der Laserfaser am größten. Die Intensität steigt mit zunehmender Laserleistung und sinkt mit zunehmendem Abstand der Laserfaserspitze zum Gewebe.

Zum Schneiden und Abtragen von Gewebe und zur Steinzertrümmerung wird die Laserfaser im "Kontakt" verwendet. Bei der Koagulation wird der Abstand zwischen dem Gewebe und der Faserspitze vergrößert, um die Intensität des Laserstrahls zu verringern.

Ein wässriges Medium (Spülflüssigkeit) absorbiert den 2 µm Laserstrahl. Bei ausreichend hoher Leistung bildet sich an der Faserspitze eine Dampfblase, die bei geringem Abstand der Faserspitze zu einer Gewebeoberfläche nahezu stationär ist und für den Laserstrahl den optischen Kontakt zu dem Gewebe herstellt. Die Laserstrahlung erreicht das Gewebe durch die Dampfblase und entwickelt dort ihre Wirkung.

Wenn der Abstand zwischen der Faserspitze und dem Gewebe auf ca. 1 bis 4 mm vergrößert wird, dann bricht die Dampfblase zusammen und der Laserstrahl verliert den Kontakt zu der Gewebeoberfläche. Die Laserstrahlung wird von dem wässerigen Medium vollständig absorbiert, bevor die Gewebeoberfläche erreicht wird (die wässerige Spülflüssigkeit schirmt das Gewebe gegen die Laserstrahlung ab). Das Gewebe wird nicht vaporisiert.

Für niedrige Intensität (niedrige Leistungseinstellung und/oder größerer Abstand der Laserfaser vom Gewebe) ist der Effekt des Lasers auf das Gewebe hauptsächlich koagulierend. In diesem Fall ist die Dichte der absorbierten Laserleistung geringer (Ablationsschwelle I<sup>s</sup> in [Abb. 53\)](#page-57-0) als für die Vaporisation des Wassers im Gewebe erforderlich ist, der resultierende Temperaturanstieg führt zur Denaturierung (Koagulation) des Gewebes. Auch längere Bestrahlung bewirkt keine Vaporisation, da die absorbierte Laserleistung in das umgebende Medium (Gewebe, umgebendes Gas oder wässeriges Medium) abgegeben wird (kein Wärmestau, kein Temperaturaufbau). Mit anderen Worten: der Kühleffekt durch Wärmeableitung in das umgebende Gewebe verhindert, dass die erforderliche Temperatur für die Verdampfung des Gewebes erreicht wird (kein Überschreiten der Ablationsschwelle I<sup>s</sup> in [Abb. 53\)](#page-57-0).

Mit steigender Intensität (höhere Laserleistung und/oder geringerem Abstand der Laserfaserspitze zum Gewebe (kleinerem Spotdurchmesser)) steigt die Temperatur des Gewebes. Ab einem gewissen Punkt hat sich so viel Wärme im bestrahlten Gewebe aufgebaut, dass die Verdampfungstemperatur des Wassers im Gewebe erreicht wird und das Gewebe verdampft (vaporisiert) (I<sup>s</sup> in [Abb. 53\)](#page-57-0).

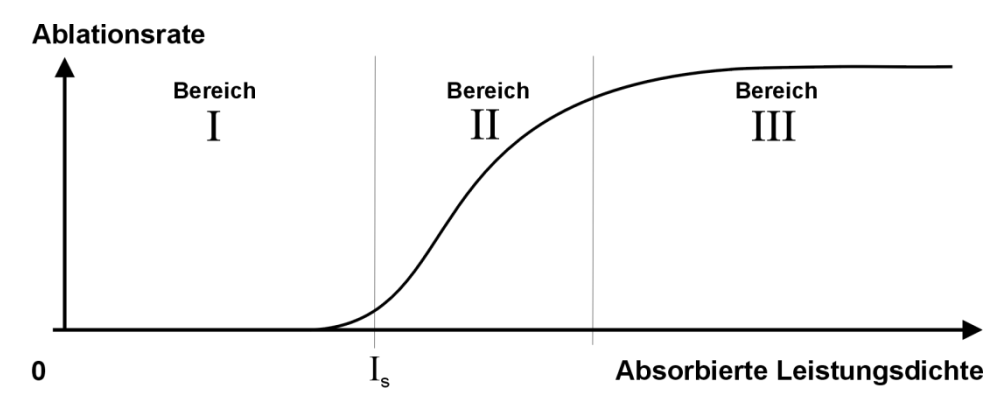

**Abb. 53: Gewebeeffekt in Abhängigkeit von Leistungsdichte**

<span id="page-57-0"></span>Die Ablationsrate kann in gewissem Umfang durch Variation der Leistungsdichte kontrolliert werden (Bereich II in [Abb. 53\)](#page-57-0).

Weiteres Steigern der Leistungsdichte (Bereich III in [Abb. 53\)](#page-57-0) führt nicht zu einem weiteren Anstieg der Ablationsrate, weil das Gewebe durch die abdampfenden Ablationsprodukte vor der Laserstrahlung geschützt wird. Wenn die Faser an ihrer Position belassen wird, wird die Verdampfung des Gewebes fortgesetzt, bis die kritische Intensität für die Ablation nicht mehr erreicht wird. Bei der Verwendung des Lasers in der offenen Chirurgie kommt es zu einer gewissen Karbonisierung des Gewebes. In wässrigem Medium ist diese stark reduziert.

Der Gewebeeffekt wird auch von dem umgebenden Medium (ob gasförmig (offene Chirurgie) oder wässerig (Endourologie)) beeinflusst. Ein gasförmiges Medium (Luft, CO2) führt weniger Wärme aus dem OP Situs ab, so dass Überhitzung des Gewebes und unerwünschte Karbonisierung auftreten kann. Eventuell entstehender Rauch muss mit geeigneten Mitteln (Rauchabsaugung) abgesaugt werden.

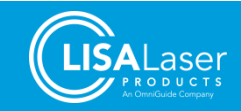

Ein wässeriges Medium (Spülflüssigkeit) gewährleistet eine sehr viel bessere Kühlung des Gewebes: Karbonisierung wird weitgehend vermieden und visuelle Gewebeidentifizierung wird erleichtert. Zusätzlich wird in einem wässerigen Medium jedes Gewebe, das weiter als 5 mm von der Faserspitze entfernt ist, durch die starke Absorption 2 µm Laserstrahlung in dem wässerigen Medium vor der Laserwirkung geschützt. Dieses kann als ein zusätzlicher Sicherheitsfaktor angesehen werden.

### 8.2.3 Gewebewechselwirkung

Die gewebeabtragende Wirkung des Thuliumlasers wird durch die unmittelbare Erhitzung von wasserhaltigem Gewebe bei der Absorption der Laserenergie erreicht. Die erzeugte Wärme führt je nach Verfahren zur Koagulation oder Ablation des Gewebes oder zur Zertrümmerung von Steinen.

### CW-Betriebsart

Die kontinuierliche Laserstrahlung der CW-Betriebsart wird für die Behandlung von Weichgewebe eingesetzt. Im CW-Betriebsart sind die Koagulations- und Ablationseigenschaften mild im Vergleich zur gepulsten Laserstrahlung des Holmium Puls-Lasers. Das Gewebe wird koaguliert oder eingeschnitten, ohne dass ein Trauma des umliegenden Gewebes entsteht. Die Sicht ist nicht durch Blasen beeinträchtigt und keine Gewebestücke - inklusive lebender Zellen - verunreinigen Linsen oder Schutzbrillen.

Die Schädigungszone ist nicht auf den sichtbaren Gewebeabtrag begrenzt, da die Laserenergie über den Abtrag hinaus noch weiter in das Gewebe eindringt. Die "optische Eindringtiefe" in das Gewebe beträgt etwa 0,5 bis 1 mm unterhalb des sichtbaren Schnittgrundes. Eine thermische Schädigung von tiefer liegendem Gewebe kann auftreten, da aus dem Volumen, in dem die Laserenergie absorbiert wurde, Wärme über Wärmeleitung abfließt.

Die Schädigungszone hängt von der Behandlungstechnik ab. Bei einer Leistungsdichte, die ein Schneiden des Gewebes erlaubt, ist die Schädigungszone kleiner als 1 mm. Als Faustregel gilt: je länger die Faser auf eine Stelle gehalten wird, umso größer ist die thermische Schädigungszone.

### DAUERPULS-Betriebsart

Die gepulste Laserstrahlung der Betriebsart DAUERPULS wird zur Entfernung und Fragmentierung von Steinen und Hartgewebe eingesetzt. Die hohe Pulsspitzenleistung verdampft das im Stein oder Gewebe enthaltene Wasser und zerreißt oder desintegriert dadurch das Gewebe oder den Stein.

Während der Laserpuls in die wässrige Flüssigkeit strahlt, bildet sich am Ende der Laserfaser eine Dampfblase. Die Blase in Kombination mit den Effekten des Laserstrahls entfernt und zertrümmert Steine und hartes Gewebe sehr effektiv.

Der Nachteil der gepulsten Hochleistungsstrahlung sind unter Umständen Risse und Trauma im umliegenden Gewebe; außerdem Blasenbildung, welche die Sicht behindert. Wenn der Thulium Puls-Laser bei offenen chirurgischen Eingriffen verwendet wird, können Spritzer mit Gewebeteilen die Endoskoplinsen verschmutzen. Für Weichgewebeanwendungen sollte daher die CW-Laserstrahlung des Thulium Dauerstrich-Lasers verwendet werden.

Die folgenden variablen Behandlungsparameter stehen dem Anwender zur Auswahl:

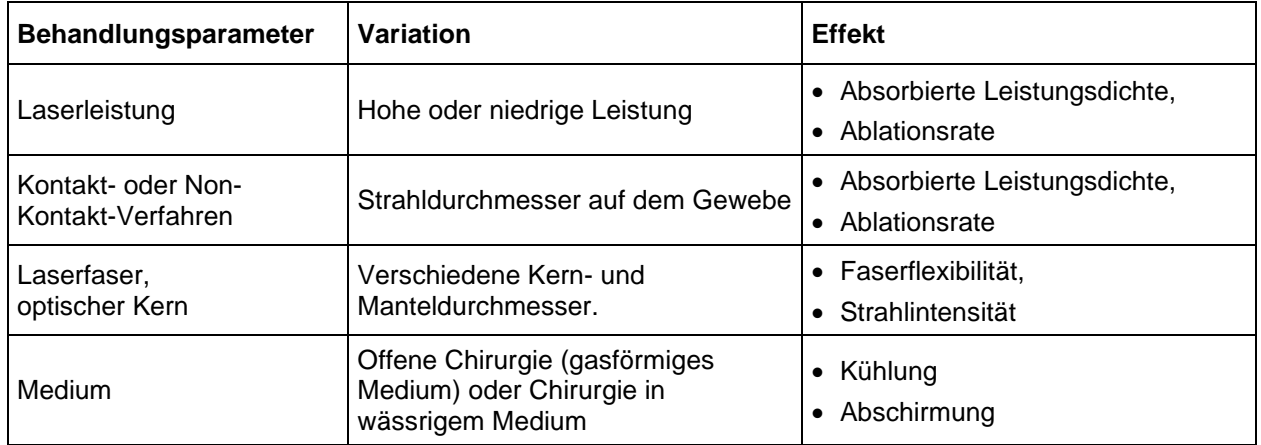

#### **Tab. 23: Behandlungsparameter**

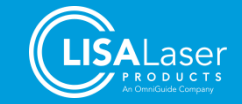

### 8.2.4 Laserchirurgie in einem gasförmigen Medium

Die Kühlung des Gewebes ist bei der Anwendung des Lasers in einem gasförmigen Medium gering, d.h. Vaporisation tritt ein, sobald die absorbierte Leistungsdichte die Ablationsschwelle erreicht hat. Eine Karbonisierung ist vor allem bei größeren Schnitten an der Luft fast unvermeidlich. In Kohlendioxid-Atmosphäre findet weniger Karbonisierung statt, da der erforderliche Sauerstoff fehlt.

Für den Einsatz des *RevoLix HTL* Lasergerätes in einem gasförmigen Medium empfiehlt es sich, entlang der Laserfaser Wasser oder Kochsalzlösung auf Anwendungsstellen zu träufeln. Dadurch wird die Karbonisation verhindert und es ist möglich, das Gewebe visuell zu differenzieren.

Entstehender Rauch muss mit einer Rauchabsaugung entfernt werden.

**WARNUNG** 

#### **Thermische Gewebeschäden.**

Bei Anwendungen in gasförmigen Medien kommt es zu einer größeren Reichweite des Laserstrahls. Durch die geringere Gewebekühlung kann es zu einer stärkeren Karbonisierung des Gewebes und ungewollten thermischen Schädigungen kommen.

- Beginnen Sie immer mit niedrigen Leistungseinstellungen. Erhöhen Sie bei Bedarf die Laserleistung schrittweise auf das erforderliche Maß.
- Lösen Sie die Emission nur dann aus, wenn die Wirkung der Laserstrahlung - das distale Faserende und das Gewebe - beobachtet werden kann.

### 8.2.5 Laserchirurgie im wässrigen Medium

Ein wässriges Medium kühlt die Anwendungsstelle intensiv. Karbonisierung tritt nur sehr begrenzt auf, weil der Temperaturanstieg von der Verdampfungsenthalpie des wässrigen Mediums (etwa 100 °C) und des Gewebes begrenzt wird.

Aus den folgenden Gründen erlauben wässrige Medien im Vergleich zu gasförmigen Medien höhere Leistungseinstellungen:

- 1. Verglichen mit der offenen Chirurgie ist die Kühlung stärker, mehr Laserleistung wird benötigt, um den gewünschten Effekt zu erreichen.
- 2. Verglichen mit der offenen Chirurgie tritt weniger Karbonisierung auf.

Als Spüllösung können alle gebräuchlichen Spüllösungen wie Aqua dest., 0,9 % NaCl Lösung, Purisol (Mannit/Sorbit) Lösung, Ringer-Lösung und 1,5 % Glycin-Lösung verwendet werden. Beachten Sie hinsichtlich der Verwendung der Spüllösungen unbedingt die Benutzerinformationen des Herstellers. Glycin-Lösung reagiert mit der Laserstrahlung an der Faserspitze und kann die Lebensdauer insbesondere von seitlich abstrahlenden Laserfasern herabsetzen.

### **8.3 Verfahrensweisen in der Anwendung**

Die Wahl des Abstands zwischen dem distalen Ende der Laserfaserspitze und dem zu behandelnden Gewebe hängt von der jeweiligen beabsichtigten Anwendung ab. Es haben sich unterschiedlichen Verfahrensweisen entwickelt, die sich in dem Abstand der distalen Laserfaserspitze zu dem Gewebe unterscheiden.

- 1. **Nah-Kontakt-Verfahren:** Dieses Verfahren findet seinen Einsatz bei der Vaporisation von Gewebe bei gleichzeitiger Koagulation (Blutstillung). Das Faserende wird nahe auf das Gewebe gehalten, um es abzutragen. Unmittelbares Ausbleichen des Gewebes zeigt die Koagulation desselben an.
- 2. **Kontakt-Verfahren:** Beim Einschneiden von Gewebe (Inzisionen) muss die Laserfaser in leichtem Kontakt zur Gewebeoberfläche geführt werden, während Sie das Faserende über die Gewebeoberfläche zurückziehen. Das ist vorteilhaft, weil auf diese Weise das Faserende nicht im Gewebe hängen bleiben kann.

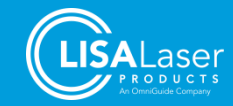

### **8.4 Vorbereitung**

### 8.4.1 Handstücke und Endoskope

Stellen Sie vor der OP sicher, dass die vorhandenen Laserfasern mit den zu verwendenden Endoskopen bzw. Handstücken kompatibel sind. Achten Sie darauf, dass die Laserfaser ohne Kraftaufwand in das Endoskop bzw. Handstück eingeführt und wieder herausgezogen werden kann. Prüfen Sie auch, ob die Laserfaser sicher fixiert werden kann.

Für die kontrollierte Anwendung ist es unbedingt erforderlich, dass die Laserfaser in dem Instrument bis zu ihrem distalen Ende exakt geführt wird. Von den Faserführungsrohren, die für das verwendete Instrument zur Verfügung stehen, sollte immer dasjenige ausgewählt werden, dessen innerer Durchmesser dem äußeren Durchmesser der Laserfaser am nächsten kommt. Der äußere Durchmesser der Laserfasern ist auf dem Etikett der Laserfaser und auf der Verpackung angegeben.

Der äußere Kunststoffmantel einer Laserfaser dient als mechanischer Schutz. Das darunter liegende Coating auf der Quarzfaser dient der mechanischen Stabilisierung und verstärkt die Bruchfestigkeit der Laserfaser. Um ein Abbrechen der Faserspitze zu verhindern, darf die entmantelte Faserlänge nicht mehr als 5 mm betragen. Direkter Kontakt der entmantelten Laserfaser mit der Faserführung aus Metall kann zum Brechen der Laserfaser führen.

Bei endoskopischen Instrumenten muss das distale Faserende in das Sichtfeld der Optik gebracht werden.

Bitte beachten Sie die Hinweise und Informationen in der gesonderten Gebrauchsanweisung für die Laserfasern.

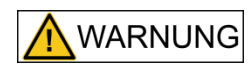

#### **Verwendung inkompatibler Instrumente**

Mechanische Beschädigung oder übermäßige Biegung der Laserfaser in Folge von Kombination mit inkompatiblen Handstücken/Endoskopen. An der beschädigten oder übermäßig gebogenen Stelle der Laserfaser kann es durch austretende Laserstrahlung zu Hitzeentwicklung kommen, die Gewebeschäden sowie Verbrennungen und Sachschäden an den verwendeten Handstück / Endoskop verursacht.

- Verwenden Sie in Kombination mit der Laserfaser nur kompatible Handstücke/Endoskope. Beachten Sie die Anforderungen der Laserfaser an den Biegeradius und den notwendigen Arbeitskanal.
- Verwenden Sie nur Handstücke / Endoskope, die keine scharfen Ecken und Kanten aufweisen. Überprüfen Sie das Handstück / Endoskop vor dem Gebrauch.
- Unterschreiten Sie nicht den minimalen Biegeradius der Laserfaser.
- Verwenden Sie nur Faserfixierungen, die eine mechanische Beschädigung der Laserfaser ausschließen.
- Führen Sie die Laserfaser vorsichtig in das Handstück / Endoskop ein.

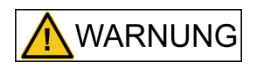

#### **Unzureichende Fixierung der Laserfaser**

Bei unzureichender Fixierung kann die Laserfaser in das Handstück / Endoskop zurückrutschen. Austretende Laserstrahlung kann das Handstück / Endoskop erwärmen und Gewebeschäden und Verbrennungen hervorrufen.

- Fixieren Sie die Laserfaser sicher im Handstück / Endoskop.
- Verwenden Sie nur Fixierungen, die für den Außendurchmesser der Laseraser geeignet sind. Beachten Sie die technischen Daten der Laserfaser (Außendurchmesser) und der vorgesehenen Fixierung.

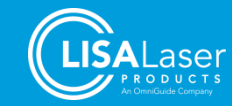

### 8.4.2 Schritt für Schritt

- 1. Nehmen Sie das Lasergerät wie in Kapitel [7](#page-37-1) ["Bedienung des Lasergerätes"](#page-37-1) beschrieben in Betrieb.
- 2. Entnehmen Sie die Laserfaser unter Beachtung steriler Verfahren aus der Verpackung und untersuchen Sie die Laserfaser auf Beschädigungen wie im Kapitel [7.8](#page-45-1) ["Prüfen der Laserfaser"](#page-45-1) beschrieben. Beschädigte Laserfasern dürfen nicht verwendet werden.
- 3. Vor dem Lasereinsatz übergibt die sterile OP-Pflegekraft das Faserende mit dem Stecker an die unsterilen OP-Pflegekraft, die das Lasergerät bedient. Die unsterile OP-Pflegekraft nimmt die Schutzkappe vom Laserfaserstecker ab und schließt die Laserfaser am Lasergerät an (Kapitel [7.9\)](#page-46-0).
- 4. Wechseln Sie am Lasergerät in den Betriebszustand READY. Damit wird der grüne Zielstrahl eingeschaltet.
- 5. Stellen Sie den Ziellaser auf eine hohe Helligkeit ein. Überprüfen Sie, ob der Zielstrahl ausschließlich am distalen Faserende austritt und gut zu erkennen ist. Verwenden Sie die Laserfaser nicht, wenn der Zielstrahl nur schwach sichtbar ist oder im Bereich des Fasermantels austritt.
- 6. Führen Sie die Laserfaser in das zu verwendende Instrument ein. Stellen Sie sicher, dass beide miteinander kompatibel sind. Bringen Sie das Instrument an die gewünschte Position.
- 7. Stellen Sie sicher, dass die Faserspitze aus dem Instrument herausragt.
- 8. Positionieren Sie das Instrument zusammen mit der Laserfaser so, dass der Zielstrahl auf das zu behandelnde Gewebe gerichtet ist.
- 9. Stellen Sie die Laserparameter ein. Die Emission von Laserstrahlung des Arbeitslasers wird durch Treten des Fußschalters ausgelöst. Lösen Sie die Emission von Laserstrahlung nur aus, wenn das distale Faserende und das Zielgewebe klar zu erkennen sind.
- 10. Während des Lasereinsatzes kann ein geringer Abbrand der Faserspitze auftreten abhängig von den gewählten Parametern und der Anwendung. Der Operateur nimmt während der Laseranwendung den Abbrand als zunehmende Streuung des Zielstrahls am distalen Faserende wahr. Der Abbrand der Faserspitze vermindert die Strahlqualität und beeinträchtigt damit die Schneidleistung.
- 11. Während der OP muss das distale Ende der Laserfaser ständig beobachtet werden. Achten Sie darauf, dass das Faserende immer mindestens einen Millimeter aus dem Instrument heraussteht, um dieses vor einer Beschädigung zu schützen.
- 12. Entfernen Sie die Laserfaser unmittelbar nach Ende der OP. Bei wiederverwendbaren Laserfasern schrauben Sie sofort die Schutzkappe auf den Faserstecker. Zur Wiederaufarbeitung der Laserfaser folgen Sie den Angaben in der entsprechenden Gebrauchsanweisung. Laserfasern zur einmaligen Verwendung müssen entsorgt werden.
- 13. Zum Ausschalten und Reinigen des Lasergerätes folgen Sie bitte den Hinweisen in Kapitel [7.14](#page-50-0) ["Ausschaltroutine"](#page-50-0) und [7.15](#page-50-1) "Reinigung [und Desinfektion"](#page-50-1).

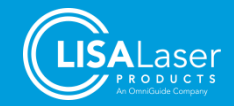

### **8.5 Urologie**

### 8.5.1 Patientengruppe

Erwachsene Patienten mit einer der in Kap. [3.4](#page-11-0) beschriebenen medizinischen Indikationen.

### 8.5.2 Klinischer Nutzen

Bei der Thulium-Laserbehandlung der benignen Prostataobstruktion (BPO) profitiert der Patient von signifikanten Verbesserungen bei IPSS, Qmax, PVR und Lebensqualität. Im Vergleich zu konventionellen Verfahren (TURP) führt die Laserbehandlung zu einem geringeren Abfall des Serumhämoglobins, einer kürzeren Katheterisierungszeit, einer kürzeren Dauer des Krankenhausaufenthalts und weniger Transfusionen.

Bei der Behandlung von Urothelkarzinomen profitiert der Patient von einer hohen Nierenerhaltungsrate.

Bei der ureteroskopischen Laserlithotripsie mit dem gepulsten Thuliumlaser profitiert der Patient von einer hohen Steinfreiheitsrate (SFR). Im Vergleich zur Laserlithotripsie mit Ho-YAG-Lasern ist die Retropulsion von Steinen geringer und die Fragmentgrößen sind kleiner.

### 8.5.3 Urologie – Indikationen in der CW-Betriebsart

Das *RevoLix HTL* Lasergerät wird in der Betriebsart CW in der Urologie für die folgenden klinischen Applikationen eingesetzt:

- VapoResektion der Prostata (ThuVARP)
- VapoEnukleation der Prostata (ThuVEP)
- Stumpfe Enukleation der Prostata (ThuLEP)
- Vaporisation der Prostata (ThuVAP)
- Öffnen von Harnröhrenstrikturen
- Beseitigung von Harnleiterstrikturen
- Blasenhalsinzisionen
- Resektion von Blasentumoren
- Ablation von Tumoren im Harnleiter
- Ablation von Tumoren in der Niere
- Kondylom- und Penistumorexzision

### 8.5.3.1 VapoResektion der Prostata (ThuVARP)

Die VapoResektion der Prostata wird mit frontal abstrahlenden Laserfasern durchgeführt.

Als Instrument für die Anwendung dient ein Laser-Resektoskop. Die Laserfaser wird über ein Führungsrohr bis an das distale Ende des Instrumentes geführt.

Benutzen Sie das Kontakt-Verfahren für die Resektion und beginnen Sie mit einer niedrigen Leistungseinstellung. Verändern Sie die Leistungseinstellungen entsprechend Ihrer Beobachtungen und Erfahrungen.

### 8.5.3.2 VapoEnukleation der Prostata (ThuVEP)

Benutzen Sie das Kontakt-Verfahren für die Resektion und beginnen Sie mit einer niedrigen Leistungseinstellung. Verändern Sie die Leistungseinstellungen entsprechend Ihrer Beobachtungen und Erfahrungen.

Eine mögliche Behandlungstechnik ist die Enukleations-Technik bei der die Lappen in nur wenige Teile geschnitten werden. Die Durchführung entspricht im Wesentlichen der HoLEP.

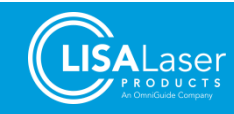

### 8.5.3.3 Stumpfe Enukleation der Prostata (ThuLEP)

Die Stumpfe Enukleation der Prostata wird mit frontal abstrahlenden Laserfasern durchgeführt.

Als Instrument für die Anwendung dient ein Laser-Resektoskop. Die Laserfaser wird über ein Führungsrohr bis an das distale Ende des Instrumentes geführt.

Die eigentliche Enukleation erfolgt rein mechanisch durch Herausdrücken des Adenoms aus der prostatischen Kapsel.

Benutzen Sie das Kontakt-Verfahren für die ersten Inzisionen und Blutstillung. Beginnen Sie mit einer niedrigen Leistungseinstellung. Verändern Sie die Leistungseinstellungen entsprechend Ihrer Beobachtungen und Erfahrungen.

#### 8.5.3.4 Vaporisation der Prostata mit SideFib-SU (seitlich abstrahlende Laserfaser)

Die Vaporisation der Prostata wird mit einer seitlich abstrahlenden Laserfaser ("Sidefire"-Faser) durchgeführt, die die Laserstrahlung seitlich zu der Faserrichtung abgibt (ca. 70°).

Als Instrument findet ein spezielles Laser-Zystoskop für die "Sidefire" Laserfaser Anwendung. Die Laserfaser wird über ein Führungsrohr bis an das distale Ende des Instrumentes geführt. Eine Fixierung in dem Instrument erfolgt nicht, da die Lenkung des Laserstrahls während der Anwendung in erster Linie durch Rotation und Translation der Laserfaser erfolgt.

#### **HINWEIS**

Das Laserlicht tritt in einem 70° Winkel seitlich aus der Laserfaser. Beachten Sie, dass das Austrittfenster aus dem distalen Ende des Instrumentes hervorsteht und dass der Laserstrahl nicht in Richtung der Optik strahlt.

Führen Sie erst die Schäfte mit der Hilfe eines Obturators ein. Wechseln Sie dann den Obturator gegen das Laser-Zystoskop. Führen Sie anschließend die Laserfaser in das das Instrument ein, stellen das Lasergerät in READY und richten Sie den Zielstrahl auf das zu vaporisierende Gewebe. Steuern Sie dabei die Laserfaser mit der Anfasshilfe der Laserfaser *SideFib-SU.* Benutzen Sie zu Beginn eine niedrige Leistungseinstellung. Aktivieren Sie die Emission mit dem Fußschalter. Nutzen Sie das Non-Kontakt Verfahren zur Vaporisation der Prostata.

An der Wirkstelle der Laserstrahlung im Wasser bildet sich eine Dampfblase an der Faserspitze. Die Vaporisation setzt ein, wenn die Dampfblase die Lücke zwischen der Laserfaser und dem Gewebe überbrückt. Die optimale Entfernung zwischen Laserfaser und Gewebe beträgt ca. 1 mm. Wenn die Entfernung zwischen Faserspitze und Gewebe zu groß wird, wird die Dampfblase instabil und die Vaporisationsrate nimmt drastisch ab.

Die Laserstrahlung wird durch leichtes Hin- und Herdrehen der Laserfaser in langsamen Fächerbewegungen über die Gewebeoberfläche gelenkt ("sweeping Technik").

Informieren Sie sich anhand der aktuellen Fachliteratur über dieses Operationsverfahren oder kontaktieren Sie LISA Laser Products.

An der Austrittstelle der Laserstrahlung ist Gewebeanhaftung möglich, die regelmäßig entfernt werden muss. Diese Gewebeanhaftungen führen zu einer beschleunigten Erosion der Laserfaser. Das Anhaften von Gewebe kann verhindert werden, wenn stets ein optimaler Abstand (ca. 1 mm) zu der Gewebeoberfläche eingehalten wird. Wenn sich der Vaporisationseffekt nach dem Reinigen der Laserfaser nicht wieder einstellt, dann sollte die Laserfaser ausgetauscht werden.

Verändern Sie die Leistungseinstellung entsprechend Ihrer Beobachtungen und Erfahrungen.

### Vaporisation der Prostata mit frontal abstrahlenden Laserfasern

Die Vaporisation der Prostata wird mit einer frontal abstrahlenden Laserfaser mit großem Faserkerndurchmesser durchgeführt. Diese Laserfasern haben gegenüber den seitlich abstrahlenden Laserfasern den Vorteil, dass sie wiederaufbereitet werden können.

Als Instrument für die Anwendung dient ein spezielles Laser-Resektoskop. Die Laserfaser wird über ein Führungsrohr bis an das distale Ende des Instrumentes geführt.

Führen Sie zuerst die Schäfte und einem Obturator ein bevor Sie das Laserarbeitselement mit der Laserfaser einsetzen. Stellen Sie das Lasergerät in READY. Dann richten den Zielstrahl auf das zu

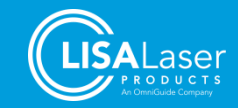

vaporisierende Gewebe. Das Instrument wird nur soweit bewegt, wie es zur Übersicht des Operationsfeldes erforderlich ist. Benutzen Sie zu Beginn eine niedrige Leistungseinstellung. Aktivieren Sie die Emission der Laserstrahlung mit dem Fußschalter. An dem distalen Ende der Laserfaser bildet sich eine Dampfblase. Die Vaporisation setzt ein, wenn die Dampfblase die Lücke zwischen der Laserfaser und dem Gewebe füllt. Die optimale Entfernung zwischen Laserfaseraser und Gewebe beträgt ca. 1 mm. Trifft die Laserstrahlung nicht direkt auf die Gewebeoberfläche auf, wird die Dampfblase instabil und die Vaporisationsrate nimmt drastisch ab.

Die Laserstrahlung wird durch leichtes hin- und herbewegen der Laserfaser in langsamen Fächerbewegungen über die Gewebeoberfläche gelenkt ("sweeping Technik").

An dem distalen Ende der Laserfaser ist Gewebeanhaftung möglich, die ggf. entfernt werden muss. Das Anhaften von Gewebe kann verhindert werden, indem stets ein minimaler Abstand zu der Gewebeoberfläche eingehalten wird.

Verändern Sie die Leistungseinstellung entsprechend Ihrer Beobachtungen und Erfahrungen.

## 8.5.3.6 Offnen von Harnröhrenstrikturen

Die Öffnung von Harnröhrenstrikturen wird mit frontal abstrahlenden Laserfasern durchgeführt.

Als Instrument für die Anwendung dient ein spezielles Laser-Resektoskop. Die Laserfaser wird über ein Führungsrohr bis an das distale Ende des Instrumentes geführt.

Benutzen Sie zu Beginn eine niedrige Leistungseinstellung und arbeiten Sie bei Inzisionen im Kontakt-Verfahren. Verändern Sie die Leistungseinstellung entsprechend Ihrer Beobachtungen und Erfahrungen.

### 8.5.3.7 Offnung von Harnleiterstrikturen

Die Öffnung von Harnleiterstrikturen wird mit frontal abstrahlenden Laserfasern durchgeführt.

Als Instrument für die Anwendung dient ein starres (oder flexibles) Ureterorenoskop. Die Laserfaser wird durch den Arbeitskanal des Ureterorenoskops bis an das distale Ende des Instrumentes geführt.

Benutzen Sie zu Beginn eine niedrige Leistungseinstellung. Arbeiten Sie bei Inzisionen im Kontakt-Verfahren. Verändern Sie die Leistungseinstellung entsprechend Ihrer Erfahrung.

### Blasenhalsinzisionen

Die Blasenhalsinzision wird mit frontal abstrahlenden Laserfasern durchgeführt.

Als Instrument für die Anwendung dient ein spezielles Laser-Resektoskop. Die Laserfaser wird über ein Führungsrohr bis an das distale Ende des Instrumentes geführt.

Benutzen Sie zu Beginn eine niedrige Leistungseinstellung. Arbeiten Sie bei Inzisionen im Kontakt-Verfahren. Das chirurgische Vorgehen ist identisch mit dem "Turner-Warwick" Verfahren. Verändern Sie die Leistungseinstellung entsprechend Ihrer Beobachtungen und Erfahrungen.

### 8.5.3.9 Vaporisation von Urothelkarzinomen der oberen Harnwege (UTUC)

Die Vaporisation von Urothelkarzinomen der oberen Harnwege wird mit frontal abstrahlenden Laserfasern durchgeführt.

Als Instrument für die Anwendung dient ein starres (oder flexibles) Ureterorenoskop. Die Laserfaser wird durch den Arbeitskanal bis an das distale Ende des Instrumentes geführt.

Benutzen Sie zu Beginn eine niedrige Leistungseinstellung. Arbeiten Sie bei Ablation im Nah-Kontakt-Verfahren. Verändern Sie die Leistungseinstellung entsprechend Ihrer Beobachtungen und Erfahrungen.

Bedenken Sie, dass die Laserstrahlung auch zur Erwärmung der Flüssigkeit in den Nieren und den Harnwegen führt. Arbeiten Sie in Intervallen.

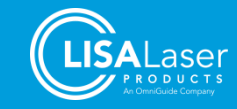

### 8.5.3.10 Abtragen von Blasentumoren (en bloc resection of bladder tumors)

Das Abtragen von Blasentumoren werden wird mit frontal abstrahlenden Laserfasern durchgeführt.

Als Instrument für die Anwendung dient ein Laser-Resektoskop. Die Laserfaser wird über ein Führungsrohr bis an das distale Ende des Instrumentes geführt.

Benutzen Sie zu Beginn eine niedrige Leistungseinstellung. Arbeiten Sie bei Resektion im Kontakt-Verfahren. Verändern Sie die Leistungseinstellung entsprechend Ihrer Beobachtungen und Erfahrungen.

### 8.5.3.11 Partielle Nephrektomie

Die partielle Nephrektomie wird mit frontal abstrahlenden Laserfasern durchgeführt.

Als Instrument für die Anwendung dient ein spezielles Laser-Handstück. Die Laserfaser wird über ein Führungsrohr bis an das distale Ende des Instrumentes geführt.

Benutzen Sie zu Beginn eine niedrige Leistungseinstellung. Benutzen Sie das Kontakt-Verfahren für die Resektion. Nutzen Sie eine wässrige Spülung, um Blut aus der Operationsstelle zu entfernen und um Rauchbildung zu reduzieren. Verändern Sie die Leistungseinstellung entsprechend Ihrer Beobachtungen und Erfahrungen.

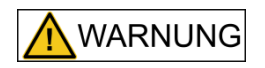

#### **Starke Blutung**

Bei einer partiellen Nephrektomie können Blutgefäße mit einem Durchmesser größer 1,5 mm nicht mit ausreichender Blutstillung geschnitten werden, was zu starken Blutungen führen kann.

- Bereiten Sie die zeitweilige Klemmung der Nierenarterie vor, um im Fall einer Blutung eine zeitweilige Ischämie durchzuführen.
- Beachten Sie, dass die Ischämiezeit nicht länger als 30 min sein darf.
- Nutzen Sie daraufhin die konventionellen Methoden der Blutstillung.

### 8.5.3.12 Kondylom- und Penistumorexzision

Die Kondylom- und Penistumorexzision wird mit frontal abstrahlenden Laserfasern durchgeführt.

Als Instrument für die Anwendung dient ein spezielles Laser-Handstück. Die Laserfaser wird über ein Führungsrohr bis an das distale Ende des Instrumentes geführt.

Benutzen Sie zu Beginn eine niedrige Leistungseinstellung. Arbeiten Sie bei der Exzision von Tumoren im Nah-Kontakt-Verfahren. Wischen Sie das karbonisierte und koagulierte Gewebe ab, um das Ergebnis zu beurteilen. Verändern Sie die Leistungseinstellung entsprechend Ihrer Beobachtungen.

### 8.5.4 Urologie – Indikationen in der DAUERPULS-Betriebsart

Das *RevoLix HTL* Lasergerät wird in der Betriebsart DAUERPULS in der Urologie in den folgenden klinischen Applikationen eingesetzt:

- Lithotripsie von Blasensteinen
- Lithotripsie von Harnleitersteinen und von Nierensteinen

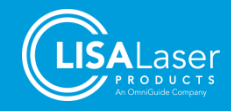

### *RevoLix HTL*

### **8.6 Richtwerte von Laserparametern für verschiedene Anwendungen**

Die in den Tabellen genannten Laserparameter dienen zur Orientierung und beruhen auf Erfahrungen. Diese Richtwerte sollten jeweils individuell an Ihre Bedingungen angepasst werden. Beginnen Sie die Anwendung mit niedrigeren Laserleistungen. Beurteilen Sie die Einstellung anhand der Lasereffekte am Zielgewebe.

Bitte beachten Sie die Sicherheits- und Warnhinweise in den relevanten Kapiteln.

# 8.6.1 Einstellungen für Gewebe-Anwendungen

#### **Tab. 24: Anwendungen und Einstellungen für Gewebeanwendungen**

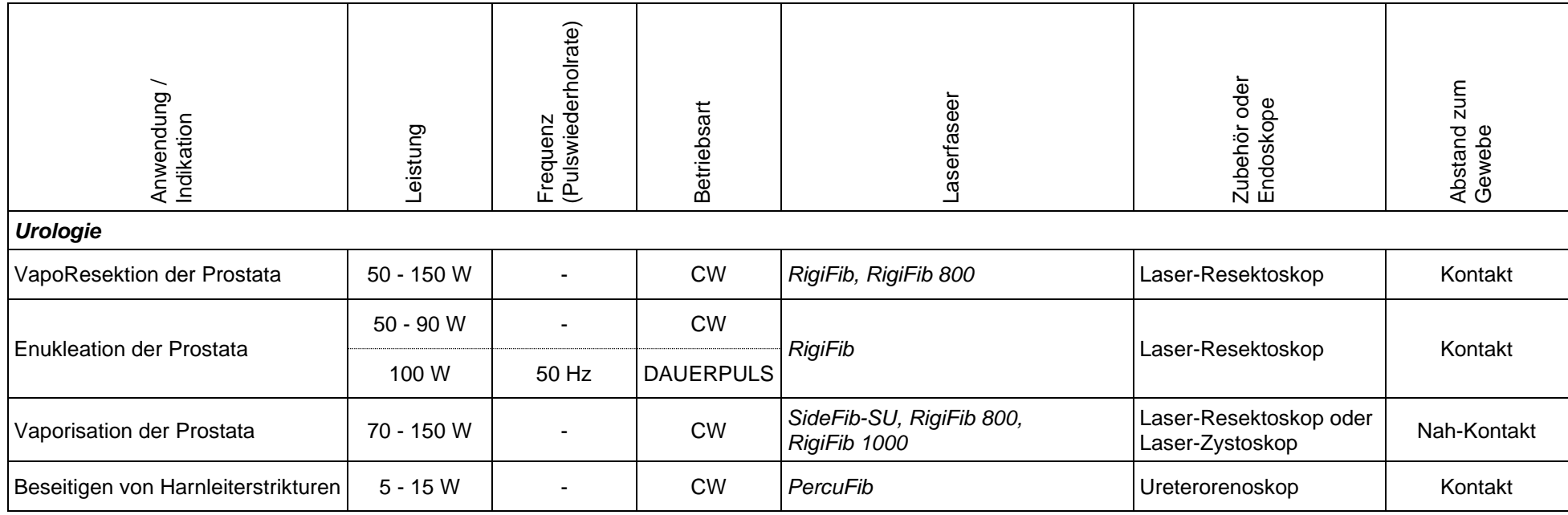

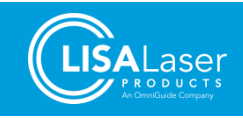

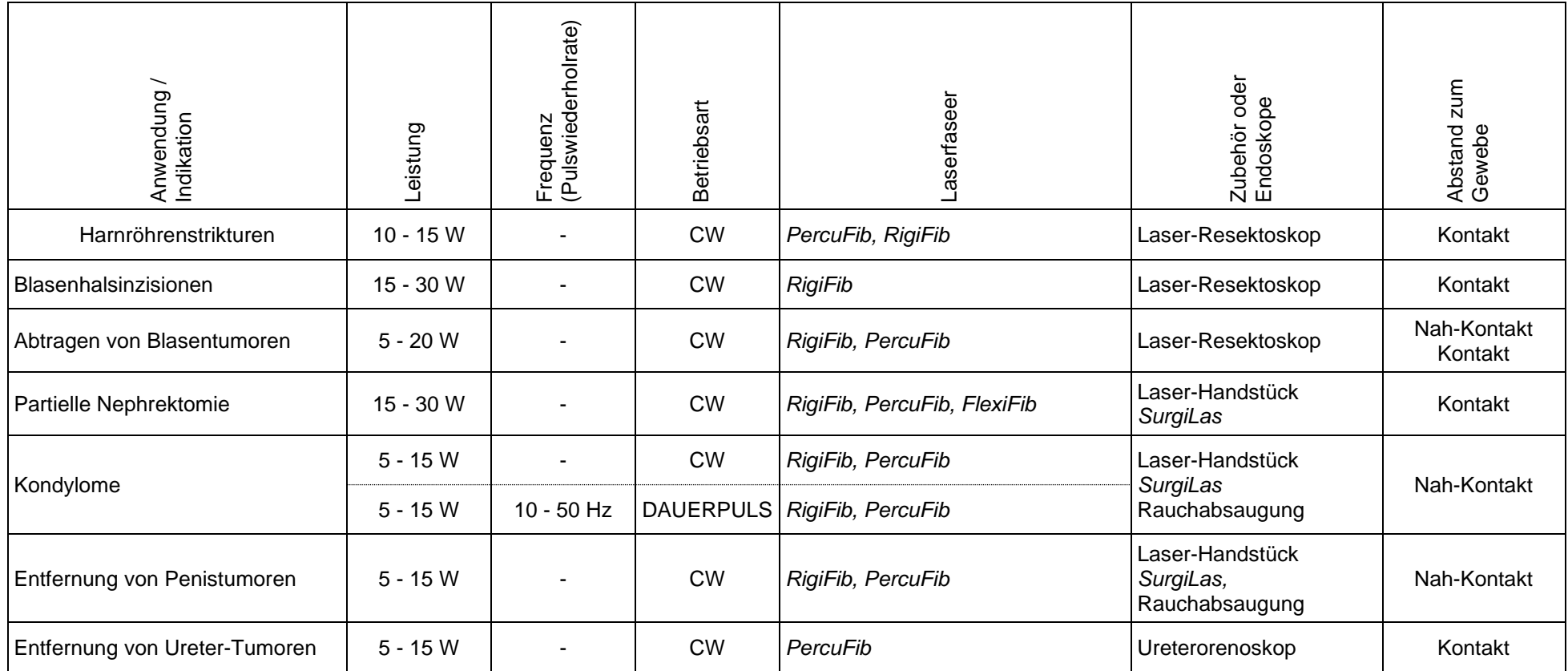

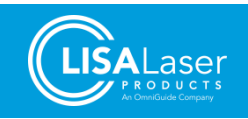

# 8.6.2 Betriebsart DAUERPULS

#### **Tab. 25: Anwendungen und Einstellungen für die Betriebsart DAUERPULS**

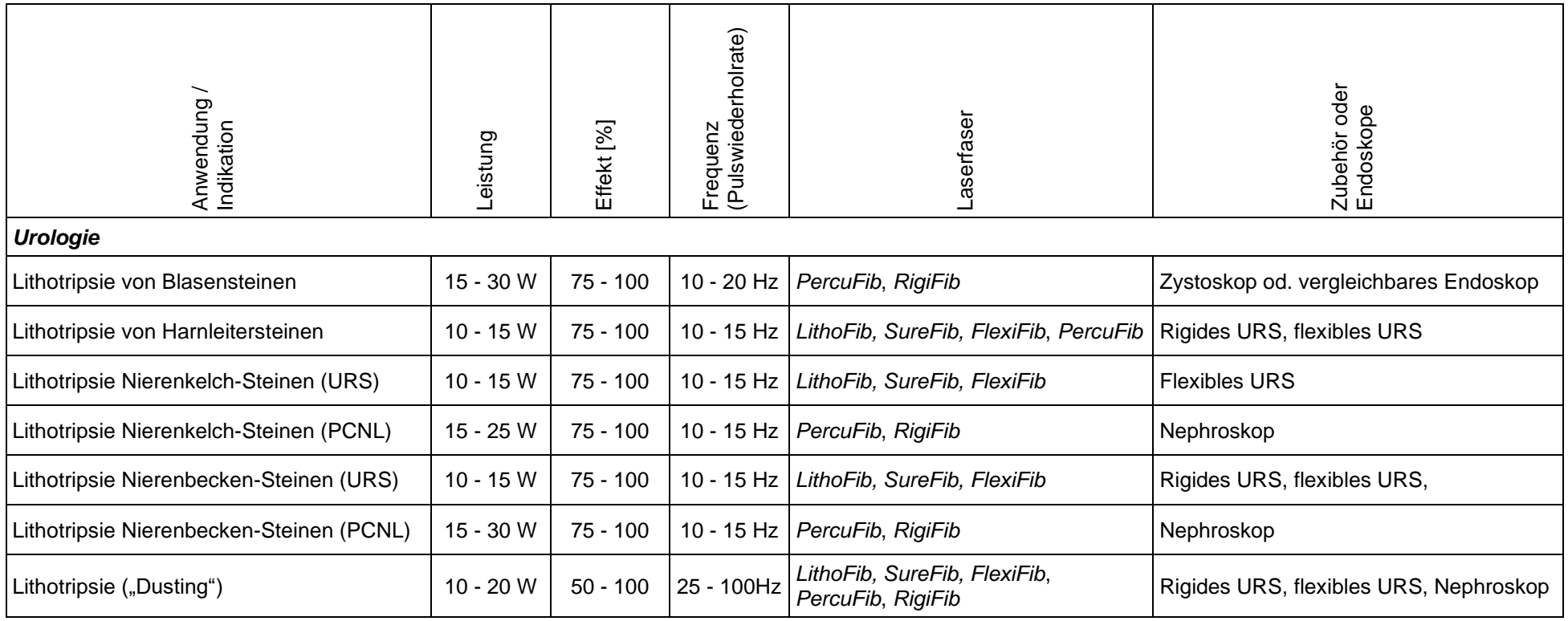

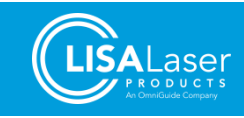

# **9 Zubehör**

Die nachfolgend gelisteten Produkte sind Standardzubehör für die Verwendung mit dem *RevoLix HTL* Lasergerät. Darüber hinaus zur Anwendung kommendes Zubehör muss ausdrücklich als geeignet für den Einsatz mit dem *RevoLix HTL* Lasergerät ausgewiesen sein. Bitte wenden Sie sich an LISA Laser Products, wenn Sie hier nicht aufgeführtes Zubehör zusammen mit dem *RevoLix HTL* Lasergerät verwenden möchten.

Bitte informieren Sie sich bei LISA Laser Products über weiteres lieferbares Gerätezubehör.

### **9.1 Laserfasern**

Beachten Sie, dass nur von LISA Laser Products gelieferte Laserfasern an das Lasergerät angeschlossen werden dürfen. Produkte anderer Hersteller und Lieferanten können zu Beeinträchtigungen der Produktsicherheit führen und Beschädigungen an der Einkoppeloptik oder verwendeten Instrumenten verursachen.

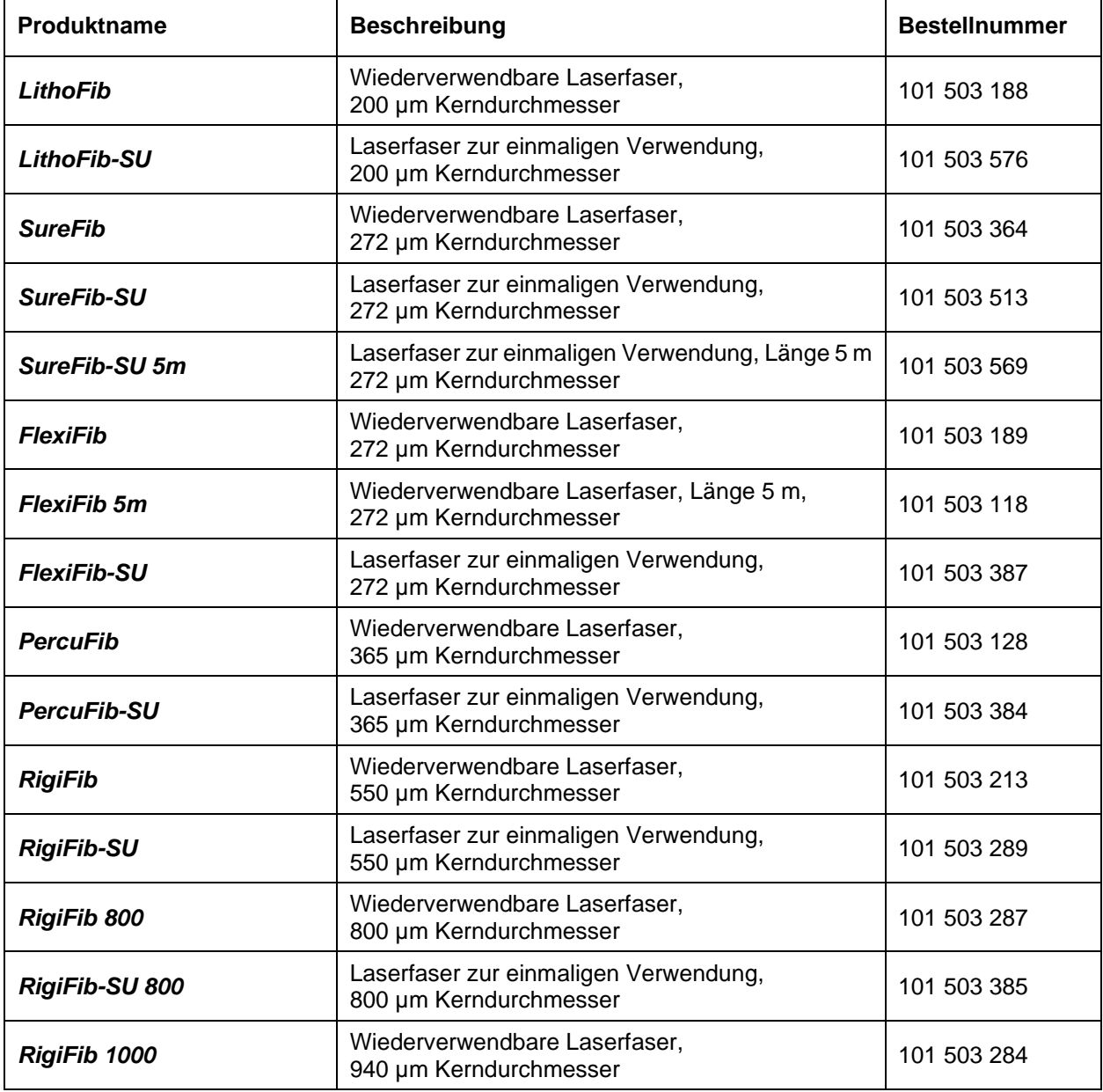

**Tab. 26: Laserfasern**

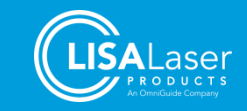

#### **Tab. 26: Laserfasern**

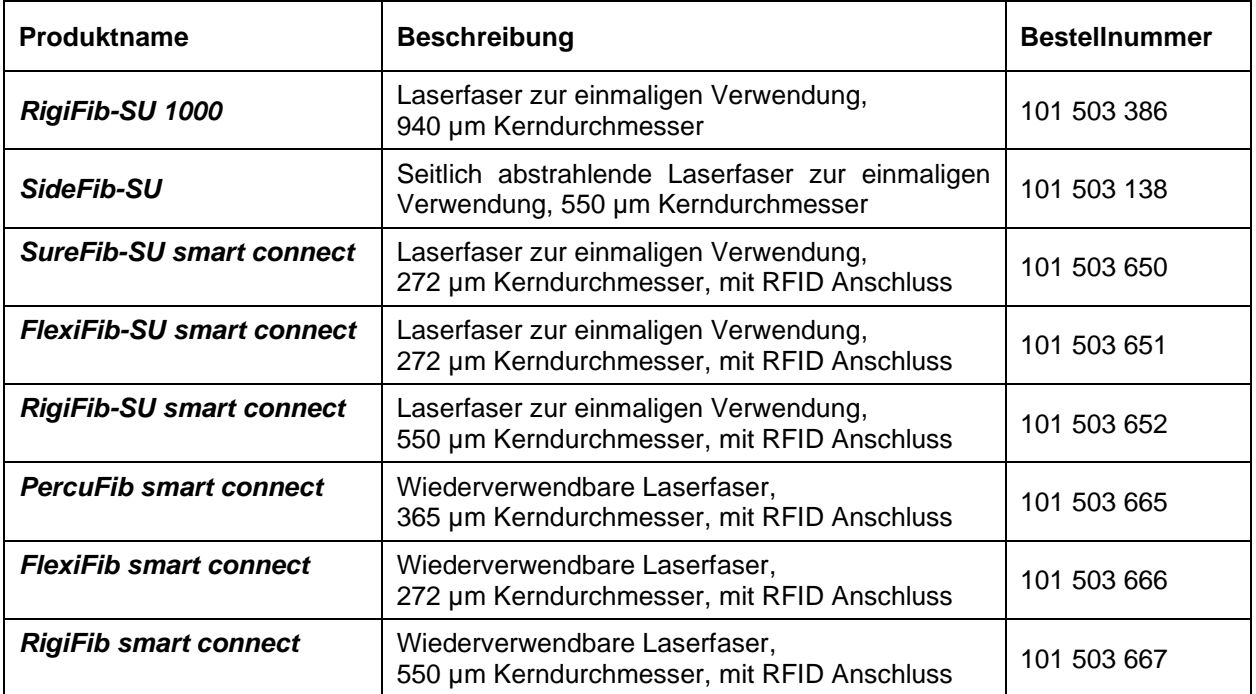

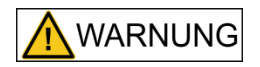

**Die Verwendung von anderen als den in diesem Handbuch aufgeführten Laserfasern zusammen mit diesem Lasergerät birgt ein Verletzungsrisiko für den Patienten.**

# **9.2 Laserschutzbrillen**

**Tab. 27: Laserschutzbrillen**

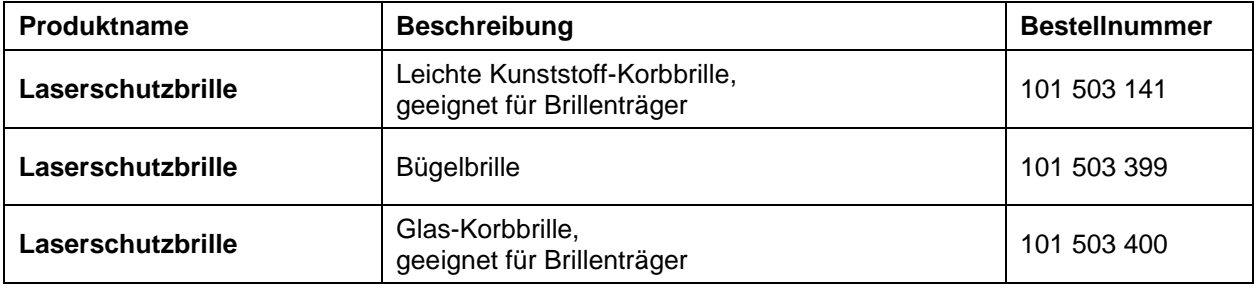

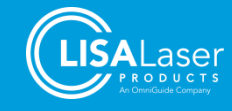

# **9.3 Weiteres Zubehör**

**Tab. 28: Weiteres Zubehör**

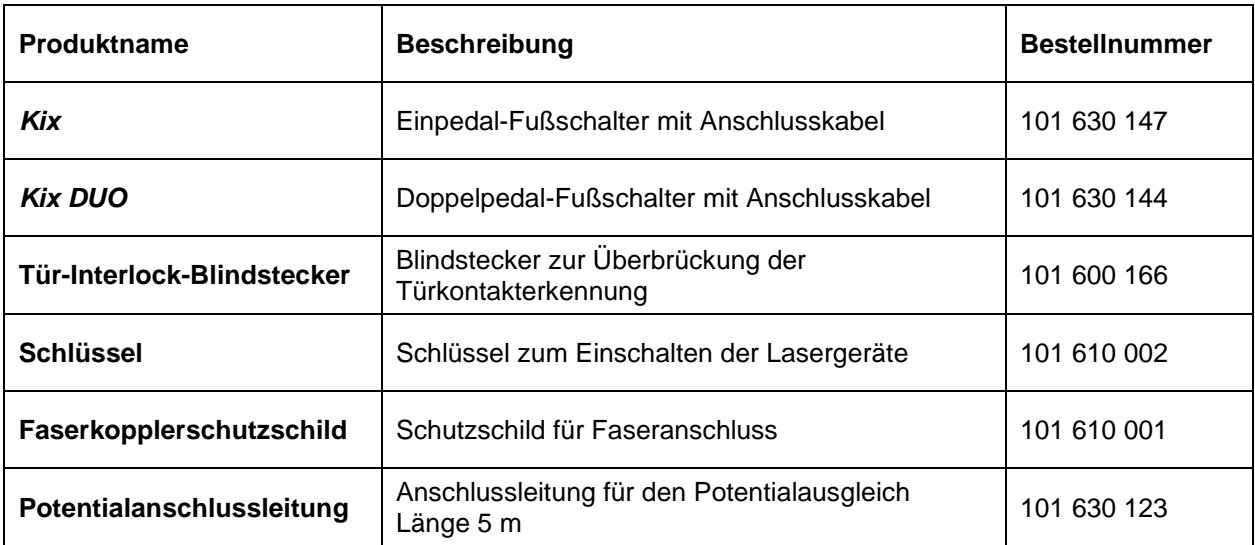

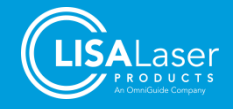
# **10 Wartung**

Warten und überprüfen Sie das Lasergerät regelmäßig. Die nachstehend beschriebenen Arbeiten stellen vorbeugende Maßnahmen dar, um eine ständige Einsatzbereitschaft des *RevoLix HTL* Lasergerätes sicherzustellen.

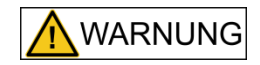

#### **Infektionsgefahr**

Das Lasergerät und sein Zubehör können nach dem Gebrauch mit biologischen Materialien kontaminiert sein und stellen eine potenzielle Infektionsquelle dar.

• Reinigen und desinfizieren Sie das Lasergerät und dessen Zubehör, bevor Sie Wartungsarbeiten durchführen.

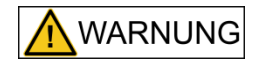

#### **Laserstrahlung und elektrischer Strom**

Ein Öffnen von Gehäuseteilen kann Zugang zu spannungs- bzw. stromführenden Teilen sowie unsichtbarer Laserstrahlung freigeben.

• Nehmen Sie am Lasergerät keine anderen Arbeiten als in dieser Wartungsanleitung beschrieben vor.

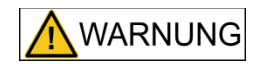

#### **Unsachgemäße Wartung und Inspektion**

Eine unsachgemäße Wartung und Inspektion kann zu einer Gefährdung von Patienten, Anwendern und Dritten durch elektrischen Strom oder Laserstrahlung führen.

- Nehmen Sie Wartung und Inspektionen am Lasergerät nur wie in diesem Kapitel beschriebenen vor
- Alle Wartungsarbeiten dürfen nur von fachkundigen und geschulten Mitarbeitern durchgeführt werden.
- Nehmen Sie keine weiteren Instandhaltungsmaßnahmen, wie Reparatur, Justage, Inspektionen und Austausch von Komponenten selbst vor. Diese dürfen nur durch einen ausgebildeten und durch LISA Laser Products autorisierten Servicetechniker ausgeführt werden.

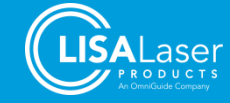

# **10.1 Sicht- und Funktionskontrolle**

Die folgenden Prüfungen sollten in regelmäßigen Zeitabständen durchgeführt werden, um einen sicheren Betrieb des Lasergerätes zu gewährleisten:

#### <span id="page-73-0"></span>**Tab. 29: Wartungs-/Inspektionsplan**

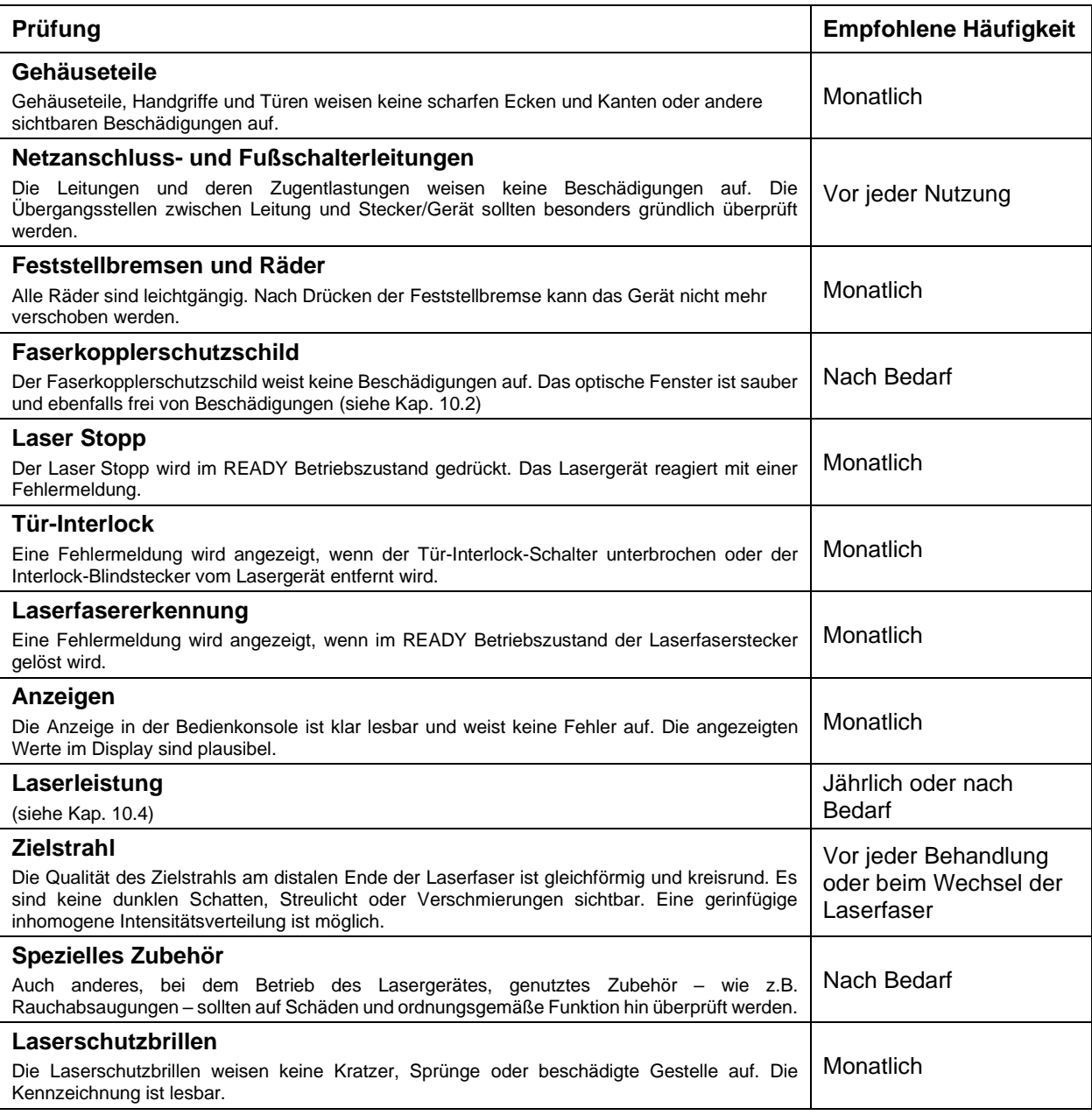

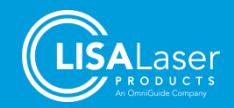

### <span id="page-74-0"></span>**10.2 Überprüfung und Wechsel des Faserkopplerschutzschildes**

Die Einkoppeloptik wird durch einen Faserkopplerschutzschild (REF 101 610 001) vor Beschädigungen und Verschmutzungen geschützt. Dieser Schutzschild muss regelmäßig auf Beschädigungen und Verschmutzungen überprüft werden. Eine Überprüfung ist immer erforderlich, wenn Beschädigungen am Laserfaserstecker aufgetreten sind. Ein verschmutzter Faserkopplerschutzschild schwächt die Laserleistung deutlich ab. Das bedeutet, dass ein großer Teil der abgegebenen Laserleistung in dem Schutzschild absorbiert und dort in Wärme umgesetzt wird. Hierbei kann es zu einer Beschädigung des Faserkopplers oder der Laserfaser kommen.

Zum Ausbau des Faserkopplerschutzschildes wird die Abdeckung [1.] herausgedreht. Sie können jetzt den Faserkopplerschutzschild [2.] mit Hilfe einer Zange oder Pinzette am Drahtbügel herausziehen.

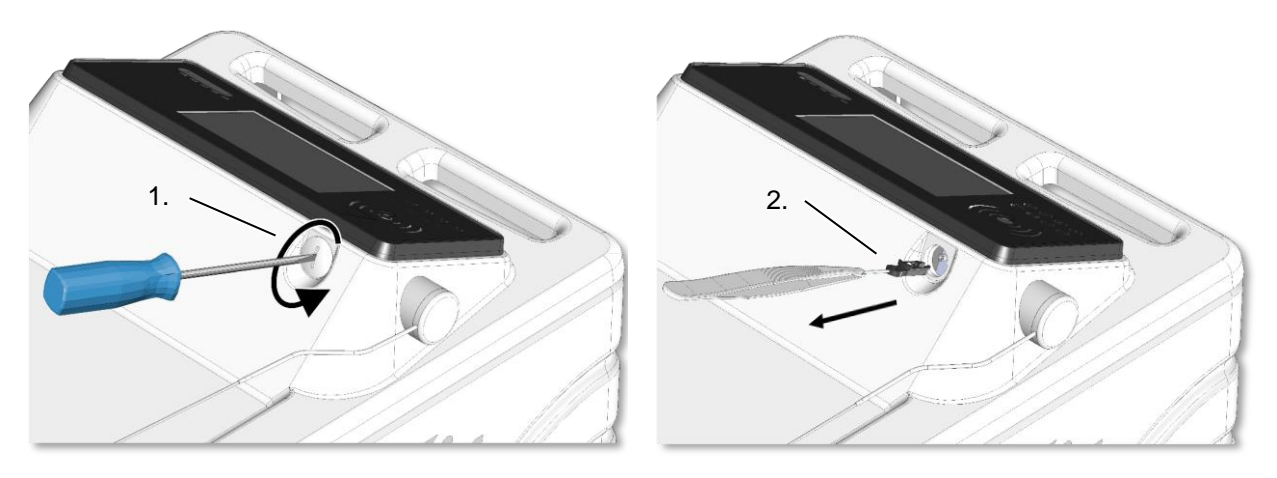

**Abb. 54: Ausbau des Faserkopplerschutzschildes**

<span id="page-74-1"></span>Um den Faserkopplerschutzschild zu prüfen, halten Sie diesen gegen das Licht oder legen ihn auf einen sauberen hellen Untergrund. Das optische Fenster muss farblos transparent und frei von Beschädigungen und Verschmutzungen sein. Bei einem beschädigten oder verschmutzten optischen Fenster muss der Faserkopplerschutzschild ausgetauscht werden.

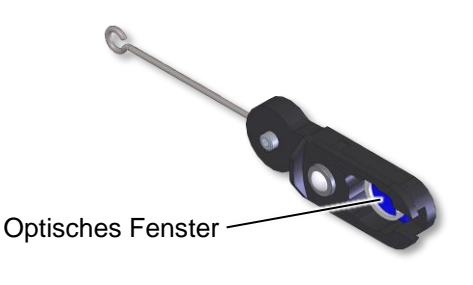

**Abb. 55: Faserkopplerschutzschild**

### <span id="page-74-2"></span>**HINWEIS**

Ein verschmutzter oder beschädigter Faserkopplerschutzschild kann Laserstrahlung absorbieren und dadurch überhitzen. Das kann zu einem Funktionsausfall des Lasergerätes führen und eine schwere Beschädigung der Einkoppeloptik verursachen.

- Überprüfen Sie den Faserkopplerschutzschild regelmäßig.
- Betreiben Sie das Lasergerät nicht mit einem verschmutzten oder beschädigten Faserkopplerschutzschild.
- Betreiben Sie das Lasergerät niemals ohne Faserkopplerschutzschild.

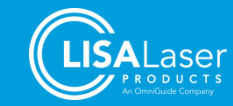

### **10.3 Kühlflüssigkeit**

Das Niveau der Kühlflüssigkeit im Lasergerät wird automatisch erfasst. Falls zu wenig Kühlflüssigkeit vorhanden ist, erscheint eine entsprechende Meldung im Display. Das Lasergerät darf nicht ohne Kühlflüssigkeit betrieben werden. Wenn erforderlich, lassen Sie die Kühlflüssigkeit vom LISA Laser Products Kundenservice auffüllen.

### <span id="page-75-0"></span>**10.4 Kalibrierung und Überprüfung der Laserleistung**

Das Lasergerät ist mit einer Regelung ausgestattet, die die abgegebene Laserleistung direkt im Laserkopf konstant hält und überwacht. Das gewährleistet eine Übereinstimmung der emittierten Laserleistung mit der eingestellten Laserleistung.

Die Genauigkeit und Übereinstimmung von angezeigter und emittierter Laserstrahlung ist Bestandteil der sicherheitstechnischen Kontrolle (STK), die mindestens jährlich durchgeführt werden muss.

Sollten Sie die Vermutung haben, dass die emittierte Laserleistung nicht mehr dem eingestellten Wert entspricht, dann können Sie das durch eine Messung der Laserleistung mit einem geeigneten externen Laserleistungsmessgerät am distalen Ende der Laserfaser kontrollieren.

Wenn die Abweichung zwischen angezeigter und gemessener Leistung größer als 20 % ist, sollte der Kundenservice von LISA Laser Products kontaktiert werden, um das Lasergerät neu zu kalibrieren.

Bitte beachten Sie, dass die gemessene Laserleistung von den Eigenschaften und dem Zustand der zur Messung verwendeten Laserfaser abhängen kann. Durch Abnutzung, Beschädigungen oder Verschmutzungen der Laserfaser kann die Übertragung der Strahlung erheblich reduziert werden.

### **10.5 Sicherheitstechnische Kontrolle (STK)**

Alle 12 Monate muss gemäß MPBetreibV § 11 eine sicherheitstechnische Kontrolle (STK) durchgeführt werden.

Den genauen Umfang der sicherheitstechnischen Kontrolle kann den Prüfspezifikationen entnommen werden, die auf Anfrage bei LISA Laser Products erhältlich sind.

**HINWEIS** 

Lassen Sie die STK nur von LISA Laser Products oder einem von LISA Laser Products geschulten und autorisierten Kundenservice durchführen.

### **10.6 Außerbetriebnahme und Entsorgung**

Das Lasergerät darf nicht über den Hausmüll entsorgt werden. Das Gerät enthält Stoffe, die der Wiederverwertung zugeführt oder entsprechend den gesetzlichen Bestimmungen entsorgt werden müssen. Reinigen und desinfizieren Sie das Lasergerät und dessen Zubehör vor der Entsorgung.

LISA Laser Products bietet auch die Rücknahme des Gerätes nach Außerbetriebnahme an.

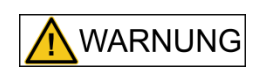

#### **Infektionsgefahr**

Das Lasergerät und sein Zubehör können nach dem Gebrauch mit biologischen Materialien kontaminiert sein. Bei Entsorgung oder Versand können diese Materialien in die Umwelt gelangen und stellen eine potenzielle Infektionsquelle dar.

• Reinigen und desinfizieren Sie das Lasergerät und dessen Zubehör, bevor Sie es entsorgen oder versenden.

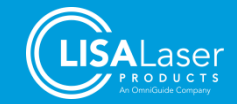

# **11 Fehlerdiagnose**

In diesem Kapitel erhalten Sie Informationen, wie Sie bei möglichen Fehlfunktionen des *RevoLix HTL* Lasergerätes vorgehen können. In diesem Kapitel finden Sie auch die Adresse des Kundenservice.

Sollten auf Grund eines Funktionsfehlers Service- bzw. Reparaturarbeiten am Lasergerät notwendig werden, lassen Sie, um Ihre und die Sicherheit Ihrer Patienten nicht zu gefährden, diese Arbeiten nur durch einen ausgebildeten und durch LISA Laser Products autorisierten Servicetechniker durchführen. Wenden Sie sich in solchen Fällen an den technischen Kundenservice von LISA Laser Products.

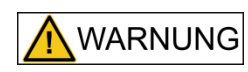

#### **Unsachgemäße Instandhaltung**

Eine unsachgemäße Instandhaltung kann zu einer Gefährdung von Patienten, Anwendern und Dritten durch elektrischen Strom oder Laserstrahlung führen.

Ein Öffnen von Gehäuseteilen kann Zugang zu spannungs- bzw. stromführenden Teilen sowie unsichtbarer Laserstrahlung freigeben.

- Nehmen Sie keine Instandsetzungsmaßnahmen, wie Reparatur, Justage und Austausch von Komponenten selbst vor. Diese dürfen nur durch einen ausgebildeten und durch LISA Laser Products autorisierten Servicetechniker ausgeführt werden.
- Wenden Sie sich für Instandsetzungsarbeiten an den Kundenservice von LISA Laser Products.

### **11.1 Fehlermeldungen**

Während des Systemtests und des gesamten Betriebes werden permanent Geräteüberprüfungen durchgeführt, die im Fehlerfall Warnungen oder Fehlermeldungen auslösen. Jede von dem Systemprozessor erkannte Unregelmäßigkeit wird zusammen mit einer dreistelligen Zahl in Klartext auf dem Display angezeigt und eine Handlungsanweisung gegeben.

Erfassen Sie bitte sämtliche Störungen im Medizinproduktebuch und teilen Sie diese auch dem Kundenservice von LISA Laser Products mit. Die Kontaktdaten finden Sie in Kapitel [11.2.](#page-77-0)

Die Fehlermeldungen [\(Abb. 56\)](#page-76-0) erscheinen wie folgt auf dem Display:

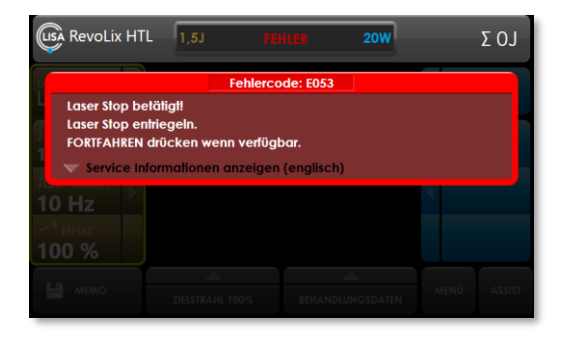

<span id="page-76-0"></span>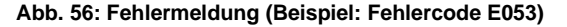

<span id="page-76-1"></span>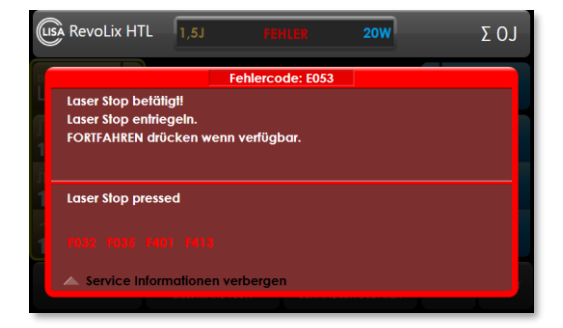

**Abb. 56: Fehlermeldung (Beispiel: Fehlercode E053) Abb. 57: Fehlermeldung – Service-Information mit F-Code**

Sie können durch Drücken des Dreiecks im unteren linken Randbereich der Fehlermeldung weitere Service-Informationen anzeigen.

Ist ein Fehler nicht zu beheben, setzen Sie sich mit LISA Laser Products in Verbindung. Bitte geben Sie bei einer Fehlermeldung den Fehlercode sowie den F-Code aus der Service-Information zur Fehlermeldung an.

Fehler setzen sich automatisch zurück, nachdem der Fehler nicht mehr vorliegt [\(Abb. 58\)](#page-77-1). Das Gerät befindet sich danach im Betriebszustand STANDBY.

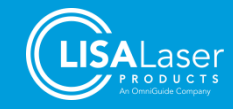

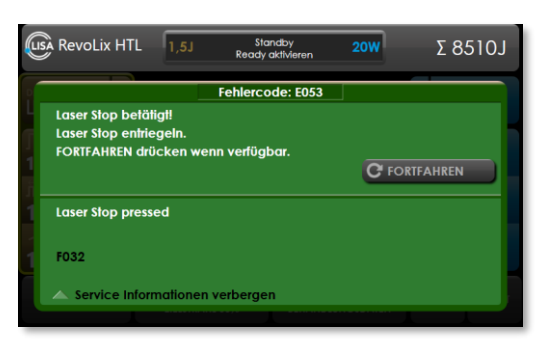

**Abb. 58: Meldung nach Beheben des Fehlers**

### <span id="page-77-1"></span><span id="page-77-0"></span>**11.2 Informationsmeldungen**

Informationsmeldungen zeigen spezielle Einstellungen oder Zustände des Lasergerätes an. Die Meldungen werden nach Bestätigung des eingeblendeten Tastenfeldes oder selbständig, nach Änderung des Zustandes des Lasergerätes, ausgeblendet.

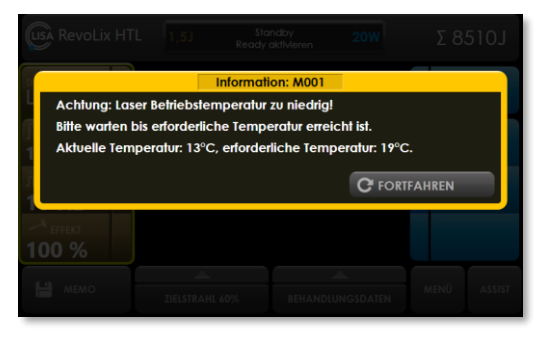

**Abb. 59: Meldung nach Beheben des Fehlers**

### <span id="page-77-2"></span>**11.3 Kundenservice**

Bei technischen Problemen mit dem *RevoLix HTL* Lasergeräten, wenden Sie sich bitte an unseren technischen Kundenservice:

#### **LISA Laser Products GmbH**

Albert-Einstein-Str. 4 37191 Katlenburg-Lindau Germany ■ +49 5556 9938-77 ■ +49 5556 9938-10

- service@lisalaser.de
- **WWW.lisalaser.de**

### **11.4 Rücksendungen**

Geräte und deren Zubehör, die zwecks Wartung oder Reparatur an LISA Laser Products zurückgeschickt werden, müssen vorher mit geeigneten Reinigungs- und Desinfektionsmitteln gründlich von möglichen Krankheitserregern befreit werden. Bei Fragen wenden Sie sich bitte an LISA Laser Products oder Ihren lokalen Ansprechpartner.

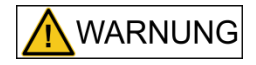

#### **Infektionsgefahr**

Das Lasergerät und sein Zubehör können nach dem Gebrauch mit biologischen Materialien kontaminiert sein. Bei Entsorgung oder Versand können diese Materialien in die Umwelt gelangen und stellen eine potenzielle Infektionsquelle dar.

• Reinigen und desinfizieren Sie das Lasergerät und dessen Zubehör, bevor Sie es entsorgen oder versenden.

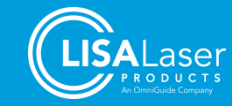

# **12 Technische Daten**

### <span id="page-78-0"></span>**Tab. 30: Technische Daten**

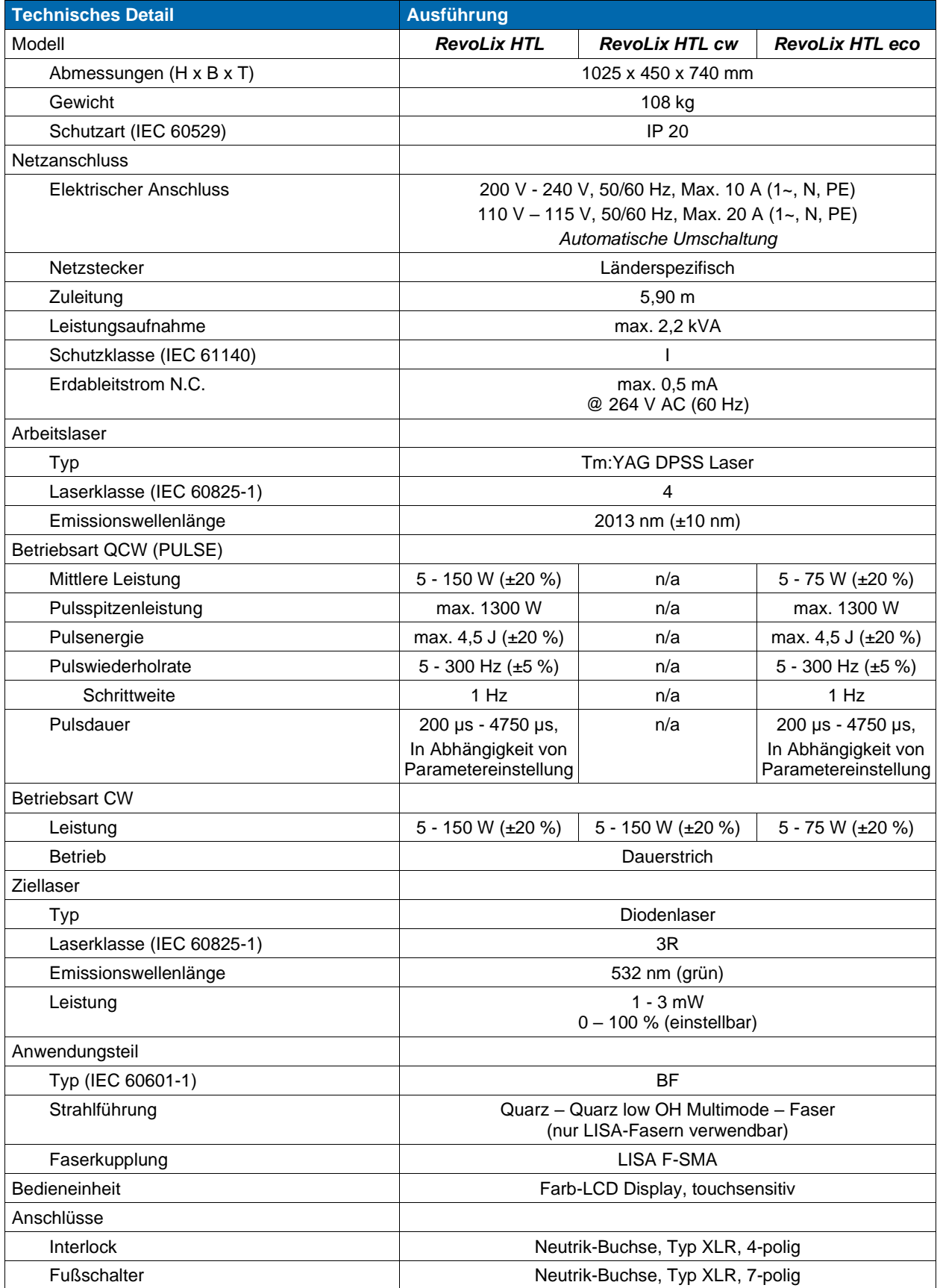

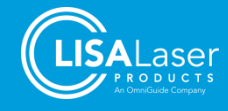

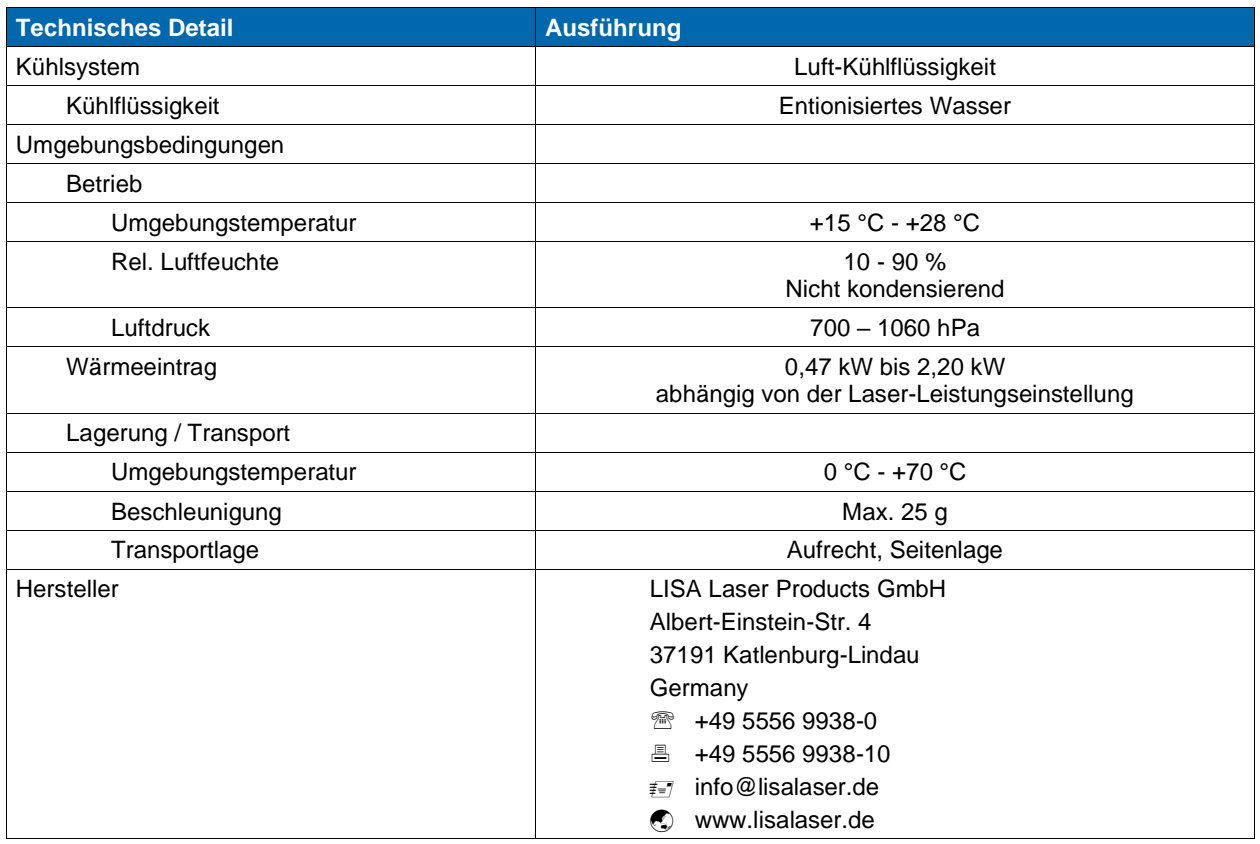

Das Gerät enthält ein RFID-Lesegerät mit einem RF-Sender. Das RFID-System hat folgende Eigenschaften [\(Tab. 31\)](#page-79-0).

#### <span id="page-79-0"></span>**Tab. 31: RFID Spezifikationen**

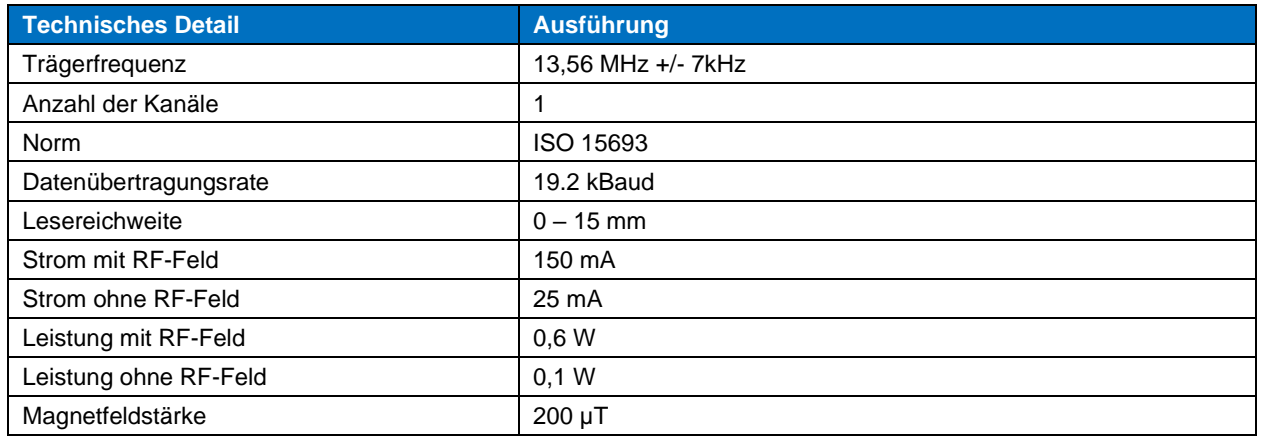

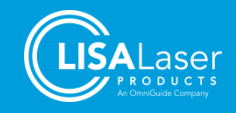

# **12.1 Modellspezifische Laserkennzeichnung**

Die folgenden Kennzeichnungen beschreiben die Laserstrahlung der verschiedenen *RevoLix HTL* Modelle:

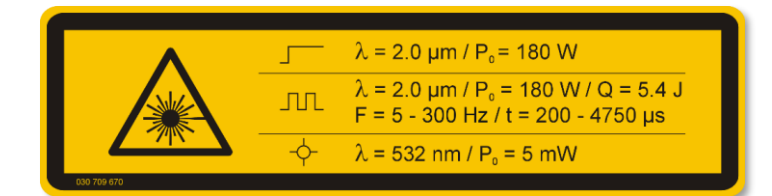

**Abb. 60:** *RevoLix HTL*

<span id="page-80-0"></span>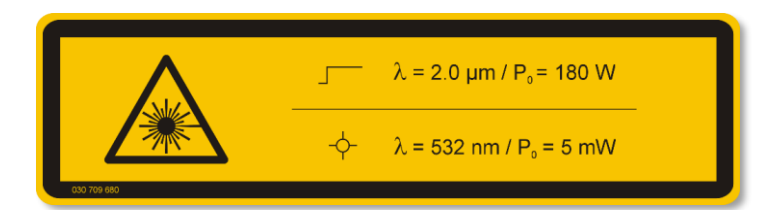

**Abb. 61:** *RevoLix HTL cw*

<span id="page-80-1"></span>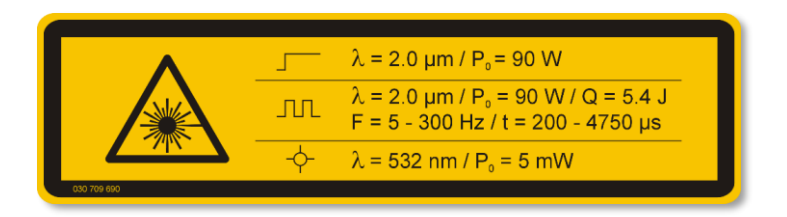

**Abb. 62:** *RevoLix HTL eco*

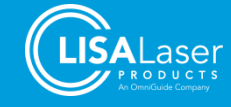

#### Abbildungsverzeichnis 13

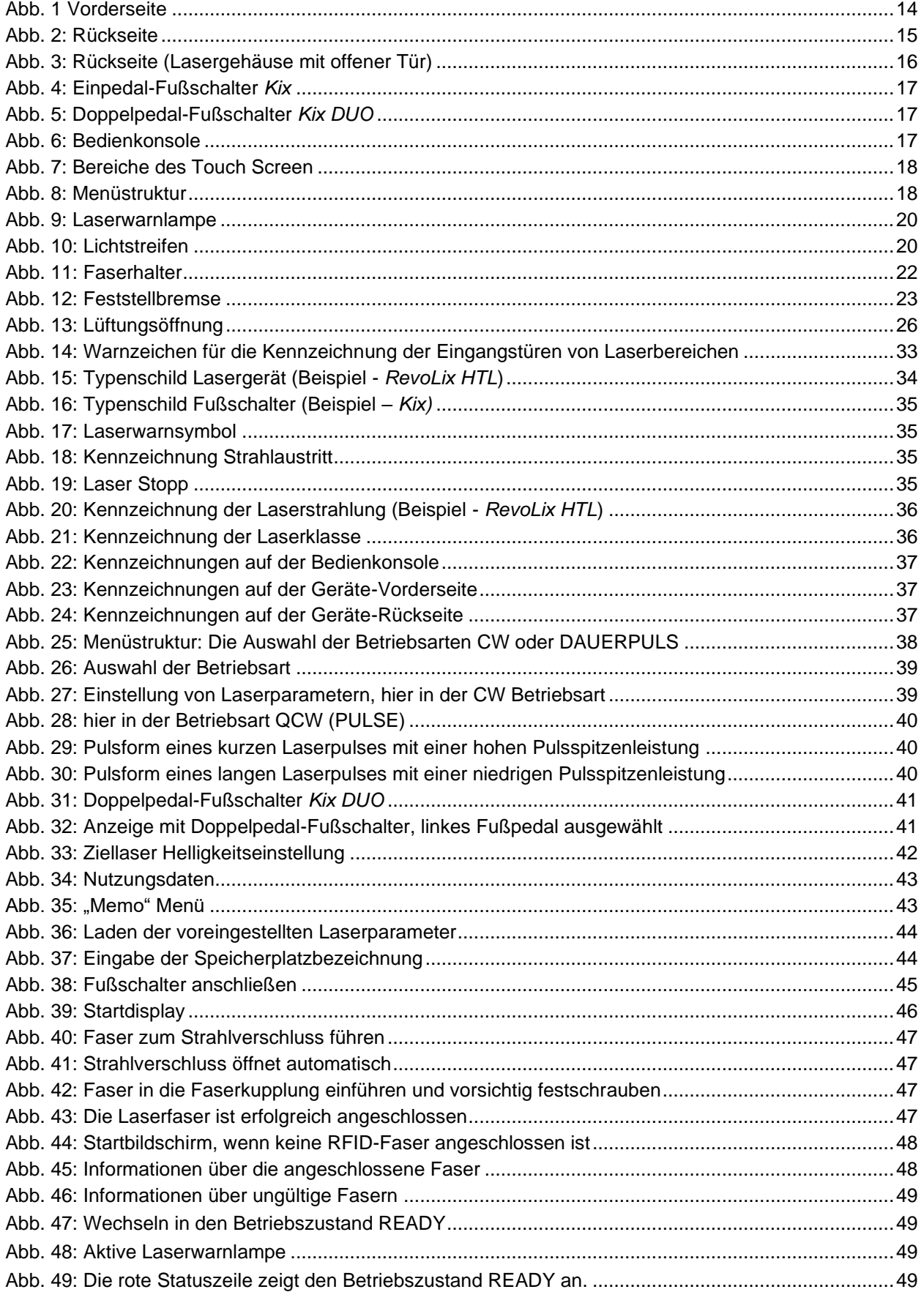

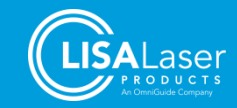

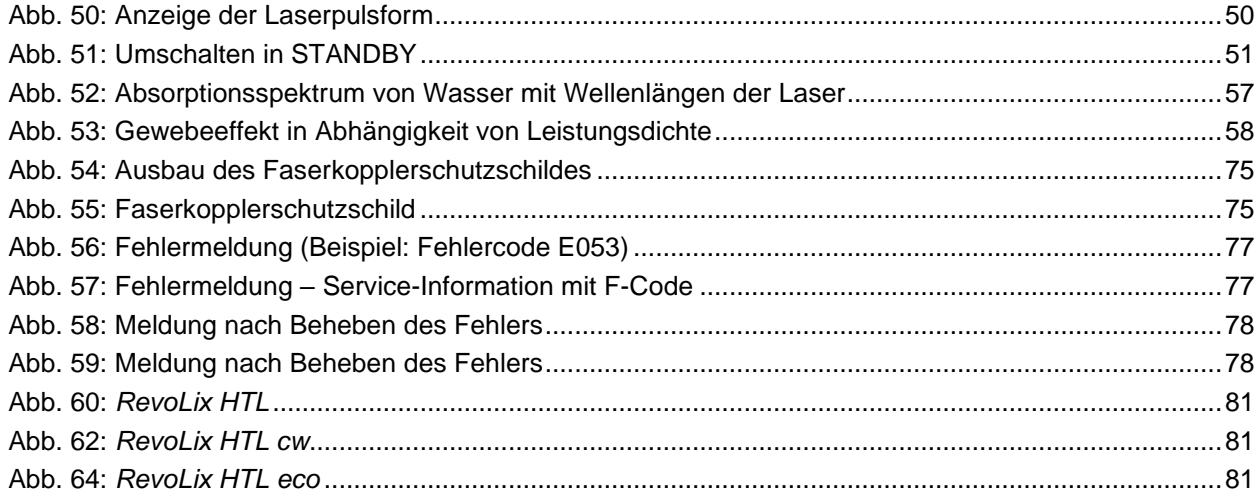

#### Tabellenverzeichnis  $14$

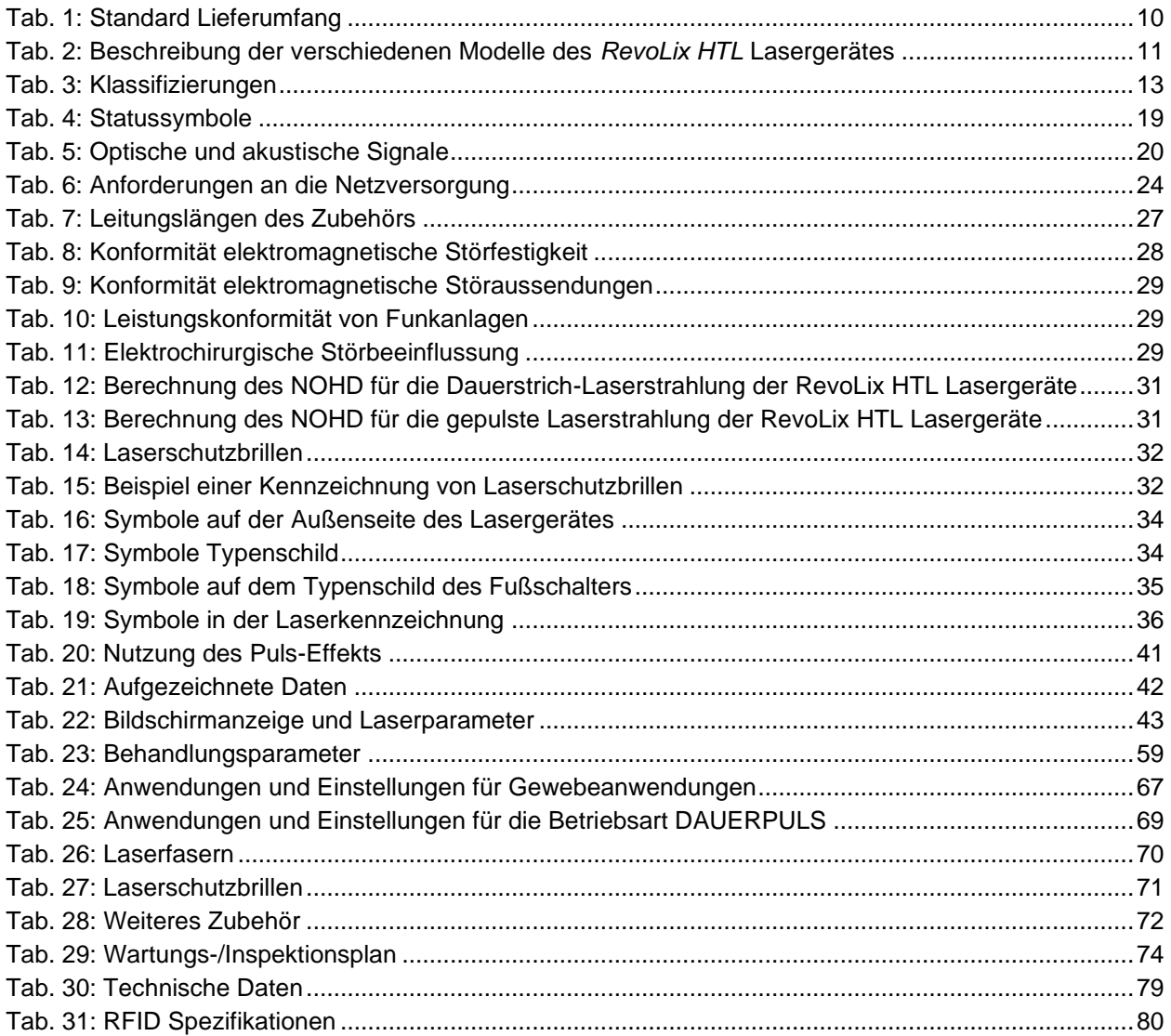

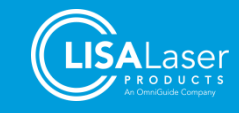

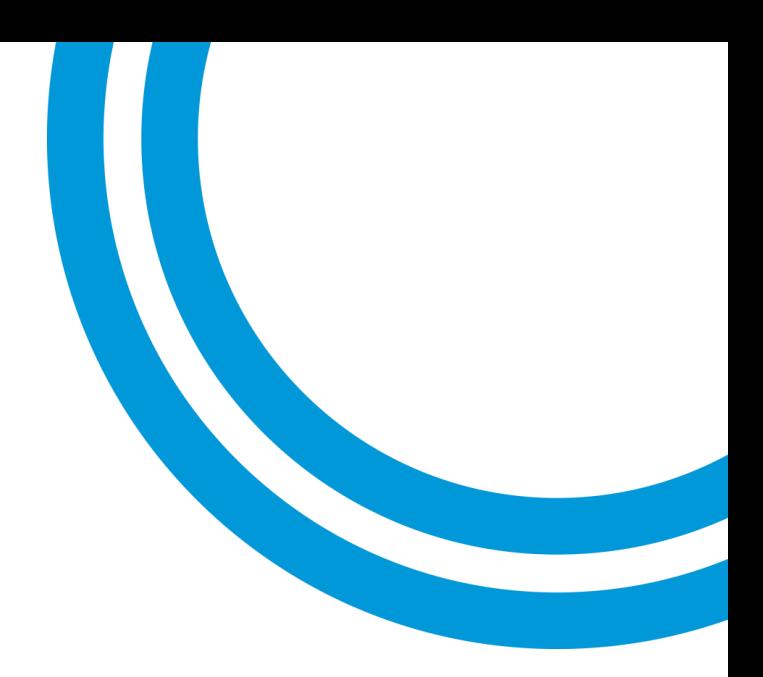

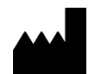

LISA Laser Products GmbH Albert-Einstein-Str. 4 37191 Katlenburg-Lindau **Germany** 

- 149 5556 9938-0
- +49 5556 9938-10
- **i**nfo@lisalaser.de
- www.lisalaser.de

 $C_{0123}$